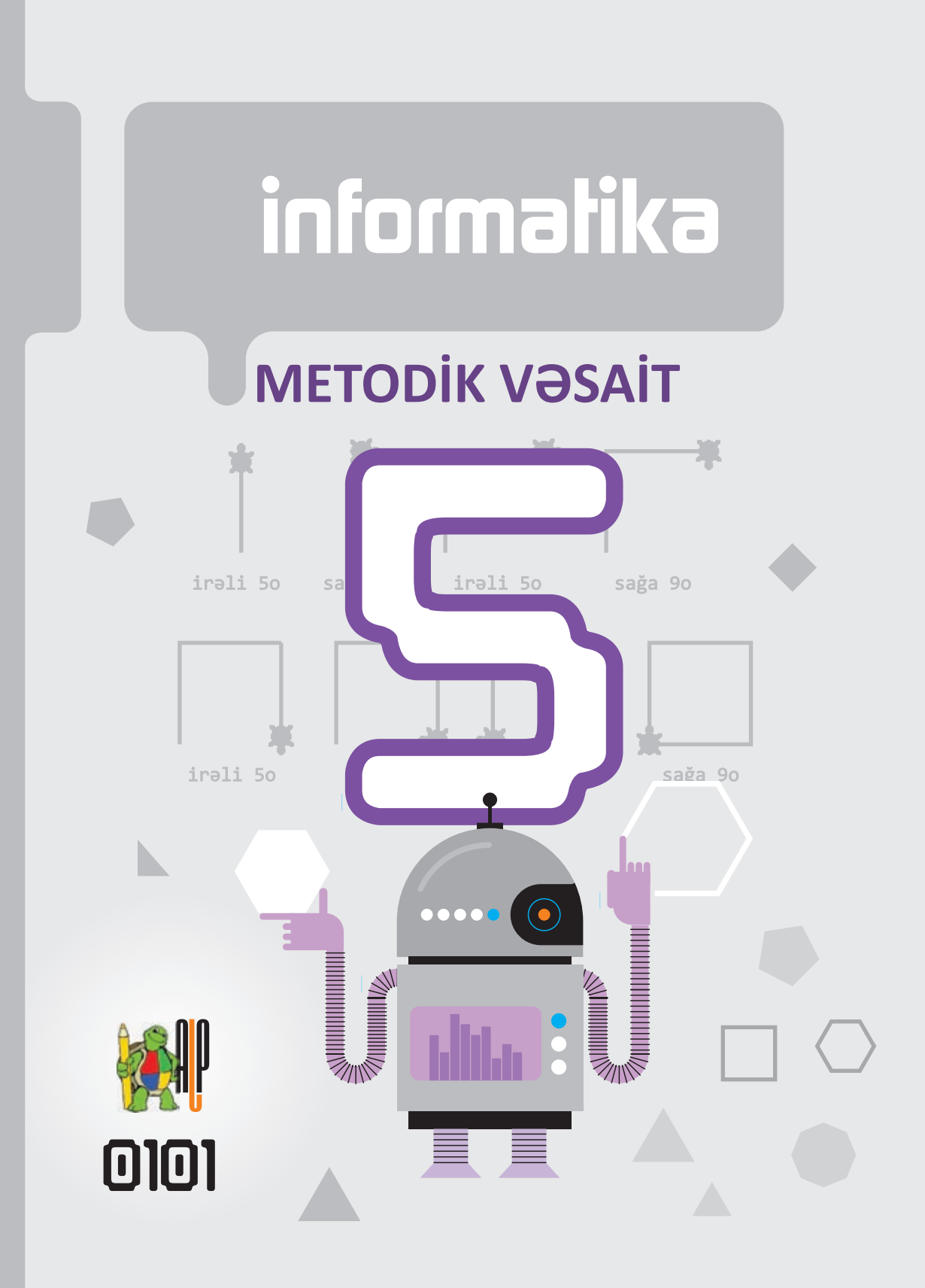

RAMİN MAHMUDZADƏ İSMAYIL SADIQOV NAİDƏ İSAYEVA

Ümumtəhsil məktəblərinin  $5$ -ci sinfi üçün

# **informatika**

# METODİK VƏSAİTİ fənni üzrə dərsliyin

Bu nəşrlə bağlı irad və təkliflərinizi bn@bakineshr.az v**ə derslik@edu.gov.az** elektron ünvanlarına göndərməyiniz xahiş olunur. Əməkdaşlığınız üçün əvvəlcədən təşəkkür edirik!

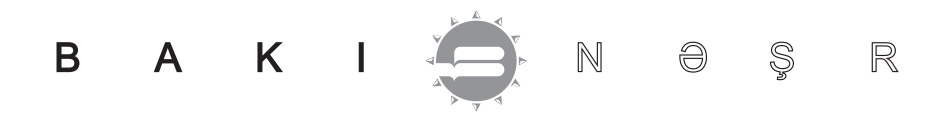

# KİTABIN İÇİNDƏKİLƏR

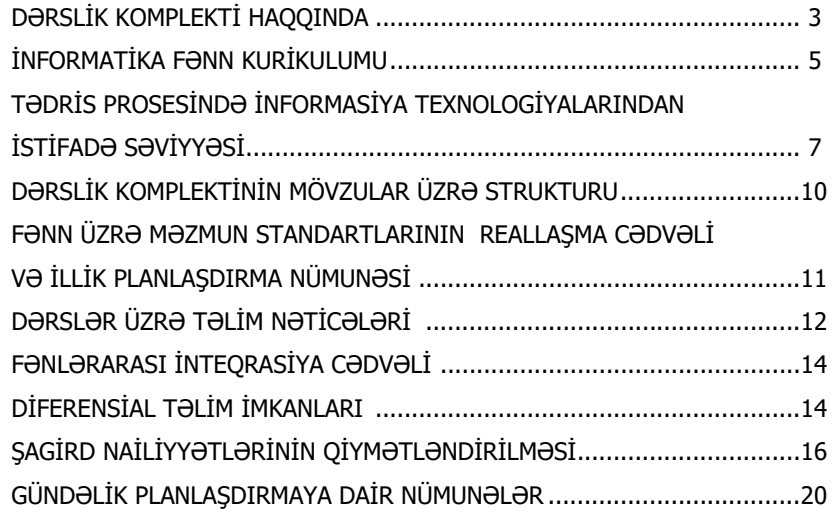

# **MÖVZULAR ÜZRƏ TƏLİM MATERİALLARI İLƏ İŞ TEXNOLOGİYASININ ŞƏRHİ**

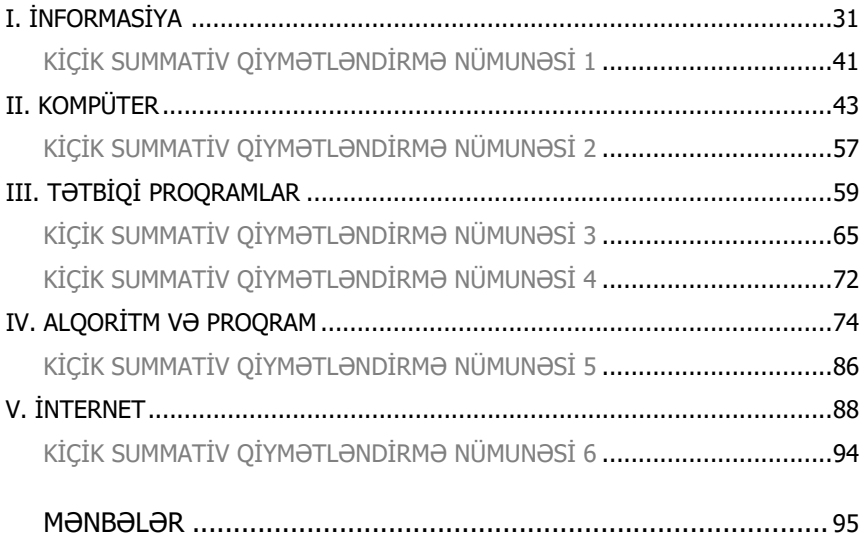

#### **DƏRSLİK KOMPLEKTİ HAQQINDA**

Hörmətli müəllimlər! Təqdim olunan 5-ci siniflər üçün dərslik komplekti dərslik və müəllim üçün metodik vəsaitdən ibarətdir. Aşağıda dərsliyin və bu dərslikdən daha effektiv istifadə üçün nəzərdə tutulan müəllim üçün metodik vəsaitin bəzi xüsusiyyətlərini diqqətinizə çatdırırıq.

#### **DƏRSLİK**

- Təlim materialları idrak taksonomiyasının mərhələlərinə uyğun olaraq qruplaşdırılmışdır.
- Qruplaşdırılmış təlim materialları fəal təlimin mərhələləri üzrə yerləşdirilmişdir və şagirdə müstəqil təlim üçün imkan yaradır.
- Təlim materialları kurikulum sənədində informatika fənni üzrə məzmun standartlarının reallaşdırılmasını təmin edən fəaliyyət xətlərinə uyğun hazırlanmışdır.
- Dərslikdə hər mövzu üzrə təlim materialları aşağıdakı ardıcıllıq və prinsiplə qruplaşdırılmışdır:

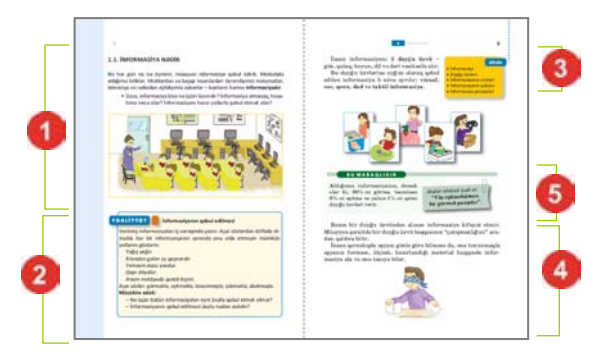

- **maraq oyatma (motivasiya)**. Mövzunun tətbiqləri ilə bağlı maraqlı vəziyyət və hadisələr təsvir edilir, motivasiya yaradılır və suallarla yekunlaşır;
- **fəaliyyət üçün tapşırıq**. Maraq yaradılan hadisələrin araşdırılmasına, bu hadisələrin səbəb-nəticə əlaqələrinin kəşf edilməsinə yönəlmiş tədqiqat xarakterli tapşırıqlardan ibarətdir. Praktik dərslərdə fəaliyyət tapşırığı alqoritm şəklində verilir və hər bir addımın nəticəsi qeyd olunur;

– **yeni terminlər**. Mövzuda istifadə olunan mühüm anlayış və terminlər verilir;

– **izahatlar.** Fəaliyyət zamanı kəşf etdiyiniz faktlarla bağlı bəzi açıqlamalar verilir. Əsas anlayışlar, mövzu ilə bağlı izahatlar, təriflər, qaydalar, düsturlar, bir sözlə, dərsin əsas məzmunu burada verilir;

– **biliklərin dərinləşdirilməsi.** Əldə edilən bilikləri dərinləşdirmək üçün nümunələr və maraqlı məlumatlar verilir;

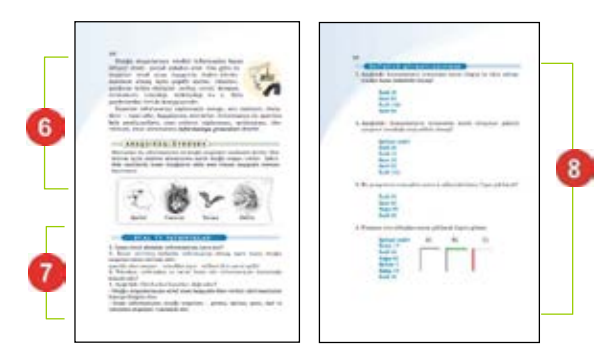

- **araşdıraq-öyrənək.** Mövzuda öyrənilənləri tamamlamaq, onları dəyərləndirmək və onlara münasibət bildirmək məqsədi ilə verilən tapşırıqlardır;
- **sual və tapşırıqlar**. Hər mövzunun sonunda öyrənilənləri nümayiş etdirmək üçün nəzərdə tutulub;
- **özümüzü qiymətləndirək.** Tədris vahidində nələr öyrənildi, onların tətbiqi ilə bağlı ümumiləşdirici sual və tapşırıqlardır. Summativ qiymətləndirməyə hazırlıq üçün də istifadə oluna bilər.

# **MÜƏLLİM ÜÇÜN METODİK VƏSAİT**

Müəllim üçün metodik vəsaitdə aşağıdakı materiallar öz əksini tapmışdır:

- informatika fənn kurikulumunun tələblərinin reallaşma mexanizmlərinin şərhi və əsaslandırılması;
- dərslik komplektinin mövzular üzrə strukturu;
- fənn üzrə məzmun standartlarının reallaşma cədvəli və illik planlaşdırma nümunəsi;
- fənlərarası inteqrasiya imkanları və digər fənlərin uyğun alt standartları ilə inteqrasiya cədvəli;
- şagird nailiyyətlərinin qiymətləndirilmə prinsipləri və formaları;
- gündəlik planlaşdırmaya dair nümunələr;
- hər mövzu üzrə qruplaşdırılmış təlim materiallarının dərslik səhifələrinin kiçildilmiş surətləri üzərində sxematik təsviri;
- hər mövzuda qruplaşdırılmış təlim materialları üzrə iş texnologiyasının şərhi;
- hər bir mövzu üzrə tövsiyələrin əvvəlində dərsin təlim məqsədlərinin reallaşdırılması ilə bağlı daha çox diqqət yetirilməli məsələlər;
- müəllimlər üçün mövzu üzrə əlavə məlumatlar;
- müəllimin istifadə edə biləcəyi mənbələr.

Müəllim tövsiyə olunan materiallardan sinfin hazırlıq səviyyəsinə, tədris vaxtına, texniki təchizata və diferensial təlim prinsiplərinə uyğun olaraq lazım bildiyi qədər istifadə edə bilər.

Praktik dərslər zamanı isə şagirdlərdə fərdi bacarıqların formalaşdırılması məqsədi ilə, əsasən, fərdi və cütlərlə iş formasından istifadə edilməsi daha məqsədəuyğundur. Sinifdəki kompüterlərin sayı imkan verərsə, hər şagird bir kompüterin qarşısında əyləşə bilər. Əgər kompüterlərin sayı az olarsa, onda sinif cütlərə bölünür və kompüterdə praktik işlər cütlərlə aparılır. Cütlərdə işləyən şagirdlər praktik tapşırıqları da birlikdə yerinə yetirirlər.

#### **İNFORMATİKA FƏNN KURİKULUMU**

Cəmiyyətin müasir inkişaf mərhələsi yeni təhsil prinsiplərinin yaranmasını tələb edir. Bu prinsiplər insanın inkişafında təhsilin rolu haqqında təsəvvürlərin dəyişməsinə əsaslanır. Bəşəriyyətin qazandığı bütün bilikləri şagirdlərə mənimsətmək tələbi məktəb üçün artıq çoxdan öz əhəmiyyətini itirmişdir. Müasir insan müəyyən bilik səviyyəsinə malik olmaqla yanaşı, öyrənmək bacarıqlarına da yiyələnməlidir. Başqa sözlə, təlim fəaliyyəti zamanı müxtəlif problemləri həll etməyi bacarmalıdır. Təlim fəaliyyətində yarana biləcək problemlər bunlardır: idrak fəaliyyətinin məqsədlərini aydınlaşdırmaq; qoyulmuş məqsədə nail olmağın optimal yollarını müəyyən etmək; müxtəlif informasiya mənbələrindən istifadə etmək; lazım olan informasiyanı axtarmaq və əldə etmək; qazanılmış nəticələri qiymətləndirmək; öz fəaliyyətini təşkil etmək; digər təhsilalanlarla əməkdaşlıq etmək.

Azərbaycan təhsilində yeni prinsiplərin yaradılmasının və aparılan təhsil islahatlarının əsas istiqamətlərindən biri təhsilin informasiyalaşdırılmasıdır. Çox geniş imkanlara malik olan informasiya-kommunikasiya texnologiyalarının tədris prosesinə tətbiqi və onun effektivliyi təlim iştirakçılarının İKT kompetensiyalarından asılıdır. İKT kompetensiyaları dedikdə təhsilalanların informasiya fəaliyyəti zamanı informatika və İKT sahəsində əldə etdikləri bilik, bacarıq və vərdişlərdən yararlanma səviyyəsi başa düşülür. İnformasiya fəaliyyəti bunlardır:

- informasiyanın əldə olunması (informasiyanı harada və necə axtarmağı bilmək);
- informasiyanın emalı (informasiyanın təşkili və təsnifatı üçün müəyyən sxemlərdən istifadə);
- informasiyanın inteqrasiyası (digərləri ilə müqayisə etməklə informasiyanın interpretasiyası və təqdimolunması);
- informasiyanın qiymətləndirilməsi (onun keyfiyyəti, relevantlığı, faydalılığı və əhəmiyyəti haqqında mülahizə yürütmək);
- informasiyanın yaradılması (köhnələri adaptasiya etmək və yeni informasiya yaratmaq).

Bu gün çox mühüm həyati kompetensiyalardan sayılan İKT kompetensiyalarını məktəbdə yalnız "İnformatika" fənni formalaşdırır. Bu baxımdan informatika fənnini təhsilin informasiyalaşdırılmasının inkişaf nöqtəsi hesab etmək olar. Milli kurikulum əsasında hazırlanmış informatika fənn kurikulumu əsas təhsil pilləsində aşağıdakı məqsədləri daşıyır:

- informasiya və informasiya prosesləri, sistemləri, texnologiyaları və modelləri haqqında elmi təsəvvürlərin əsasını təşkil edən biliklərin mənimsədilməsi;
- kompüter və digər İKT vasitələrindən istifadə etməklə müxtəlif informasiya növləri ilə iş bacarıqlarının formalaşdırılması, şəxsi informasiya fəaliyyətinin təşkili və onun nəticələrinin planlaşdırılması;
- İKT vasitələri ilə maraq dairəsinin genişləndirilməsi, intellektual və yaradıcı bacarıqların inkişaf etdirilməsi;
- hüquqi və etik aspektlər nəzərə alınmaqla informasiyaya məsuliyyətli münasibətin tərbiyə edilməsi;
- qəbul olunmuş informasiyalardan lazım olanı seçmək bacarıqlarının formalaşdırılması;
- gündəlik həyatda, fərdi və kollektiv layihələrin icrasında, təlim fəaliyyətində və sənət öyrənilməsində İKT vasitələrinin tətbiq edilməsi vərdişlərinin formalaşdırılması.

Qeyd etmək lazımdır ki, müasir Azərbaycan məktəblərində İKT-dən istifadə üzrə informatika fənn bacarıqları ümumfənn bacarıqları müstəvisinə keçmək üzrədir. Başqa sözlə, İKT-dən istifadə bacarıqları digər fənlərin mənimsənilməsində bir alət rolunu oynamağa başlamışdır.

 "Azərbaycanda informasiya və kommunikasiya texnologiyalarının inkişafı üzrə milli strategiya (2003 – 2012-ci illər)" ölkəmizdə təhsil sisteminə yeni texnologiyaların tətbiqini və onlardan geniş istifadə edilməsini informasiya cəmiyyətinin əsas xüsusiyyətlərindən biri kimi müəyyənləşdirib. Milli strategiyanın icrası ilə əlaqədar Azərbaycan Respublikasının Prezidenti cənab İlham Əliyevin 21 oktyabr 2005-ci il tarixli sərəncamı ilə qəbul edilmiş "Azərbaycan Respublikasında rabitə və informasiya texnologiyalarının inkişafı üzrə 2005 – 2008-ci illər üçün dövlət proqramı (Elektron Azərbaycan)" sənədində də müasir İKT-dən istifadə etməklə keyfiyyətli təhsilə nail olmaq əsas məqsədlər sırasındadır. Bu istiqamətdə dövlət başçısının təsdiq etdiyi "Azərbaycan Respublikasında ümumtəhsil məktəblərinin informasiya və kommunikasiya texnologiyaları ilə təminatı proqramı (2005 – 2007-ci illər)" təhsil müəssisələrinin kompüter avadanlığı ilə təchiz edilməsinə ümumrespublika miqyasında geniş start verdi, bu proqramın davamı olan "2008 – 2012-ci illərdə Azərbaycan Respublikasında təhsil sisteminin informasiyalaşdırılması üzrə dövlət proqramı" isə artıq ümummilli səviyyədə vahid elektron təhsil məkanının formalaşdırılmasını əsas vəzifə kimi qarşıya qoydu.

Ölkəmizdə İKT-nin müasir inkişaf sürəti məktəb informatika kursunun tədrisinə yanaşmanı tamamilə dəyişmişdir. Bu baxımdan informatikanın məktəbdə tədrisi metodikası yeni səviyyəyə keçmişdir. Onun qarşısında duran əsas məqsəd informatika fənnini cəmiyyətin sifarişinə uyğun tədris etmək, nəticədə isə nəinki bu günə, hətta sabahın tələblərinə cavab verən şəxsiyyətləri formalaşdırmaqdır.

#### **İnformatikanın təqdim olunan tədris metodikasının əsas prinsipləri**

*Həyati əhəmiyyətliliyi*. Dərsliyə daxil edilmiş təlim materialları məzmun standartlarının reallaşdırılmasına xidmət etməklə yanaşı, İKT-nin müasir inkişaf səviyyəsinə uyğun tərtib edilmişdir. Təklif olunan praktik tapşırıqlar həyati bacarıqların formalaşdırılması baxımından böyük əhəmiyyət kəsb edir.

*Şəxsiyyət yönümlülüyü*. Tərtib edilmiş tapşırıqların əksəriyyəti şagirdlərin real həyatda qarşılaşdıqları situasiyalarla birbaşa bağlıdır. Ona görə də verilən bütün təlim materialları şagirdin özündən qaynaqlanır. Nəticədə şagird təlim materiallarını "özününküləşdirir".

*Mövzunun "kəşf edilməsi"*. Dərslikdə hər mövzunun "Fəaliyyət" hissəsində praktik fəaliyyətə yönəlmiş, mövzu və onun tətbiqi ilə bağlı tapşırıqlar verilmişdir. İnformatikanın əsas anlayışlarının mənimsənilməsi və informasiya texnologiyalarından istifadə vərdişlərinin formalaşdırılması, əlbəttə, şagird tərəfindən təlim nəticəsi olaraq müəyyən bacarıqların reallaşdırılması ilə həyata keçirilir. Başqa sözlə, şagird praktik fəaliyyət nəticəsində yeni bilik, bacarıq və vərdişləri özü əldə edir. Dərslikdə müzakirə və diskussiyalar üçün suallar, bilikləri dərinləşdirmək üçün materiallar, yaradıcı tətbiqetməni nəzərdə tutan sual və çalışmalar öz əksini tapmışdır.

#### **TƏDRİS PROSESİNDƏ İNFORMASİYA TEXNOLOGİYALARINDAN İSTİFADƏ SƏVİYYƏSİ**

Məktəblərin kompüter, İnternet şəbəkəsi, noutbuk, proyektor və hətta bəzilərinin interaktiv lövhələrlə təchizatını nəzərə alaraq əksər dərslər İKT-dən istifadəyə əsaslanır. 2-ci fəsil tam olaraq kompüterdə əməliyyat sistemində iş bacarıqları, onun elementləri ilə tanışlığa həsr olunmuşdur. Dərslikdə, əsasən, WINDOWS əməliyyat sistemi nəzərdə tutulsa da, Linux əməliyyat sistemindən də istifadə oluna bilər.

3-cü fəsildə qrafik və mətn redaktorlarında işləmək bacarıqlarının formalaşdırılması nəzərdə tutulur.

Təqdim olunan dərslər rahatlıq üçün ən geniş yayılmış Paint qrafik proqramı üzərində qurulmuşdur. Lakin müəllim tədris prosesində müxtəlif qrafik redaktorlardan – sərbəst yayılan Paint.net, TuxPaint və digərlərindən istifadə edə bilər. 5-ci sinif şagirdləri üçün çox rahat və geniş imkanlara malik OO4Kids sərbəst yayılan proqram paketini http://wiki.ooo4kids.org/index.php/Main\_Page saytından müxtəlif dillərdə yükləmək olar. Paint.net proqramı isə *http://www.getpaint.net* ünvanından yüklənə bilər.

Mətn redaktorunda iş Microsoft Word və ya Openoffice.org paketinin Writer proqramları üzərində qurulmuşdur. Müəllim dərslərdə müxtəlif mətn redaktorlarından istifadə edə bilər. Onlar fərqli olsa da pəncərə elementləri və iş prinsipləri çox oxşardır. Ən geniş yayılmış və şagirdlərin yaş qruplarına uyğun mətn redaktorları Microsoft Word, Openoffice.org paketinin Writer proqramı, Abword proqramlarıdır. Openoffice.org Writer proqramını *https://www.openoffice.org/download/index.html* ünvanından yükləmək olar. 5-ci sinifdə NotePad və WordPad proqramlarından istifadə etmək məqsədəuyğun deyil. Çünki onlar sadə olduqlarından imkanları məhduddur.

4-cü fəslin son üç dərsi proqramlaşdırmaya həsr olunur və yalnız kompüter sinfində keçirilməsi nəzərdə tutulur. Məzmun standartlarında tələb olunan 2.2.2, 2.2.3 və 2.2.4 standartlarının reallaşdırılması sadə proqram mühitində işləməyi tələb edir. Təxminən yarım əsrdir ki, bütün dünyada kiçikyaşlı məktəblilər proqramlaşdırmanı, əsasən, **LOGO** dili vasitəsilə öyrənirlər. Dərslik komplektinə LOGO dilinin Azərbaycan versiyası əlavə olunur. **ALPLogo** adlanan bu proqram müəlliflər tərəfindən hazırlanmışdır və onun son versiyasını *www.bakineshr.az*, yaxud *www.informatik.az* saytlarından pulsuz yükləmək olar. Arxiv faylını açdıqdan sonra proqramı kompüterin C diskinə, sadəcə, köçürmək lazımdır (quraşdırmağa ehtiyac yoxdur). ALPLogo proqramının digər xarici proqramlardan ən mühüm fərqi ondadır ki, bu proqramda komandalar Azərbaycan, ingilis və rus dillərində yazıla bilər. Sistem hər üç dili qəbul edir.

5-ci fəsil tam olaraq İnternetə həsr edilmişdir. Artıq məktəblərin əksəriyyətinin İnternetə qoşulduğunu nəzərə alsaq, bu dərslərin keçilməsi heç bir problem yaratmır. Müəllim uşaq və tədris saytları ilə yanaşı, başqa maraqlı saytlardan da istifadə edə bilər. Belə saytların ünvanları mövzular üzrə tövsiyələrdə göstərilmişdir.

#### **V sinif üzrə informatika fənn kurikulumu**

#### **V sinfin sonunda şagird:**

- informasiyaların sadə işarələrlə kodlaşdırılması haqqında biliklərini nümayiş etdirir;
- informasiyaların qəbul edilməsi üsulları haqqında biliklərini nümayiş etdirir;
- obyektin informasiya modelinin növlərinə dair bacarıqlar nümayiş etdirir;
- alqoritmləşdirmə və sadə proqramlaşdırma mühitində tətbiq bacarıqları nümayiş etdirir;
- kompüterin əməliyyat sistemlərinə dair bacarıqlar nümayiş etdirir;
- mətn və qrafik redaktorda işləmək bacarıqları nümayiş etdirir;
- internetdə sadə tapsırıqları icra edir;
- informasiya resurslarının əlamətləri və əhəmiyyətinə dair biliklərini nümayiş etdirir.

#### **1. İnformasiya və informasiya prosesləri**

#### **1.1. İnformasiyaların kodlaşdırılması haqqında biliklərini nümayiş etdirir.**

- 1.1.1. İnformasiyaların sadə işarələrlə kodlaşdırılmasını izah edir.
- 1.1.2. İnformasiyaların sadə işarələrlə kodlaşdırılmasına aid nümunələr göstərir.
- 1.1.3. İnformasiyaların həcminin ölçülməsini nümunələrlə izah edir.

#### **1.2. İnformasiya və informasiya emalı haqqında biliklərini nümayiş etdirir.**

- 1.2.1. İnformasiyaların qəbul edilməsinin üsullarını sadalayır.
- 1.2.2. İnformasiyaların qəbul edilməsi üsullarını fərqləndirir.
- 1.2.3. İnformasiyaların qəbul edilməsi üsullarını nümunələrlə şərh edir.

#### **2. Formallaşdırma, modelləşdirmə, alqoritmləşdirmə və proqramlaşdırma**

- **2.1. Obyektin informasiya modelinin yaradılmasına dair bacarıqlar nümayiş etdirir.** 
	- 2.1.1. Obyektin informasiya modelini izah edir.
	- 2.1.2. İnformasiya modelinin növlərini fərqləndirir.

2.1.3. Obyektin informasiya modelinin növlərini nümunələrlə şərh edir.

#### **2.2. Alqoritmləşdirmə və proqramlaşdırmanın əsas məsələlərinə yiyələndiyini nümayiş etdirir.**

- 2.2.1. Alqoritmin təsviri üsullarını izah edir
- 2.2.2. Sadə proqramlaşdırma mühitində proqramlaşdırma haqqında elementar biliklərini izah edir.
- 2.2.3. Sadə proqramlaşdırma mühitində "İcraçı"nın hərəkətini idarə edir.
- 2.2.4. Sadə proqramlaşdırma mühitində elementar fiqurlar çəkir.

#### **3. Kompüter, informasiya-kommunikasiya texnologiyaları və sistemləri**

- **3.1. Kompüterin, sistem proqramlarının ümumi iş prinsiplərinə dair bacarıqlar nümayiş etdirir.** 
	- 3.1.1. Fərdi kompüterlərin təsnifatını şərh edir.
	- 3.1.2. Kompüterin əməliyyat sistemlərinə dair sadə anlayışları izah edir.
	- 3.1.3. Proqramın icrasına dair bacarıqlar nümayiş etdirir.

#### **3.2. Tətbiqi proqramlarla işləmək bacarıqları nümayiş etdirir.**

- 3.2.1. Qrafik redaktorda rəsmlərin fraqmentləri üzərində işləyir.
- 3.2.2. Mətni yadda saxlamaq və çap etmək bacarıqlarını nümayiş etdirir.
- 3.2.3. Şəkilləri mətnə əlavə edir.

#### **3.3. Kommunikasiya texnologiyalarından istifadə bacarıqlarını nümayiş etdirir.**

- 3.3.1. İnternet haqqında ilkin biliklərini izah edir.
- 3.3.2. İnternetdə sadə iş bacarıqlarını nümayiş etdirir.

#### **4. Cəmiyyətin informasiyalaşdırılması**

#### **4.1. İnformasiya cəmiyyətinin formalaşdırılmasına dair biliklər nümayiş etdirir.**

- 4.1.1. İnformasiya resurslarını əlamətlərinə görə təsnif edir.
- 4.1.2. İnformasiya resurslarını əsas əlamətlərinə görə qruplaşdırır.
- 4.1.3. Təbiətlə əlaqədar informasiya resurslarının əhəmiyyətini izah edir.

# **DƏRSLİK KOMPLEKTİNİN MÖVZULAR ÜZRƏ STRUKTURU**

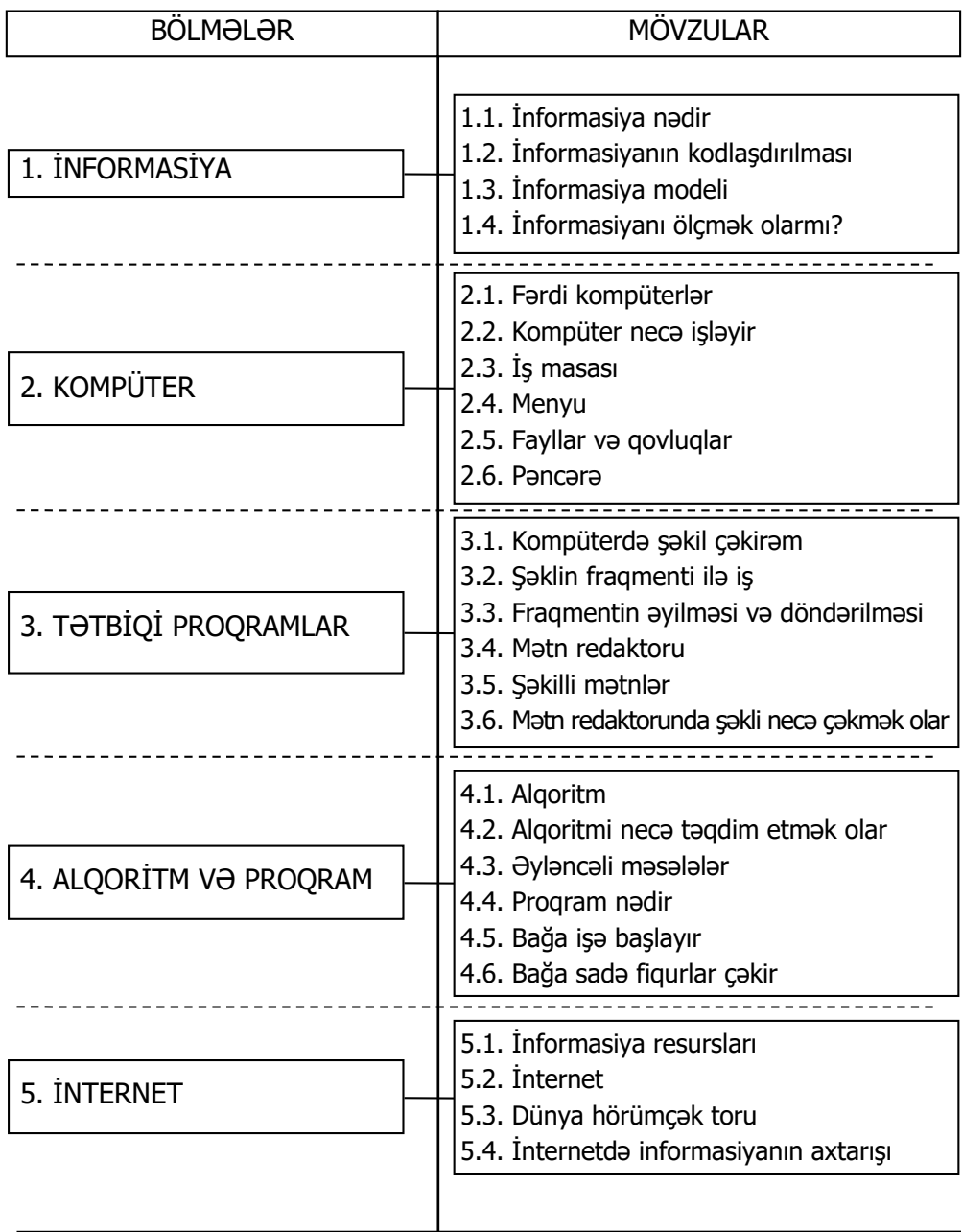

#### **FƏNN ÜZRƏ MƏZMUN STANDARTLARININ REALLAŞMA CƏDVƏLİ VƏ İLLİK PLANLAŞDIRMA NÜMUNƏSİ**

Cədvəldə kurikulumda tələb olunan bacarıqlar əsasında tövsiyə edilən illik planlaşdırma nümunəsi verilmişdir. İş planı həftədə 1 saat olmaqla ildə 34 həftəyə nəzərdə tutulmuşdur. Müəllim tövsiyə edilən illik planlaşdırılma nümunəsinə müəyyən dəyişikliklər edə bilər.

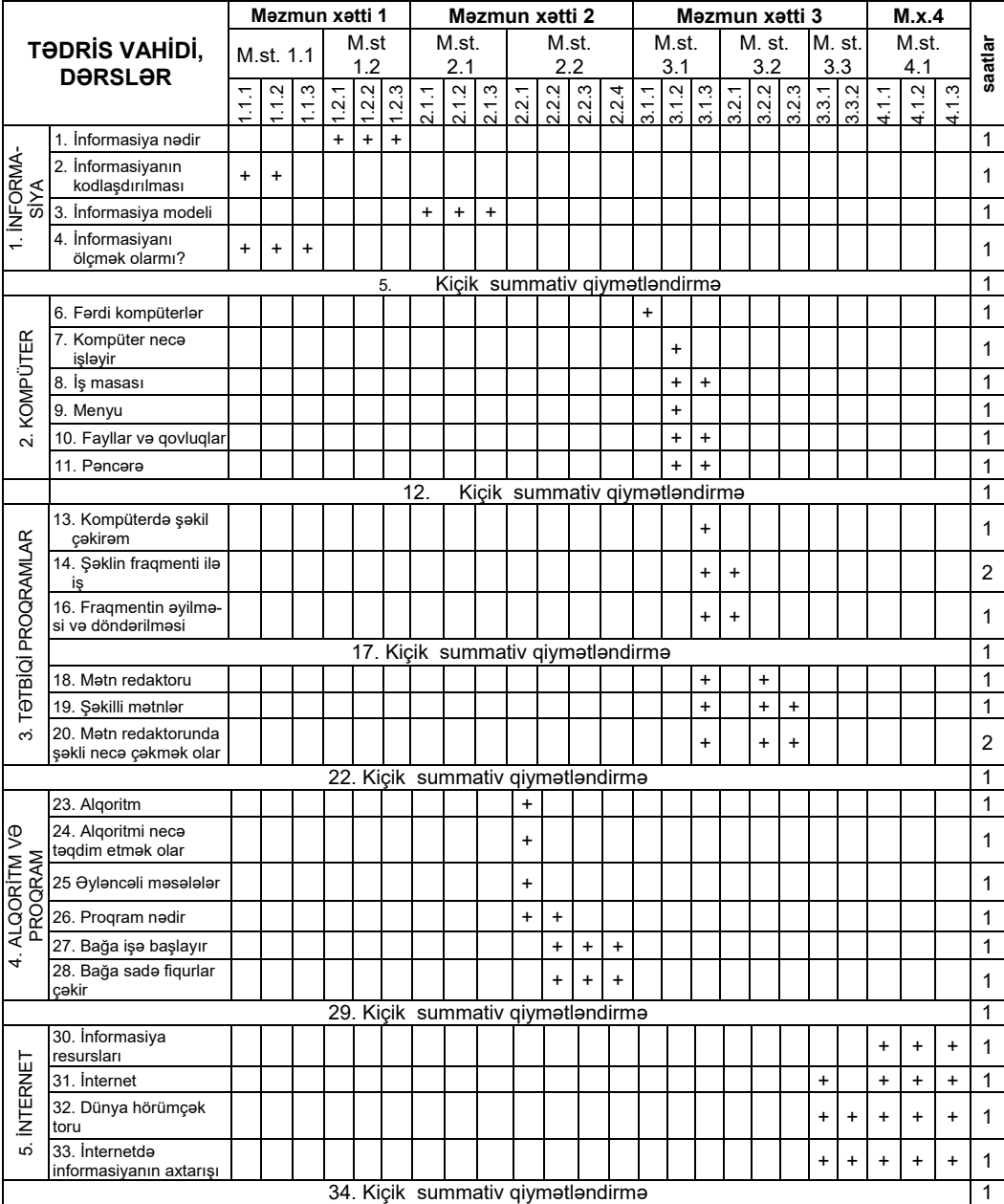

CƏMİ 34 saat

# **DƏRSLƏR ÜZRƏ TƏLİM NƏTİCƏLƏRİ**

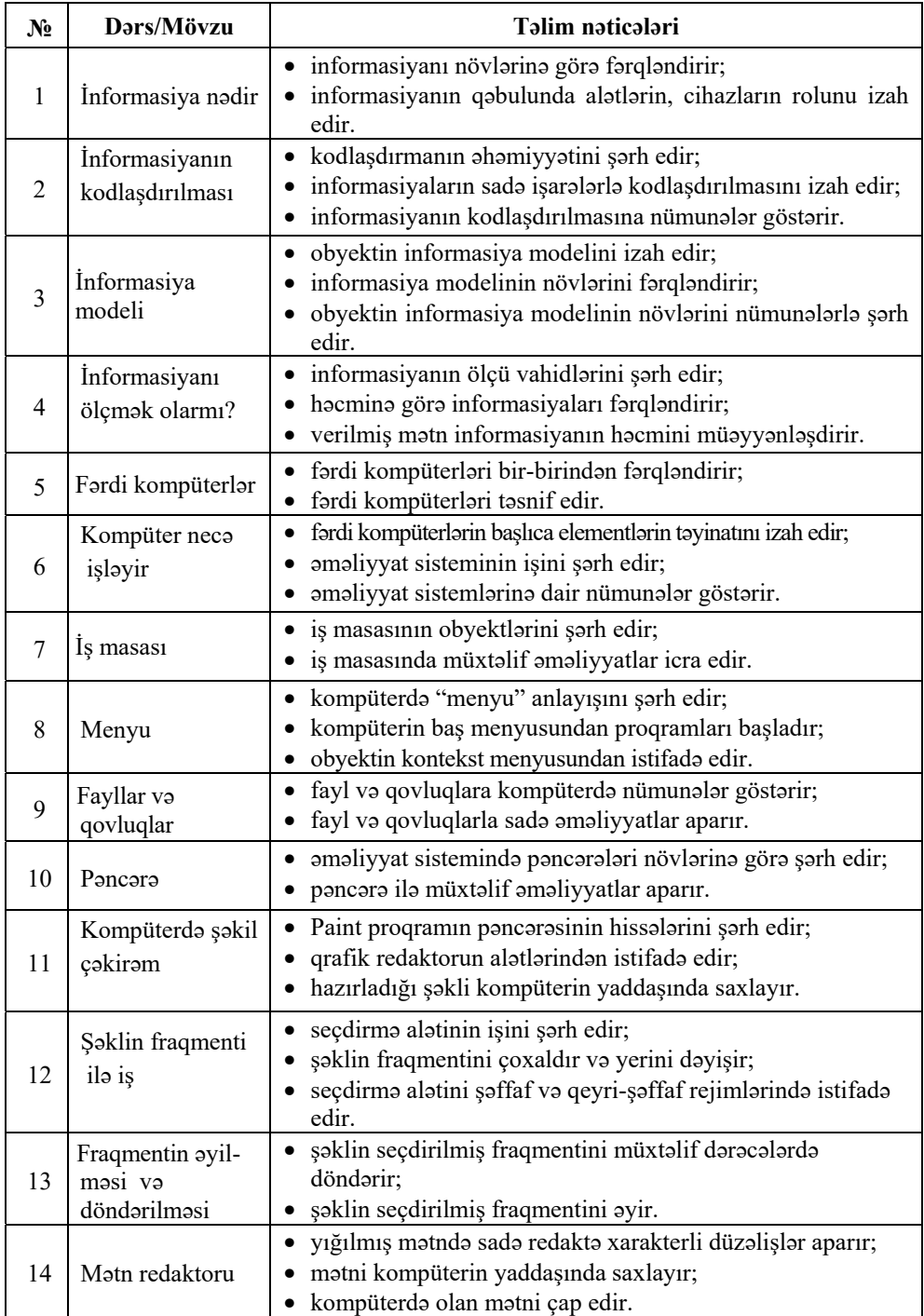

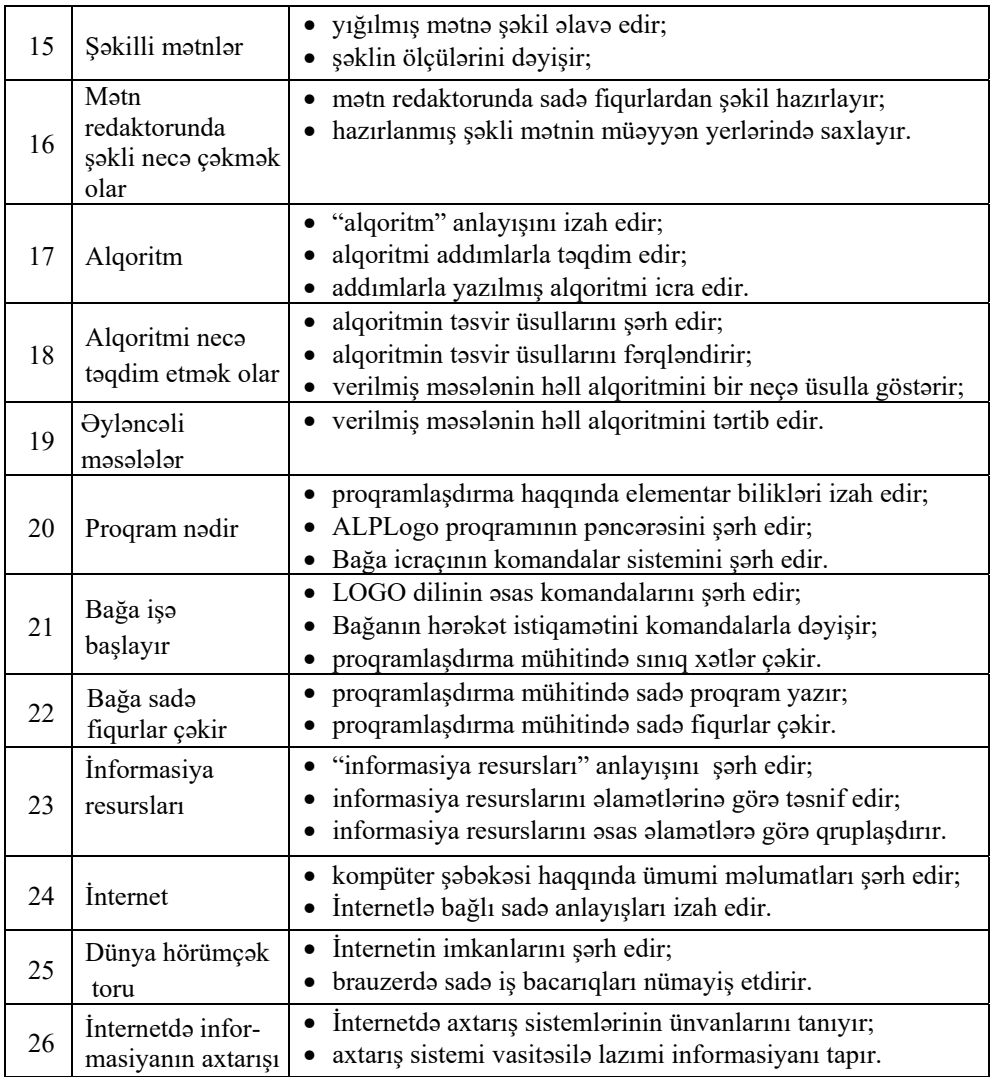

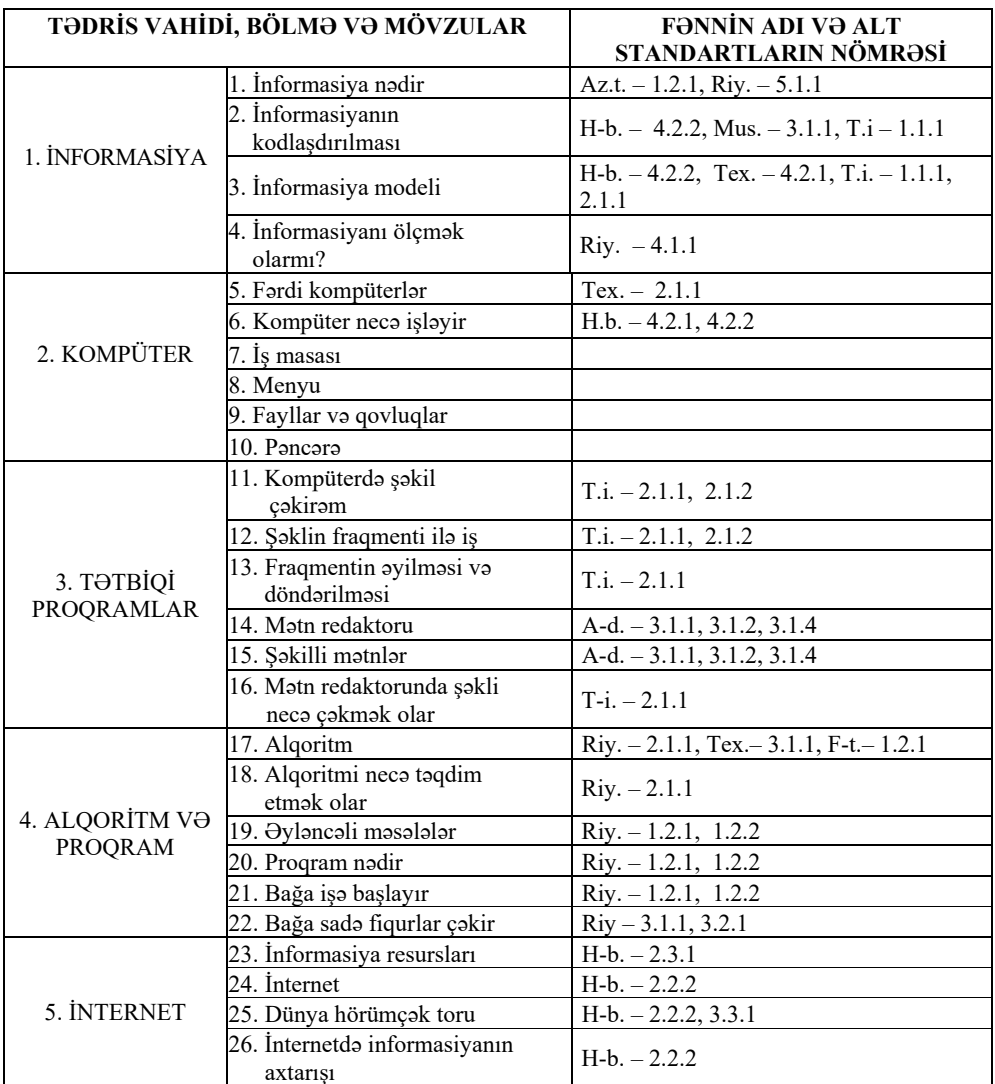

# **FƏNLƏRARASI İNTEQRASİYA CƏDVƏLİ**

*A-d. – Azərbaycan dili, Riy. – Riyaziyyat, H-b. – Həyat bilgisi, Tex. – Texnologiya, T-i.–Təsviri incəsənət, X-d. – Xarici dil, F-t. – Fiziki tərbiyə, Mus. – Musiqi, Az.t.* – *Azərb. tarixi* 

#### **DİFERENSİAL TƏLİM İMKANLARI**

*Diferensial təlim* əhəmiyyətli hesab olunan, məzmunu müxtəlif öyrənmə və düşüncə tərzinə malik olan şagirdlərə öyrətmək və mənimsəməni təmin etmək üçün tətbiq olunan təlim üsullarıdır*.* Diferensial təlimi proses kimi başa düşmək lazımdır. Yəni müəllimlər şagirdlərə maksimum səmərəli şərait yaratmaq üçün təlimin diferensiallaşması üzərində çalışmalıdır.

Bildiyiniz kimi, təlim bir-biri ilə sıx əlaqədə olan 4 əsas aspektdən ibarətdir: 1) fənlərin məzmunu və gözlənilən nəticələr (standartlar); 2) şagirdlərin ilkin bilik və bacarıqları, inkişaf və hazırlıq səviyyələri, onların xüsusi ehtiyacları; 3) təlim üsulları, tapşırıqlar, əlavə materiallar, əyani vəsaitlər və öyrənməni möhkəmləndirmək üçün ev tapşırıqları və çalışmalar; 4) tətbiq olunan qiymətləndirmənin üsul və növləri. Təlimin diferensiallaşması haqqında düşünərkən təlim prosesinin bütün aspektlərinin diferensiallaşması nəzərə alınmalıdır. Təlimin diferensiallaşması zamanı müəllim bu üsullardan istifadə edə bilər: 1) yeni mövzunu təqdim edərkən həm şifahi üsuldan, həm də əyani vasitələrdən istifadə edə bilər (eyni zamanda danışır və göstərir); 2) kiçik qrup halında şagirdlərlə ayrıca görüşür və onlara təkrar izahat verir (bu üsulun tətbiqinə sinfin güclü şagirdlərini də cəlb etmək olar); 3) oxu üçün nəzərdə tutulan materialı bir mətn şəklində yox, bir neçə mətn şəklində hazırlayır ki, müxtəlif oxu qabiliyyəti olan şagirdlər oxu fəaliyyətinə cəlb oluna bilsinlər; 4) şagirdlərin ehtiyaclarından asılı olaraq onlara manipulyativ alətlər verir; 5) öyrəndiklərini və bacardıqlarını nümayiş etdirmək üçün müxtəlif yollar təqdim edir, məsələn, süjetli-rollu oyunlar hazırlamağa imkan yaradır, şifahi cavabın əvəzinə məktub yazmağı təklif edir, şagirdlər üçün qrup və ya fərdi qaydada işləmək üçün şərait yaradır; 6) şagirdlərin müxtəlif öyrənmə üslublarını nəzərə alaraq onlar üçün fərdi şəraitin yaradılmasına çalışır: tək oturmağı sevən tək oturur, qrupda işləməyi xoşlayan qrupda işləyir və daim bu qrupun üzvü olur və s.

Diferensial təlim texnologiyaları həm tipik, həm də xüsusi təhsilə ehtiyacları olan şagirdlərin nailiyyətlərinin yüksəldilməsi üçün müasir dövrün ən proqressiv və səmərəli yanaşmalarından hesab olunur. Diferensial təlimin alt komponenti olan *inklüziv təlimin* əsasını hər bir şagirdə fərdi yanaşma ideyası təşkil edir. *İnklüziya – sağlamlıq imkanları məhdud olan uşaqlarda özünə inam yaratmaqla yanaşı, onlara*  digər yaşıdları ilə eyni məktəbdə təhsil almaq şəraitinin yaradılmasıdır. Bu baxımdan təlimi diferensiallaşdırarkən xüsusi təlimə ehtiyacı olan şagirdlərlə iş texnologiyasının nəzərə alınması mühüm amildir. Tədqiqatlar göstərir ki, xüsusi qayğıya ehtiyacı olan şagirdlərin bir çoxu üçün "eksplisit" təlim metodları olduqca əhəmiyyətlidir. Eksplisit təlim üç mərhələdən ibarətdir:

- dərsin mövzularının təqdim edilməsi;
- materialın birbaşa öyrədilməsi və dərsin məzmununun modelləşdirilməsi;
- şagirdlərə təcrübə toplamaq imkanının yaradılması (istiqamətləndirilmiş praktik iş).

Təqdim olunan vəsaitdə diferensial təlimin üç qrup üzrə təşkili nəzərdə tutulmuşdur:

- 1. **TNYOŞ**  təlim nəticələri yüksək olan şagirdlər.
- 2. **TNZOŞ**  təlim nəticələri zəif olan şagirdlər.
- 3. **SİMOŞ**  sağlamlıq imkanları məhdud olan şagirdlər.

Dərslərin tədrisi texnologiyalarını şərh edərkən müxtəlif mərhələlərdə hər üç qrupa daxil olan şagirdlərlə işləmək üçün müəllimə təlim materiallarının uyğunlaşdırılması istiqamətində tövsiyələr verilmişdir.

#### **ŞAGİRD NAİLİYYƏTLƏRİNİN QİYMƏTLƏNDİRİLMƏSİ**

Azərbaycan Respublikası təhsil nazirinin 28 dekabr 2018-ci il tarixli 8/2 qərarı əsasında Ümumi təhsil pilləsində təhsilalanların attestasiyasının (yekun qiymətləndirmə (attestasiya) istisna olmaqla) aparılması Qaydası təsdiq olunmuşdur.

Qiymətləndirmə təlim prosesinin ən mühüm mərhələlərindən biridir. Şagird nailiyyətlərinin qiymətləndirilməsi davamlı, dinamik, şəffaf olmalıdır.

Fənn kurikulumlarına görə, qiymətləndirmə təhsilin keyfiyyətinin yüksəldilməsinə yönəldilir, onu idarə edən vacib amil kimi meydana çıxır. Məzmun standartlarının mənimsənilməsi səviyyəsini ölçmək üçün qiymətləndirmə standartları müəyyənləşdirilmişdir. Məktəbdaxili qiymətləndirmə *diaqnostik*, *formativ* və *summativ* qiymətləndirmələrdən ibarətdir.

**Diaqnostik qiymətləndirmə** dərs ilinin və ya fənn üzrə tədris resurslarında nəzərdə tutulmuş hər bölmənin əvvəlində aparılmaqla şagirdlərin bilik və bacarıqlarının, o cümlədən maraq və motivasiyasının ilkin qiymətləndirilməsi məqsədi ilə aparılır.

Diaqnostik qiymətləndirmədə tapşırıqvermə, müşahidə (müəllim tərəfindən şagirdlərin yeni mövzuya olan maraq səviyyəsinin müəyyən edilməsi) üsullarından istifadə olunur.

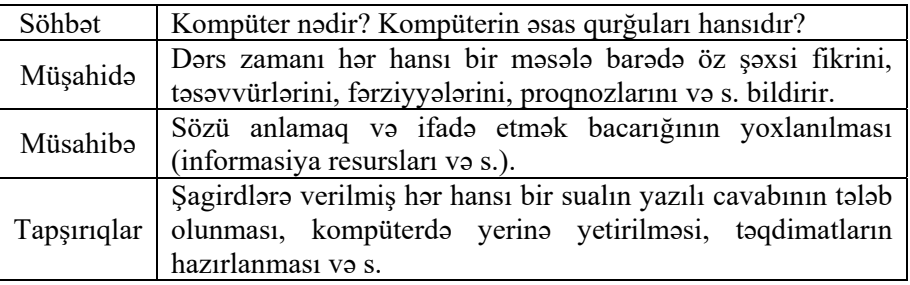

Diaqnostik qiymətləndirmənin nəticəsi ilə bağlı müvafiq yazılı qeydlər (nəticələrin qısa təsviri) təhsilalanın fərdi qovluğunda saxlanılır.

**Formativ qiymətləndirmə** təhsilalanın hər bir fənn üzrə təhsil proqramında (kurikulumda) müəyyənləşdirilmiş məzmun standartlarının mənimsənilməsinə yönəlmiş fəaliyyətlərini izləmək, bu prosesdə onun qarşısına çıxan çətinlikləri müəyyən edib onları aradan qaldırmaq məqsədi ilə aparılır. Formativ qiymətləndirmə şagird nailiyyətlərinin monitorinqi vasitəsilə tədrisin düzgün istiqamətləndirilməsinə xidmət edir. Müəllim formativ qiymətləndirmə vasitəsilə tədris prosesini tənzimləyir, şagirdlər tərəfindən məzmunun mənimsənilməsinə kömək edir.

Formativ qiymətləndirmə zamanı tapşırıqvermə, müşahidə (müəllim tərəfindən şagirdlərin yeni mövzuya olan maraq səviyyəsinin müəyyən edilməsi) üsullarından istifadə olunur.

| <b>Metodlar</b>                                                     | Vasitələr                                                                                                  |  |  |
|---------------------------------------------------------------------|----------------------------------------------------------------------------------------------------|--|--|
| Müşahidə                                                            | Müşahidə vərəqləri                                                                                         |  |  |
| Sifahi sual-cavab                                                   | Şifahi nitq bacarıqları üzrə qeydiyyat vərəqi                                                              |  |  |
| Tapsiriqvermə                                                       | Calışmalar                                                                                                 |  |  |
| Valideynlərlə və digər<br>fənn müəllimləri ilə<br><b>amakdaşlıq</b> | Söhbət, sorğu vərəqi (şagirdin evdə və ya<br>məktəbdəki fəaliyyəti ilə bağlı<br>suallar<br>yazılmış vərəq) |  |  |
| Oxu                                                                 | Dinləmə üzrə qeydiyyat vərəqi                                                                              |  |  |
|                                                                     | Oxu üzrə qeydiyyat vərəqi                                                                                  |  |  |
| Yazı                                                                | Yazı bacarıqlarının inkişafı üzrə qeydiyyat<br>vərəqi                                                      |  |  |
| Layihə                                                              | Şagirdlərin təqdimatı və müəllim tərəfindən<br>müəyyən olunmuş meyar cədvəli                               |  |  |
| Rubrik                                                              | Nailiyyət səviyyələri üzrə qiymətləndirmə<br>skalası                                                       |  |  |
| Şifahi və yazılı təqdimat                                           | Meyar cadvali                                                                                              |  |  |
| <b>Test</b>                                                         | Test tapşırıqları                                                                                          |  |  |
| Ozünüqiymətləndirmə                                                 | Özünüqiymətləndirmə vərəqləri                                                                              |  |  |

*Formativ qiymətləndirmədə istifadə olunan metod və vasitələr* 

Formativ qiymətləndirmənin nəticəsi ilə bağlı "Müəllimin formativ qiymətləndirmə dəftəri"ndə və "Məktəbli kitabçası"nda müvafiq yazılı qeydlər aparılır.

Müəllim dərs ilinin yarımillərinin sonunda "Müəllimin formativ qiymətləndirmə dəftəri"ndəki qeydlər əsasında təhsilalanın yarımillik fəaliyyətinin qısa təsvirini hazırlayır və həmin təsvir təhsilalanın ümumi təhsil müəssisəsindəki fərdi qovluğunda saxlanılır.

**Summativ qiymətləndirmə** hər bir fənn üzrə təhsil proqramında (kurikulumda) müəyyənləşdirilmiş məzmun standartlarının mənimsənilməsi ilə bağlı təhsilalanların əldə etdiyi nailiyyətlərin müəyyən olunması məqsədilə aparılır.

Summativ qiymətləndirmə aşağıdakı iki formada aparılır:

• hər bir fənn üzrə dərsliklərdə nəzərdə tutulmuş hər bölmənin daxilində və ya bölmənin sonunda keçirilən kiçik summativ qiymətləndirmə;

• hər yarımilin sonunda keçirilən böyük summativ qiymətləndirmə.

Summativ qiymətləndirmədə tapşırıqvermə üsulundan istifadə olunur.

Kiçik summativ qiymətləndirmə II-XI siniflərdə bütün fənlər üzrə hər yarımildə 3 dəfədən az 6 dəfədən çox olmamaqla müəllim tərəfindən aparılır. Hər fənn üzrə kiçik summativ qiymətləndirmələrin aparılacağı tarix haqqında məlumat tədris ilinin birinci həftəsi ərzində fənn müəllimi tərəfindən sinifdə təhsilalanlara elan olunur.

Hər bir fənn üzrə kiçik summativ qiymətləndirmə həmin fənnin tədris olunduğu 1 (bir) dərs saatı ərzində aparılır.

Kiçik və böyük summativ qiymətləndirmələr 100 ballıq şkala ilə ölçülür.

Summativ qiymətləndirmədə istifadə olunan qiymətləndirmə vasitələri (suallar) Azərbaycan Respublikası Nazirlər Kabinetinin 2009-cu il 13 yanvar tarixli 9 nömrəli qərarı ilə təsdiq edilmiş "Azərbaycan Respublikasının ümumi təhsil sistemində Qiymətləndirmə Konsepsiyası"nın tələbləri nəzərə alınmaqla hazırlanır. Suallar hər bir sinif və fənn üzrə 4 səviyyədə tərtib edilir. 1-ci səviyyə ən aşağı, 4-cü səviyyə isə ən yüksək səviyyəni əks etdirir. Suallar müxtəlif mürəkkəblik səviyyəsində hazırlanır. 1-ci və 2-ci səviyyəyə təhsilalanların əksəriyyətinin cavablandıra biləcəyi suallar aid edilir. 3-cü və 4-cü səviyyəyə daha hazırlıqlı şagirdlərin cavablandıra biləcəyi suallar aid edilir. Səviyyələr üzrə sualların qiymətləndirmə ballarının 100 ballıq şkalada bölgüsü aşağıdakı kimi nəzərdə tutulur:

– 1-ci səviyyə üzrə suallar qiymətləndirmənin 20%-ni (və ya 20 bal) təşkil edir;

 $-2$ -ci səviyyə üzrə suallar qiymətləndirmənin 30%-ni (və ya 30 bal) təskil edir;

– 3-cü səviyyə üzrə suallar qiymətləndirmənin 30%-ni (və ya 30 bal) təşkil edir;

– 4-cü səviyyə üzrə suallar qiymətləndirmənin 20%-ni (və ya 20 bal) təşkil edir.

Təhsilalanın summativ qiymətləndirmədə topladığı balların 2, 3, 4, 5 qiymətlərinə uyğunluğu aşağıdakı qaydada müəyyənləşdirilir (Qaydalar 4.19-ci bənd):

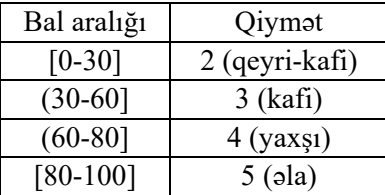

#### **Yarımillik və illik qiymətlərin hesablanması**

 Təhsilalanların kiçik və böyük summativ qiymətləndirmələrdə topladığı ballar əsasında yarımillik ballar hesablanır. Yarımillik balının 2, 3, 4 və ya 5 qiymətlərinə uyğunluğu bu Qaydanın 4.19-cu bəndinə müvafiq olaraq müəyyənləşdirilir. Yarımillik balların miqdarı və onların uyğunlaşdırıldığı qiymət sinif jurnalı və "Məktəbli kitabçası" nda yazılır.

Böyük summativ qiymətləndirmə aparılmayan fənlər üzrə yarımillik bal kiçik summativ qiymətləndirmələrdə toplanmış ballar əsasında aşağıdakı kimi hesablanır:

$$
Y = \frac{ksq_1 + ksq_2 + \dots + ksq_n}{n}
$$

Y- təhsilalanın yarımillik üzrə balını;

 $ksq_1, ksq_2, \ldots, ksq_n$  – hər kiçik summativ qiymətləndirmədə toplanmış balların miqdarı;

*n* – kiçik summativ qiymətləndirmələrin sayını bildirir.

Böyük summativ qiymətləndirmə aparılan fənlər üzrə yarımillik bal kiçik və böyük summativ qiymətləndirmələrdə toplanılan ballar əsasında aşağıdakı kimi hesablanır:

$$
Y = \frac{ksq_1 + ksq_2 + \dots + ksq_n}{n} \cdot \frac{40}{100} + BSQ \cdot \frac{60}{100}
$$

BSQ – hər yarımillik üzrə aparılan böyük summativ qiymətləndirmədə toplanmış balların miqdarı.

Təhsilalanın illik balları onun yarımillik ballarının ədədi ortası kimi hesablanır və illik balın 2, 3, 4 və ya 5 qiymətlərinə uyğunluğu bu Qaydanın 4.19-cu bəndinə müvafiq olaraq müəyyənləşdirilir. Qiymət sinif jurnalı və "Məktəbli kitabçası"nda yazılır.

İllik qiymətləndirmənin nəticələrinə əsasən təhsilalanların sinifdən-sinfə keçirilməsi Azərbaycan Respublikasının Təhsil Nazirliyi tərəfindən təsdiq edilən qaydalarla tənzimlənir.

#### **Toplum halında qiymətləndirmə (portfolio)**

Toplum halında qiymətləndirmə şagirdlərin bilik və bacarıqlarını ən obyektiv şəkildə qiymətləndirməyə imkan verir. Lakin bu üsul digər qiymətləndirmə formalarına nisbətən mürəkkəb olduğu üçün daha çox səy tələb edir. Bunun üçün hər şagirdə bir qovluq ayrılır. Qiymətləndiriləcək işlər müəllim və ya şagirdin özü tərəfindən bu qovluğun içinə yığılır. Bu materiallar dərsin mövzuları üzrə çalışma və tapşırıqlardan, müxtəlif testlərdən, layihələrdən, tədqiqat işlərindən, ev tapşırıqlarından, özünüqiymətləndirmə formalarından, dərsdənkənar praktik tapşırıqlardan və s.-dən ibarət ola bilər.

İnformatika dərslərində portfolioların başqa bir formasından – elektron portfoliolardan da geniş istifadə edilməsi tövsiyə olunur. Bunun üçün hər bir şagird üçün kompüterdə öz adı ilə qovluq yaradılır və kompüterdə icra etdiyi bütün işlər ora yerləşdirilir. Bu portfolionun ən üstün cəhəti ondadır ki, şagird istədiyi zaman onun surətini şəxsi fləş-yaddaşına yazıb evdə işini davam etdirsə, yaxud valideynlərinə göstərə bilər.

# **GÜNDƏLİK PLANLAŞDIRMAYA DAİR NÜMUNƏLƏR**

# **Dərs 3 / Mövzu 3: İNFORMASİYA MODELİ**

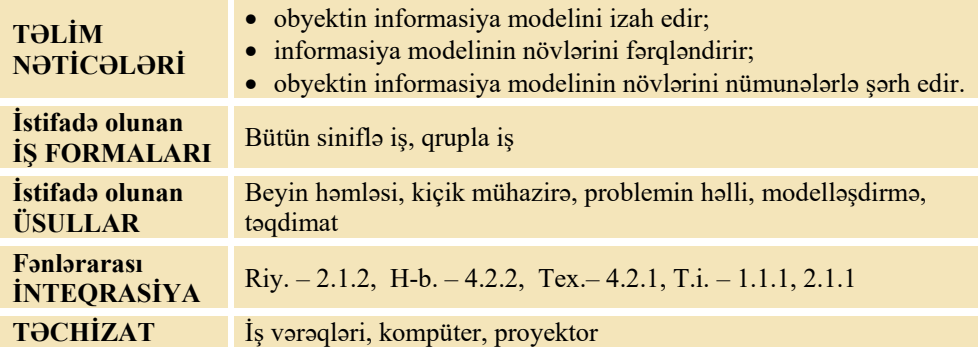

#### **MOTİVASİYA**

Müəllim şagirdlərə bir neçə oyuncaq, yaxud kiçik maket göstərib sinfə müraciət edir:

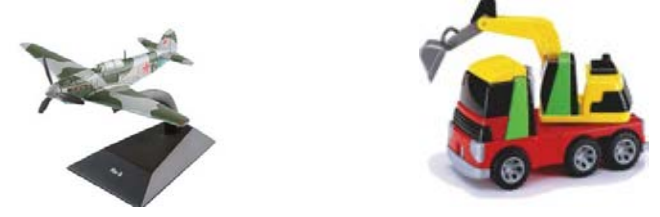

– Bunlar hansı əşyalardır? (*ekskavator oyuncağı, təyyarə modeli*) Onların ətrafımızda oxşarı varmı? Onlar bu əşyalara nə ilə oxşayır və nə ilə fərqlənir? (*ölçülərinə görə, hərəkətlərinə görə*).

Müəllim digər fənlərlə intreqrativ suallar verə bilər:

– Qlobus nəyə oxşayır? (*Yer kürəsinə*). Qlobusu düzəltmək üçün insanlar hansı məlumatlardan istifadə etmişlər? Biz keçmiş zamanlarda yaşamış dinozavrları

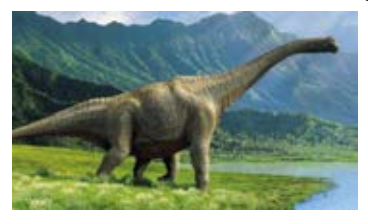

görməmişik, amma onlar barədə filmlərə baxmışıq, onların şəkillərini seyr etmişik. Sizcə, insanlar dinozavrları görmədikləri halda onların nəhəng olduqlarını, xarici görünüşlərini necə müəyyən etmişlər? Şagirdlərin fikirləri dinlənilir. Lövhədə tədqiqat sualı yazılır və müəllim tərəfindən səsləndirilərək izah olunur. Şagirdlərin fərziyyələri qeyd olunur.

#### **Tədqiqat sualı: Obyektləri öyrənmək üçün onları necə təsvir etmək olar?**

# **TƏDQİQATIN APARILMASI**

Müəllim tədqiqatı aparmaq üçün şagirdləri kiçik qruplara bölür. O, qrupların hər birinə dərsliyin "Fəaliyyət" hissəsində olan tapşırıqların birini, yaxud alternativ tapşırıqlar verə bilər.

*Alternativ tap*<sub>s</sub>*irialar.* 

- Məktəbinizi müxtəlif cür təsvir edin.
- Qrupun üzvlərini müxtəlif cür təsvir edin.

**Diferensial təlim**. Sağlamlıq imkanları məhdud olan şagirdlər qrup müzakirələrində iştirak edə, iş vərəqlərində obyektin şəklini çəkə, yaxud onun haqqında nə isə yaza bilərlər.

# **MƏLUMAT MÜBADİLƏSİ VƏ MÜZAKİRƏSİ**

Hər qrupun nümayəndəsi işi təqdim edir. Şagirdlər dərslikdə verilmiş fəaliyyət tapşırığını şəkil çəkməklə, sözlərlə, yaxud sxem çəkməklə yerinə yetirə bilər. Məlumat mübadiləsi baş verir. Müəllim və digər qruplar çıxış edənə suallarla müraciət edə bilər.

#### **I qrupa**:

– İnformasiyanı hansı formalarda təqdim etdiniz? Futbol meydançasındakı oyunçuların yerini necə göstərmək olar? Futbol meydançasının ölçülərini göstərmək üçün meydançanın özünü çəkməyə ehtiyac varmı?

#### **II qrupa**:

– Keçiləcək dərsləri nə zaman cədvəllə göstərmək əlverişli olur? Əgər valideyninizi hər gün dərsinizin qurtardığı vaxt maraqlandırırsa, ona gün ərzində keçilən dərsləri sadalamağa ehtiyac varmı? Bu zaman ona informasiyanı necə təqdim etmək olar?

#### **III qrupa**:

– Məktəbdən evə getdiyin yolu dostuna necə başa sala bilərsən? Əgər məktəbdən eviniz görünürsə, onun yerini bildirmək üçün ən münasib forma hansı ola bilər?

#### **IV qrupa**:

– Sevdiyiniz dondurmanı almaq üçün onu satıcıya necə bildirmək olar? Əgər bu dondurmanı özünüz hazırlamaq istəsəniz, sizə onun haqqında hansı informasiyalar daha faydalı ola bilər?

# **ÜMUMİLƏŞDİRMƏ VƏ NƏTİCƏ**

Müəllim şagirdlərə sualla müraciət edir:

– Siz informasiyaları necə təqdim etdiniz? Təqdim edilmiş formalardan obyekt haqqında bütün məlumatları almaq olardımı?

Müəllim şagirdlərin cavablarını ümumiləşdirir və onlarla birlikdə nəticə çıxarır:

– Obyektlərin sadələşdirilmiş bənzəri *model* adlanır. Obyektlərin görünən əlamətlərinin əks olunduğu bu cür modellərə *maddi model* deyilir. Obyekti öyrənmək ucun maddi model yaratmaq vacib deyil. Maddi modellərdən savayı, *informasiya modelləri* də var. Əgər obyektin maddi modeli onun fiziki oxşarıdırsa, informasiya modeli onun təsviridir. Modellər obyektin bütün xassələrini yox, yalnız öyrənilən və maraqlı olan xassələrini əks etdirir. Obyekti öyrənmək üçün

maddi model yaratmaq vacib deyil. Özünüz də gördünüz ki, eyni bir obyekti müxtəlif yollarla təsvir etmək olur. Başqa sözlə, eyni bir obyektin müxtəlif modellərini qurmaq olar. Bu modellərin hər biri obyektin müəyyən xassələrini əks etdirir. Məsələn, bir modeldən obyektin ölçüləri, başqasından onun rəngi və forması, üçüncüsündən isə materialı və hərəkətləri haqqında informasiya almaq olar. Ən çox istifadə edilən informasiya modelləri sözlə, şəkillə, cədvəllə və sxemlə təsvir olunur.

Müəllim dərsin əvvəlində irəli sürülən fərziyyələri xatırladır və onları şagirdlərin fəal iştirakı ilə qazanılmış biliklərlə müqayisə edir.

## **YARADICI TƏTBİQETMƏ**

Müəllim şagirdlərə eyni bir obyektin müxtəlif informasiya modellərini qurmaq tapşırığı verə bilər.

## **QİYMƏTLƏNDİRMƏ**

Müəllim dərs zamanı qrupları qiymətləndirir. Cədvəli doldurur:

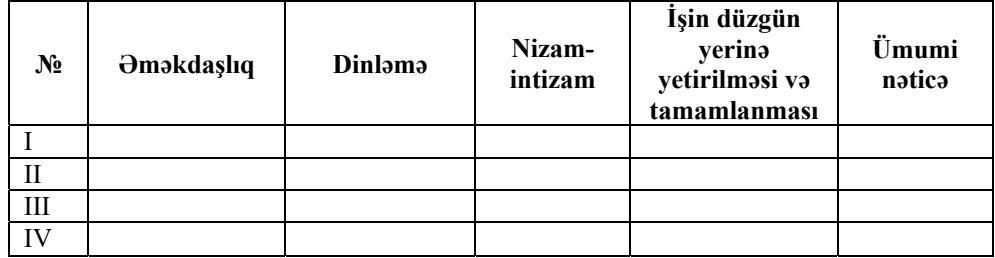

Müəllim dərsin təlim məqsədlərinə nail olmaq dərəcəsini qiymətləndirmək üçün aşağıdakı meyarlar üzrə rubriklər hazırlaya bilər.

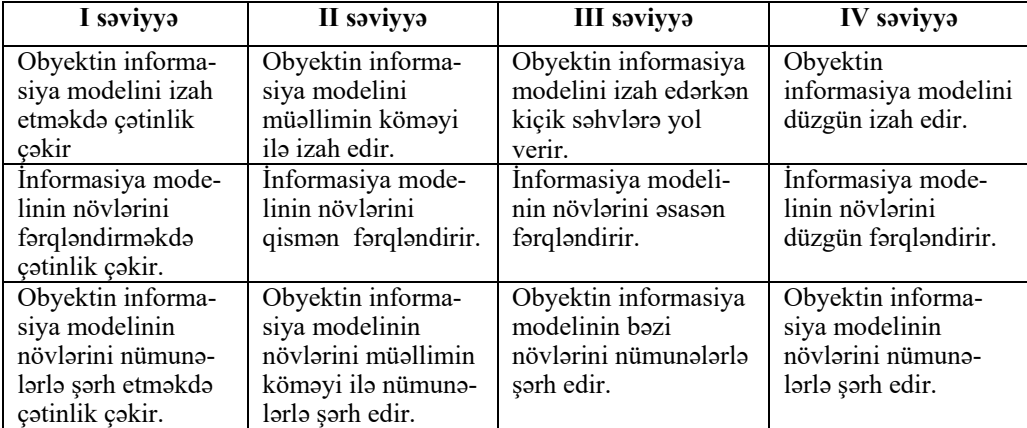

*Qiymətləndirmə meyarları***:** izahetmə, fərqləndirmə, şərhetmə.

**Ev tapşırığı.** "Araşdıraq-öyrənək" bölməsindəki tapşırıq verilə bilər.

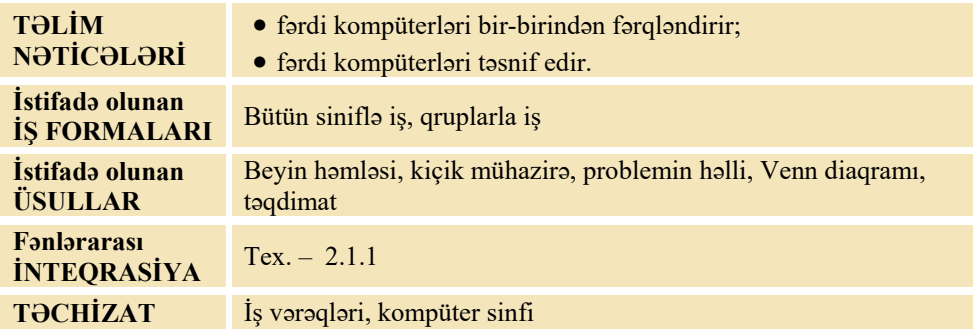

# **Dərs 6 / Mövzu 5: FƏRDİ KOMPÜTERLƏR**

# **MOTİVASİYA**

Müəllim şagirdlərə müraciət edə bilər:

– Kompüter haqqında, yəqin ki, hər birinizin kifayət qədər məlumatı var. Kompüterlərə harada rast gəlmisiniz?

Müəllim şagirdlərin fikirlərini dinləyib problemli situasiya yaradacaq suallar verir:

– Sizə lazım olan kompüteri necə seçmək olar? Onun hansı özəlliklərinə (xüsusiyyətlərinə) fikir vermək lazımdır?

Şagirdlərin fikirləri dinlənilir. Lövhədə tədqiqat sualı yazılır və müəllim tərəfindən səsləndirilərək izah olunur. Şagirdlərin fərziyyələri qeyd olunur.

**Tədqiqat sualı: Kompüterləri necə fərqləndirmək olar?** 

# **TƏDQİQATIN APARILMASI**

Müəllim tədqiqatı aparmaq üçün şagirdləri kiçik qruplara bölür. O, dərsliyin "Fəaliyyət" hissəsində təsvir olunmuş kompüterləri iki-iki bölməklə hər qrupa bir cüt kompüteri müqayisə etməyi tapşırır. Bu zaman şagirdlər kompüterləri xarici görkəminə, ölçülərinə, hissələrinə görə müqayisə edirlər. Bu kompüterlər haqqında məlumatı olan şagirdlər onları başqa cəhətlərinə görə də müqayisə edə bilərlər. Venn diaqramında kompüterlərin fərqli və oxşar cəhətləri qeyd edilir.

#### **I qrup**

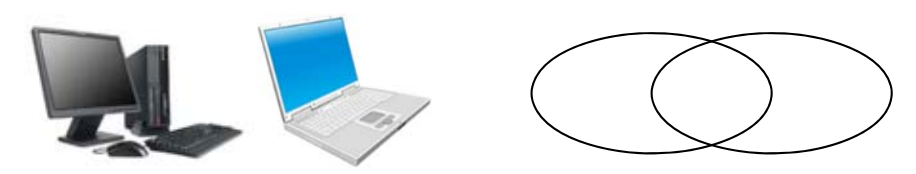

# **II qrup**

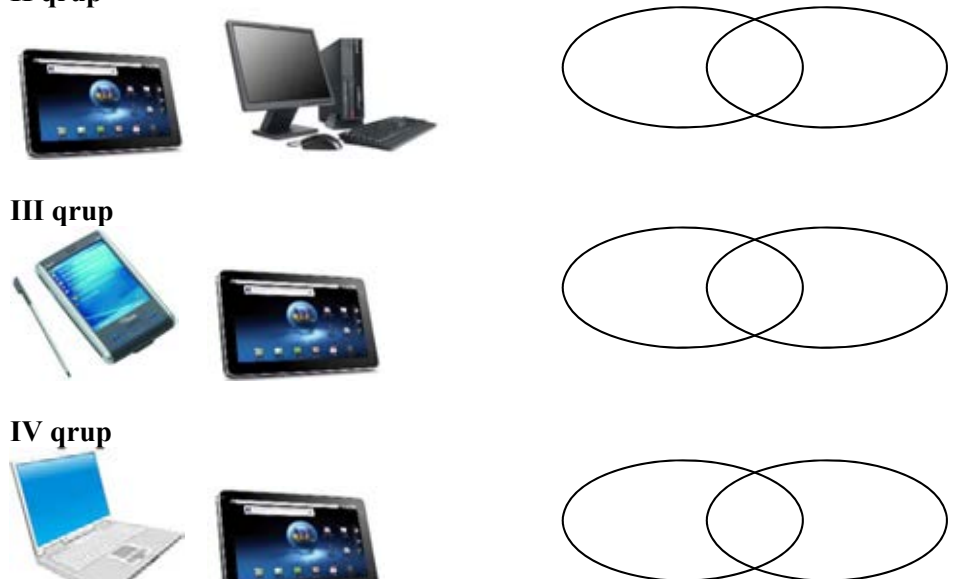

# **MƏLUMAT MÜBADİLƏSİ VƏ MÜZAKİRƏSİ**

Hər bir qrupun nümayəndəsi işi təqdim edir. Məlumat mübadiləsi baş verir. Müəllim və digər qrup üzvləri suallar verə bilər:

- Şəkillərdə göstərilmiş kompüterləri harada görmüsünüz?
- Onların hansı ümumi cəhətləri var?
- Bu kompüterlərdə hansı işləri görmək olar?

# **ÜMUMİLƏŞDİRMƏ VƏ NƏTİCƏ**

Müəllim sinfə müraciət edir:

- Kompüterlər bir-birindən necə fərqlənir?
- Bütün növ kompüterlərdə eyni işləri görmək olarmı?
- Kompüterlərin müxtəlif göstəricilərini bilmək nə üçün lazımdır?

Müəllim şagirdlərin cavablarını ümumiləşdirir və onlarla birlikdə nəticə çıxarır:

– Kompüterlərə çox yerdə rast gəlmək olar: ofislərdə, zavodlarda, banklarda, məktəblərdə, avtomobillərdə, evlərdə, məişət cihazlarının daxilində.

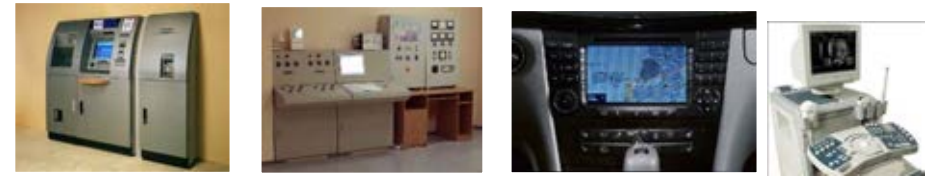

– Bir nəfərin istifadəsi üçün nəzərdə tutulan kompüterlər *fərdi kompüterlər* adlanır. "Macintosh" adlı ilk fərdi kompüteri 1984-ci ildə "Apple" firması hazırlamışdır. Əvvəllər kompüterlər çox iri idi və böyük zallarda yerləşirdi.

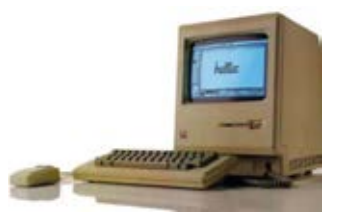

- Fərdi kompüterləri ölçülərinə və imkanlarına görə bir neçə növə ayırırlar: *masaüstü kompüterlər*, *noutbuk kompüterlər* (*dizüstü kompüterlər*), *planşet kompüterlər*, *ovuciçi kompüterlər (cib kompüterləri)*.
- *Masaüstü kompüterlər* fərdi kompüterlərin ən geniş yayılmış növüdür. Həm də onlara *stasionar* kompüterlər də deyilir. Onlar, əsasən, *sistem bloku*, *monitor*, *klaviatura* və *siçandan* ibarət olur.
- *Noutbukların*, yaxud *dizüstü kompüterlərin* ölçüləri masaüstü kompüterlərə nisbətən kiçik olsa da, imkanları, demək olar ki, eynidir. Kiçik və yüngül olduqlarından onları rahat daşımaq olur. Noutbuklar elektrik şəbəkəsi ilə yanaşı, batareya ilə də işləyə bilir.

Müəllim dərslikdə adı çəkilən kompüterlərdən danışa bilər.

– Fərqlərinə baxmayaraq bütün fərdi kompüterləri birləşdirən ümumi cəhət odur ki, onların *giriş-çıxış qurğuları*, *prosessoru* və *yaddaş qurğusu* var.

Müəllim dərsin əvvəlində irəli sürülən fərziyyələri xatırladır və onları şagirdlərin fəal iştirakı ilə qazanılmış biliklərlə müqayisə edir.

# **YARADICI TƏTBİQETMƏ**

Müəllim şagirdlərə "Sual və tapşırıqlar" hissəsində verilmiş 4-cü tapşırığı yerinə yetirməyi təklif edir.

# **QİYMƏTLƏNDİRMƏ**

Müəllim dərsin təlim məqsədlərinə nail olmaq dərəcəsini qiymətləndirmək üçün aşağıdakı meyarlar üzrə rubriklər hazırlaya bilər. Dərsin bütün mərhələlərində bu meyarlara uyğun olaraq şagirdlərin fəaliyyətini izləyir və qeydlərini cədvəldə yazır.

| I saviyya                                                                | II saviyya                                                                      | III saviyya                                                                         | IV saviyya                                                 |
|--------------------------------------------------------------------------|---------------------------------------------------------------------------------|-------------------------------------------------------------------------------------|------------------------------------------------------------|
| Fərdi kompüterləri<br>bir-birindan<br>fərqləndirməkdə<br>çətinlik çəkir. | Fərdi kompüterləri<br>bir-birindən müəlli-<br>min köməyi ilə fərq-<br>ləndirir. | Fərdi kompüterləri<br>bir-birindən fərqlən-<br>dirərək kiçik səhvlərə<br>vol verir. | Fərdi kompüterləri<br>bir-birindən düzgün<br>fərqləndirir. |
| Fərdi kompüterləri<br>təsnif etməkdə<br>çətinlik çəkir.                  | Fərdi kompüterləri<br>müəllimin köməyi<br>ilə təsnif edir.                      | Fərdi kompüterləri<br>təsnif edərkən kiçik<br>sahvlara yol verir.                   | Fərdi kompüterləri<br>düzgün təsnif edir.                  |

*Qiymətləndirmə meyarları***:** fərqləndirmə, təsnifetmə

**Ev tapşırığı.** "Araşdıraq-öyrənək" bölməsindəki tapşırıq verilə bilər.

#### **Dərs 14-15 / Mövzu 12: ŞƏKLİN FRAQMENTİ İLƏ İŞ**

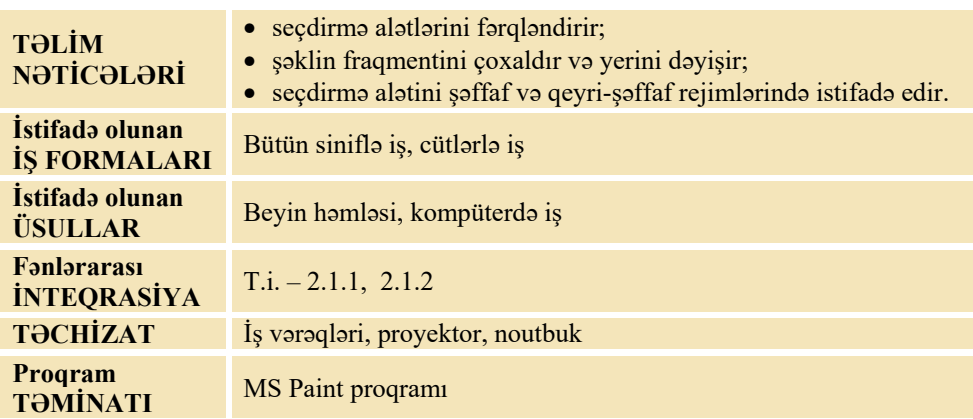

## **MOTİVASİYA**

– Rəsm dərslərində şəkil çəkən zaman bəzən hər hansı bir elementin yerini dəyişmək lazım gəlir. Kağız üzərində çəkilmiş şəklin müəyyən hissəsini böyüdüb-kiçiltmək, yaxud surətini başqa yerə köçürmək lazım gələrsə, bu zaman nə edirsiniz? "Fraqment" sözünün mənasını bilirsinizmi? *Fraqment* tamın bir hissəsi kimi başa düşülür.

Müəllim şagirdlərin aşağı siniflərdə Paint proqramında iş bacarıqlarını yada salmaq üçün bəzi suallar verə bilər:

– Qrafik redaktorda işləyərkən şəklin fraqmenti ilə hansı əməliyyatları yerinə yetirmisiniz? Kompüterdə şəkil çəkəndə onun fraqmenti ilə necə işləmək olar? Şagirdlərin fikirləri dinlənilir.

Lövhədə tədqiqat sualı yazılır və müəllim tərəfindən səsləndirilərək izah olunur. Şagirdlərin fərziyyələri qeyd olunur.

#### **Tədqiqat sualı: Qrafik redaktorda şəklin fraqmentinin yerini, ölçülərini necə dəyişmək və çoxaltmaq olar?**

#### **TƏDQİQATIN APARILMASI**

Müəllim şagirdləri seçdirmə alətləri ilə, şəklin fraqmentinin çoxaldılması, başqa yerə köçürülməsi, silinməsi ilə tanış edir. Bu zaman o, proyektordan istifadə edərək şagirdlərə izahat verə bilər.

Tədqiqatı aparmazdan əvvəl müəllim şagirdlərlə kompüterdə iş qaydalarını və təhlükəsizlik texnikası qaydalarını təkrarlayır. Sinif cütlüklərə bölünür. Hər cütlük bir kompüterin qarşısında əyləşir və onlara dərsliyin "Fəaliyyət" hissəsində olan tapşırıq verilir.

Praktik iş zamanı seçdirmə alətləri, şəklin fraqmentinin çoxaldılması, başqa yerə köçürülməsi, silinməsi bacarıqları ilə bağlı şagirdlərdə yaranacaq suallara əyani olaraq cavab vermək üçün müəllim proyektorda bu işlərin icrasını nümayiş etdirir. Şagirdlər sinifdə çəkdikləri şəkli evdə davam etdirmək istəsələr, müəllim bu işləri fləş-yaddaşa yazıb onlara verə bilər.

**Diferensial təlim**. Təlim nəticələri yüksək olan və qrafik redaktorda işləməyi bacaran şagirdlərə daha mürəkkəb tapşırıqlar vermək olar: məsələn, məktəbinizin binasını çəkmək. Tədqiqat zamanı müəllim xüsusi qayğıya ehtiyacı olan şagirdlərə böyük həssaslıqla yanaşmalıdır. Onlara alma, şar çəkmək və onu çoxaltmaq kimi daha sadə tapşırıqlar vermək olar.

# **MƏLUMAT MÜBADİLƏSİ VƏ MÜZAKİRƏSİ**

Müəllim bir neçə cütlüyün işini nümayiş etdirə bilər. Tapşırığın nəticəsi seçdirmə alətindən düzgün istifadə edilməsindən asılıdır. Seçdirmə alətindən düzgün istifadə edə bilməyən şagirdlərin nəticələri də uyğun olaraq səliqəsiz olacaqdır. Müzakirə zamanı müəllim bunu vurğulaya bilər. Məlumat mübadiləsi baş verir. Müəllim suallar verə bilər:

– Şəkil hazırlayarkən hansı alətlərdən istifadə etdiniz? Seçdirmə alətindən necə istifadə etdiniz? Seçdirilmiş fraqmenti necə çoxaltdınız? Vərəqdə bu şəkli necə çəkəcəkdiniz?

# **ÜMUMİLƏŞDİRMƏ VƏ NƏTİCƏ**

Müəllim sinfə müraciət edir:

- Seçdirmə alətləri nə üçündür?
- Onlardan necə istifadə etmək olar?

Müəllim şagirdlərin cavablarını ümumiləşdirir və onlarla birlikdə nəticə çıxarır:

– Bəzən rəsmi çəkərkən bütöv bir fraqmentin yerini dəyişmək, üzünü köçürmək, yaxud uzaqlaşdırmaq lazım gəlir. Bunun üçün seçdirmə alətlərindən istifadə olunur.

Dərsliyin "Fəaliyyət" hissəsindən sonra verilən izahat və yeni məlumatlar oxunur. Müəllim oxunan materialları proyektor vasitəsilə əyani olaraq nümayiş etdirir. Seçdirmə alətləri və onlarla iş rejimləri sadalandıqca müəllim onları proyektor vasitəsilə göstərir. Seçdirilmiş fraqmentlərin çoxaldılması və yerinin dəyişdirilməsi dərslikdə verilmiş qayda ilə nümayiş edilir. Bu zaman şagirdlər müəllimin yerinə yetirdiyi əməliyyatları öz kompüterlərində təkrar etməklə bu bacarıqlara daha asanlıqla yiyələnə bilər.

Müəllim fraqmentin çoxaldılmasını iki üsulla göstərə bilər: 1. Fraqmenti bufer yaddaşına yazmaqla (Copy) və sonra iş sahəsinə salmaqla (Paste). 2. Klaviaturada <Ctrl> klavişindən istifadə etməklə.

Müəllim dərsin əvvəlində irəli sürülən fərziyyələri xatırladır və onları şagirdlərin fəal iştirakı ilə qazanılmış biliklərlə müqayisə edir.

# **YARADICI TƏTBİQETMƏ**

Müəllim dərsin bu mərhələsində şagirdlərə yaradıcı iş təklif edə bilər:

– İstədiyiniz fiquru çəkin. Onu çoxaldaraq naxışlar yaradın. İşi kompüterin yaddaşında saxlayın.

# **QİYMƏTLƏNDİRMƏ**

Müəllim dərsin təlim məqsədlərinə nail olmaq dərəcəsini qiymətləndirmək üçün aşağıdakı meyarlar üzrə rubriklər hazırlaya bilər.

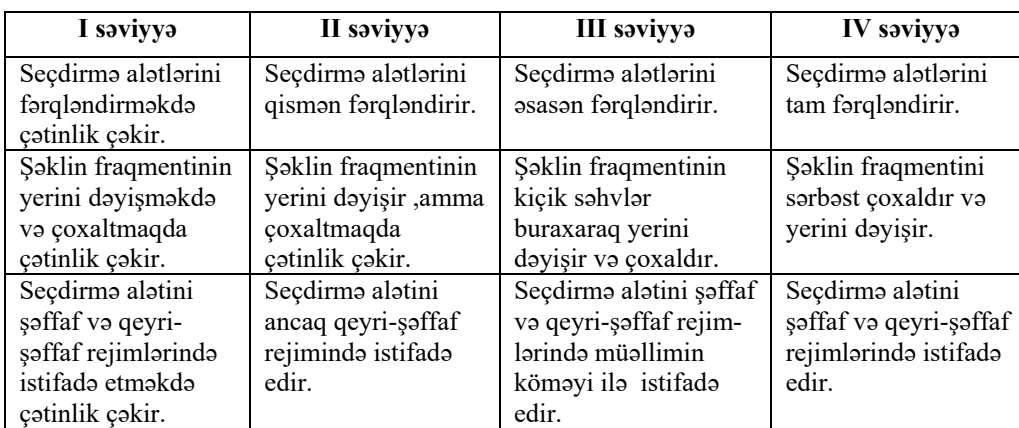

*Qiymətləndirmə meyarları*: fərqləndimə, alətdən istifadəetmə

**Ev tapşırığı.** Seçdirmə alətlərindən istifadə edərək rəsm hazırlayın. Onu fləşyaddaşa yazıb sinfə gətirin.

# **Dərs 32 / Mövzu 25: DÜNYA HÖRÜMÇƏK TORU**

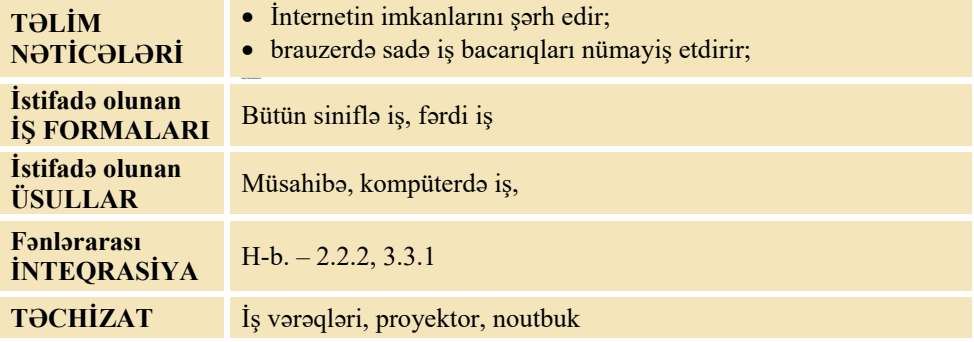

# **MOTİVASİYA**

Müəllim sinfə müraciət edir:

– Nə üçün insanlar kompüterlərlə, telefonlarla İnternetə qoşulurlar? İnternetdə nə var? İnternet sizə hansı işlərinizdə kömək edə bilər?

Şagirdlərin fikirləri dinlənilir.

Müəllim soruşur:

– İnternetdəki məlumatlar konkret olaraq harada yerləşir? "Məlumat İnternetdədir" dedikdə nə başa düşülür?

Lövhədə tədqiqat sualı yazılır və müəllim tərəfindən səsləndirilərək izah olunur. Şagirdlərin fərziyyələri qeyd olunur.

#### **Tədqiqat sualı: İnternetdə veb-səhifələrə necə baxmaq olar?**

# **TƏDQİQATIN APARILMASI**

Tədqiqatı aparmazdan əvvəl müəllim şagirdlərlə kompüterdə iş qaydalarını və təhlükəsizlik texnikası qaydalarını təkrarlayır. Sinif cütlüklərə bölünür. Hər cütlük bir kompüterin qarşısında əyləşir və onlara dərsliyin "Fəaliyyət" hissəsində olan tapşırıq verilir.

Müəllim işi qruplarla da təşkil edə bilər. Bu zaman hər bir qrupa aşağıdakı saytların birində işləmək tapşırılır:

- mektebli.president.az
- din.az
- eco.preslib.az
- uzeyir.musigi-dunya.az

Müəllim brauzerlə iş qaydalarını nümayiş etdirə bilər. O, şagirdlərə saytın ünvanının düzgün yığılmasını, hiperistinadlara keçidi və əvvəlki səhifəyə qayıtmaq üçün hansı düymənin basıldığını xatırlada bilər.

# **MƏLUMAT MÜBADİLƏSİ VƏ MÜZAKİRƏSİ**

Müəllim suallar verə bilər:

- Hansı brauzeri açdınız?
- Saytın ünvanını hara daxil etdiniz?
- Açılan səhifədə hansı məlumatlarla tanış oldunuz?
- Həmin səhifədən yeni səhifəyə necə keçdiniz?
- Bu səhifələrdə hansı məlumatlar var?

İşin müzakirəsini dərslikdə verilmiş suallarla da davam etdirmək olar.

# **ÜMUMİLƏŞDİRMƏ VƏ NƏTİCƏ**

Müəllim sinfə müraciət edir:

– İnternetdə istədiyiniz sayta necə baxmaq olar?

Müəllim şagirdlərin cavablarını ümumiləşdirir və onlarla birlikdə nəticə çıxarır:

- İnternetin ən qiymətli xidmətlərindən biri *Dünya hörümçək toru* (World Wide Web), yaxud *Veb* adlanır. O, *veb-səhifələr* adlanan elektron fayllar yığınından ibarətdir. Veb-səhifələrdə məlumatlar və onları bir-biri ilə əlaqələndirən *istinadlar* olur. İstinadı çıqqıldatdıqda başqa səhifəyə keçilir. Bir-biri ilə əlaqəli veb-səhifələr seriyası *veb-sayt* əmələ gətirir. Veb-də yüz milyonlarla veb-sayt fəaliyyət göstərir.
- Veb-saytlara baxmaq üçün kompüterlərdə xüsusi proqramlardan *brauzerlərdən*  istifadə olunur.
- Veb-səhifəni yükləmək üçün brauzerin *ünvan zolağında* onun ünvanını yığmaq lazımdır.

Müəllim dərsin əvvəlində irəli sürülən fərziyyələri xatırladır və onları şagirdlərin fəal iştirakı ilə qazanılmış biliklərlə müqayisə edir.

# **YARADICI TƏTBİQETMƏ**

Şagirdlər veb-brauzeri açdıqdan sonra, onun ünvan zolağında *gulzarnene.com*, *baladili.ws* ünvanlarından birini daxil etməklə, açılan saytla tanış ola bilərlər. Onlar bu saytlardan digər saytlara da keçə bilərlər. Müəllim şagirdlərdən saytlarda oxuduqları materiallar haqqında danışmağı tapşırır.

# **QİYMƏTLƏNDİRMƏ**

Müəllim dərsin təlim məqsədlərinə nail olmaq dərəcəsini qiymətləndirmək üçün aşağıdakı meyarlar üzrə rubriklər hazırlaya bilər.

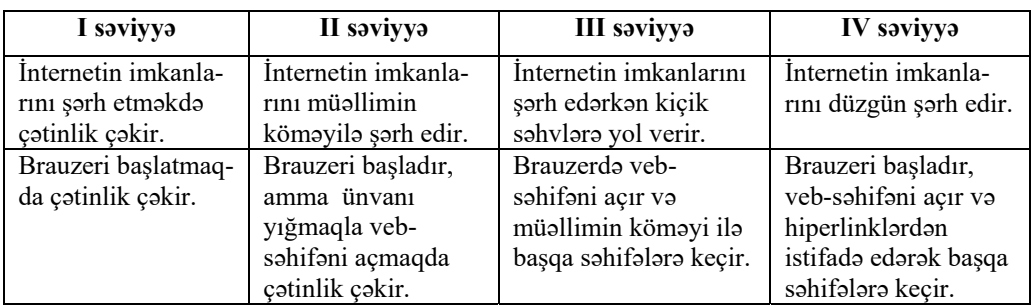

*Qiymətləndirmə meyarları: şərhetmə, İnternetdə işləmə*

**Ev tapşırığı.** İnternetdə ixtiyari sayta daxil olmaq, onun səhifələri ilə tanış olmaq və alınan məlumat haqqında məruzə hazırlamaq.

# **MÖVZULAR ÜZRƏ TƏLİM MATERİALLARI İLƏ İŞ TEXNOLOGİYASININ ŞƏRHİ**

# TƏDRİS VAHİDİ – **1 İNFORMASİYA**

# ALT STANDARTLAR ÜZRƏ REALLAŞDIRILACAQ BACARIQLAR

- 1.1.1. İnformasiyaların sadə işarələrlə kodlaşdırılmasını izah edir.
- 1.1.2. İnformasiyaların sadə işarələrlə kodlaşdırılmasına aid nümunələr göstərir.
- 1.1.3. İnformasiyaların həcminin ölçülməsini nümunələrlə izah edir.
- 1.2.1. İnformasiyaların qəbul edilməsinin üsullarını sadalayır.
- 1.2.2. İnformasiyaların qəbul edilməsi üsullarını fərqləndirir.
- 1.2.3. İnformasiyaların qəbul edilməsi üsullarını nümunələrlə şərh edir.
- 2.1.1. Obyektin informasiya modelini izah edir.
- 2.1.2. İnformasiya modelinin növlərini fərqləndirir.
- 2.1.3. Obyektin informasiya modelinin növlərini nümunələrlə şərh edir.

TƏDRİS VAHİDİ ÜZRƏ ÜMUMİ SAATLARIN MİQDARI: **4 saat** 

KİÇİK SUMMATİV QİYMƏTLƏNDİRMƏ: **1 saat**

# **Dərs 1 / Mövzu 1: İNFORMASİYA NƏDİR**

Tədris ilinin ilk dərsi kimi şagirdləri dərsliyin quruluşu və ondan istifadə qaydaları ilə tanış etmək məqsədəuyğundur. Məzmun standartlarını təhlil edərkən görmək olar ki, "informasiya prosesləri" məzmun xətti 5-ci sinifdən başlayaraq yuxarı siniflərə qədər davam edir və hər sinifdə informasiya proseslərindən birinə daha çox diqqət yetirilir. Müəllim dərsə ümumi diaqnostik qiymətləndirmə ilə başlaya bilər. O, qiymətləndirməni sual-cavab şəklində, yaxud sadə tapşırıqlarla da keçirə bilər. Keçirilən qiymətləndirmə, eyni zamanda, şagirdlərin aşağı siniflərdən öyrəndikləri bilikləri aktivləşdirməyə xidmət edəcəkdir. Müəllim informasiyanın qəbulunda duyğu üzvlərinin rolunu gündəlik həyatdan nümunələr göstərməklə şərh edə bilər.

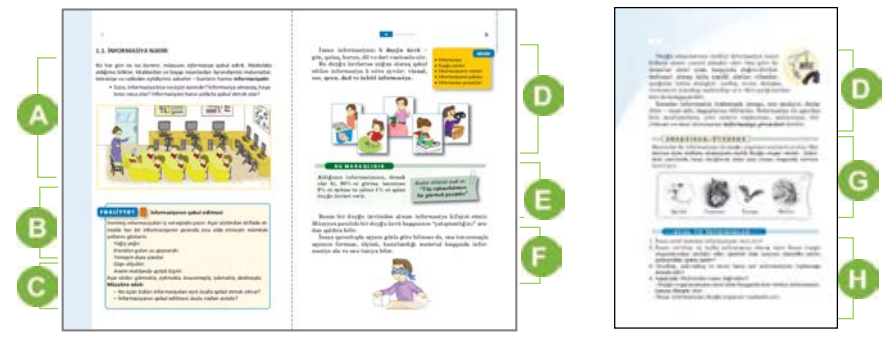

Müəllim mövzuya başlamaq üçün şagirdlərin diqqətini ətrafımızda olan informasiyalara və onların əhəmiyyətinə yönəldə bilər. Şagirdləri aktivləşdirmək üçün şəkil üzrə iş təşkil etmək mümkündür. Bunun üçün müxtəlif sualların verilməsi faydalı olardı. Müsahibə zamanı müəllim sinfin səviyyəsi barədə ilkin təsəvvürlər yaratmaqla öz fəaliyyətində müəyyən dəyişikliklər edə bilər. "Daha hansı ... ?", "Nəyə görə ... ?" tipli suallarla müəllim şagirdləri yoxlaya bilər. Adətən, bu cür suallar dialoqu davam etdirməyə kömək göstərir.

 Dərsliyin "Fəaliyyət" hissəsində verilmiş tapşırığı yerinə yetirmək üçün araşdırılan sual müzakirə olunur. Bu tapşırıqda məqsəd gündəlik həyatda müxtəlif informasiyaları necə qəbul etməyin mümkünlüyünü araşdırmaqdır. Müəllim tapşırığa yaradıcı yanaşmağı xahiş edir. Bu zaman o xatırlada bilər ki, bir informasiyanı bir neçə üsulla əldə etmək olar. Siyahıda verilən hər bir informasiya bizim bir duyğu üzvümüzə uyğun gəlsə də, izah oluna bilər ki, onları bir neçə duyğu üzvümüz vasitəsilə də əldə edə bilərik; məsələn: krandan gələn suyun qaynar olduğunu toxunmaqla (əlimizlə), görməklə (buxarını) müəyyənləşdirə bilərik. Bu baxımdan tapşırıq aşağıdakı cədvəli doldurmaqla da yerinə yetirilə bilər.

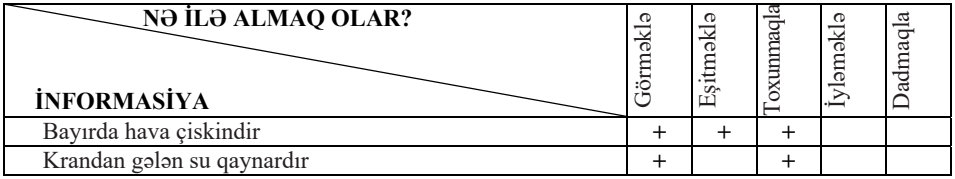

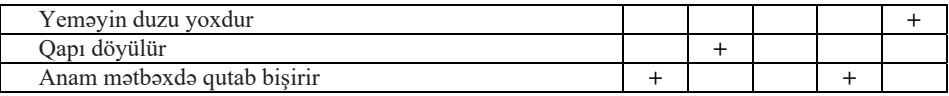

 **Diferensial təlim**. Təlim nəticələri zəif olan və sağlamlıq imkanları məhdud olan şagirdlərin aktiv iştirakını təmin etmək üçün müəllim bu tapşırığı bir qədər sadələşdirə bilər. Məsələn, hər bir informasiya üçün bir duyğu üzvü müəyyən edilir.

Tapşırığın müzakirəsi dərslikdə yazılmış suallar əsasında qurula bilər. İnformasiyanın qəbul edilməsi üsulunun onun növündən asılılığı nümunələrlə izah oluna bilər: məsələn, biz səs informasiyasını gözümüz və ya əlimizlə qəbul edə bilmirik. Amma dərsin qurtardığını saata baxmaqla, yaxud şagirdlərin dəhlizə çıxmaları ilə müəyyənləşdirə bilərik. Şagirdləri müzakirəyə daha fəal cəlb etmək üçün müəllim əlavə suallar da verə bilər. Məsələn, "Əgər pəncərə bağlıdırsa, havanın çiskinliyini necə bilmək olar?", "Mətbəxə daxil olmadan ananızın qutab bişirdiyini bilmək olarmı?"

Dərslikdə "Fəaliyyət" hissəsindən sonra verilən izahat və yeni məlumatların şagirdlər tərəfindən sinifdə oxunması onlarda yarana biləcək sualları müzakirə etmək üçün faydalıdır. Müəllim optik illüziyalar barədə məlumat verə və bəzi şəkilləri nümayiş etdirə bilər.

Adətən, şagirdlər bu mövzuya çox maraq göstərirlər. İllüziyalar insanın duyğu üzvlərinin mükəmməl olmadığını sübut edir.

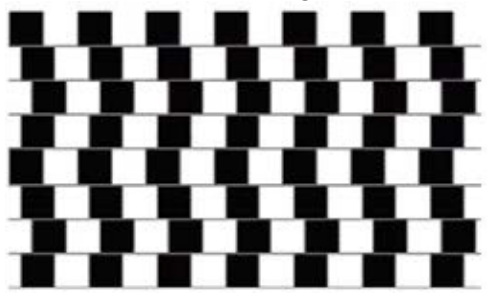

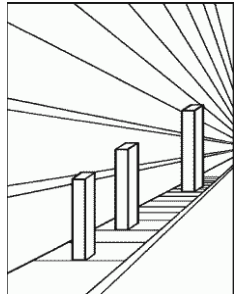

Burada insan tərəfindən yaradılan alət, cihaz və qurğular barədə məlumat vermək məqsədəuyğundur.

 Bu hissədə verilmiş məlumatı şagirdlərdən birinin vasitəsilə də nümayiş etdirmək mümkündür.

 "Bu, maraqlıdır" işarəsi ilə verilmiş material şagirdlərdə qəbul olunan informasiyanın üsulları arasında müqayisə aparmaq üçün istifadə edilə bilər. Müəllim bu məlumatı atalar sözünün şərhini verməklə daha da zənginləşdirə bilər. İnformasiyanın qəbul edilməsində cihazların rolundan danışarkən müəllim 4-cü sinifdə texnikada informasiya prosesləri haqqında bilikləri xatırlada bilər.

**Diferensial təlim**. Dərsliyin "Araşdıraq-öyrənək" hissəsində verilmiş tapşırıq sinifdə, yaxud evdə yerinə yetirilə bilər. Bunun üçün şəkildə göstərilən heyvanların ov zamanı, yaxud adi vaxtda hər hansı obyekt haqqında informasiyanı başlıca olaraq hansı duyğu üzvü vasitəsilə aldıqlarını müəyyənləşdirmək lazımdır. Bu barədə yuxarı sinif "Biologiya" dərsliyindən, müxtəlif ensiklopediyalardan, kompüterdə sərbəst işləməyi bacaran şagirdlər isə İnternetdən məlumatlar əldə edə bilər. Mənimsənilən bacarıqları möhkəmləndirmək məqsədi ilə aşağıdakı oyun keçirilə bilər.

Rollu oyun. Üç şagird hər hansı bir iş haqqında razılaşmalıdır. Məsələn: saat neçədə və harada görüşəcəklər. 1-ci şagird görmür (gözləri bağlıdır), 2-ci şagird *eşitmir, 3-cü şagird isə danışa bilmir.* 

Müəllim digər üçlüklərə fərqli tapşırıqlar verə bilər. Məsələn: "Ev tapşırıqlarını tez qurtarıb həyətə oynamağa düşək", "Sinif yoldaşınızın ad günündə hansı hədiyyə *almaq?".* 

Şagirdlərin özlərini qiymətləndirmələri üçün mövzunun sonunda "Sual və tapşırıqlar" hissəsində verilmiş tapşırıq yerinə yetirilir. 2-ci suala cavab verərkən informasiyanın növlərini yada salmaq tələb olunur. Qəzet oxuyarkən vizual informasiya, mürəbbə yeyərkən dad informasiyası, mühərrikdən isə səs informasiyası alınır. Bu informasiyaları uyğun olaraq göz, dil və qulağımızla qəbul edirik. 3-cü tapşırıqda isə sadalanan cihazların təyinatı barədə ümumi müzakirə aparmaq olar. Bu zaman aydın olar ki, göy cisimlərini teleskop vasitəsilə müşahidə edərkən, mikroorqanizmləri mikroskop vasitəsilə öyrənərkən və obyektlərin çəkisini tərəzi ilə çəkərkən biz vizual informasiya alırıq. 4-cü tapşırıqda "Duyğu üzvlərimizin ətraf aləm haqqında bizə verdiyi informasiyalar həmişə düzgün olur" fikri yalandır. Bunu sübut etmək üçün su ilə dolu stəkanda çöpün sınıq görünməsini, aktyorların məşhur insanların səsi ilə danışmasını misal göstərmək olar.

Müəllim dərsin təlim məqsədlərinə nail olmaq dərəcəsini qiymətləndirmək üçün aşağıdakı meyarlar üzrə rubriklər hazırlaya bilər:

| I saviyya             | II saviyya           | III saviyya            | IV saviyya            |
|-----------------------|----------------------|------------------------|-----------------------|
| <i>Informasiyani</i>  | <i>Informasiyani</i> | <i>Informasiyani</i>   | <i>Informasiyani</i>  |
| növlərinə görə        | növlərinə görə       | növlərinə görə əsasən  | növlərinə görə        |
| fərqləndirməkdə       | qisman farqlandirir. | farqlandirir.          | düzgün fərqləndirir.  |
| çətinlik çəkir.       |                      |                        |                       |
| <i>Informasiyanın</i> | İnformasiyanın       | İnformasiyanın         | <i>Informasiyanın</i> |
| qabulunda alatlarin,  | qəbulunda alətlərin, | qabulunda alatlarin,   | qabulunda alatlarin,  |
| cihazların rolunu     | cihazların rolunu    | cihazların rolunu izah | cihazların rolunu     |
| izah etməkdə          | müəllimin köməyi     | edərkən kiçik səhvlərə | düzgün izah edir.     |
| çətinlik çəkir.       | ilə izah edir.       | yol verir.             |                       |

*Qiymətləndirmə meyarları***:** fərqləndirmə, izahetmə

# **Dərs 2 / Mövzu 2: İNFORMASİYANIN KODLAŞDIRILMASI**

İnformasiyanın kodlaşdırılması şagirdlərə aşağı siniflərdən rebus, Sezar kodu, "Bayraq əlifbası" vasitəsi ilə tanışdır. Kodlaşdırma mövzusunun tədrisində əsas məqsəd verilənlərin kompüterin yaddaşında necə təsvir olunduğunu izah etməkdir. İkilik kodlaşdırma vasitəsilə informasiyanın təsvir olunması yuxarı siniflərdə daha ətraflı şərh ediləcəkdir. 5-ci sinifdə kodlaşdırma ətrafımızdakı sadə nümunələrlə izah oluna

bilər. "Kod" anlayışının dərsin əvvəlində deyil, ümumiləşdirmə hissəsində izah olunması daha məqsədəuyğundur. Dərsin əvvəlində aşağı siniflərdən informasiyanın təqdim edilməsinin müxtəlif formalarını yada salmaq olar. Mövzu izah olunarkən kod və şifr anlayışlarını fərqləndirmək lazımdır. Şifrləmə informasiyadan istifadəni məhdudlaşdırmaq məqsədi ilə aparılan əməliyyatdır. Dərsə marağı artırmaq üçün şagirdlərə eyni bir informasiyanı müxtəlif formalarda kodlaşdırmaq tapşırıla bilər. 1.1.2 alt standartını küçələrdə, nəqliyyatda, ictimai yerlərdə, kitablarda şagirdlərin rast gəldikləri kodlaşdırılmış informasiya nümunələri əsasında reallaşdırmaq olar.

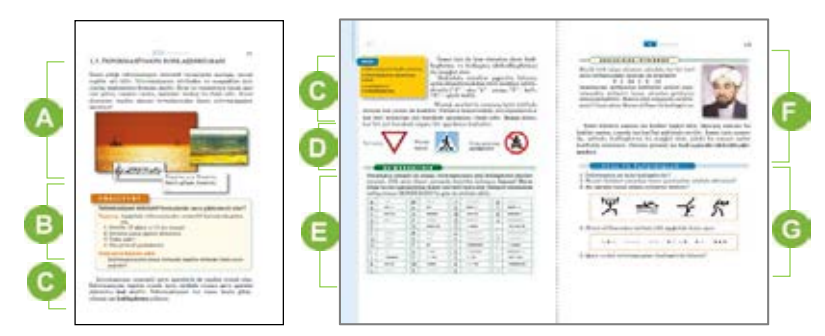

 Müəllim mövzuya başlamaq üçün şagirdlərin diqqətini ətrafımızda olan informasiyaların müxtəlif təqdimolunma formalarına yönəldə bilər. Bu zaman evdə, küçədə, məktəbdə rast gəlinən müxtəlif təqdimolunma formalarına dair nümunələr göstərilə bilər; məsələn: yol hərəkəti nişanları, işıqforun siqnalları, müxtəlif yazılar, məktəb zəngi və s. Dərslikdə verilmiş şəklə diqqəti cəlb edərkən müəllim Xəzər dənizi haqqında informasiyanın yazı, şəkil, notlar (işarələr) kimi müxtəlif formalarını sadalaya bilər. Müəllim əlavə suallar da verə bilər: "Azərbaycan dilini bilməyən adam bu misraları başa düşərmi? Bəs rəsmi?"

 Dərsliyin "Fəaliyyət" hissəsində verilmiş tapşırıq informasiyanın müxtəlif formalarda təqdim edilməsinə aiddir. Bu tapşırıqda məqsəd verilmiş informasiyaları ədəd, cədvəl, şəkil, jest, simvol, mətn və s. formalarda təqdim etməklə bu formaları fərqləndirməyi bacarmaqdır. Şagirdlərin yaradıcılığı nəticəsində eyni bir informasiya müxtəlif cür təqdim oluna bilər. Məsələn, sinifdəki oğlan və qızların sayını ədəd, simvol, yazı, cədvəl şəklində təqdim etmək olar. Yağışın yağmasını isə hava proqnozlarında verilən simvollarla, mətnlə göstərmək olar. Beləliklə, şagirdlər kodlaşdırma haqqında bilikləri özləri kəşf edirlər.

**Diferensial təlim**. Təlim nəticələri zəif olan və sağlamlıq imkanları məhdud olan şagirdlər üçün müəllim bir qədər fərqli tapşırıqlar verə bilər. Məsələn:

İnformasiyanı göstərilmiş üsullarla təqdim edin:

– Ovqatım yaxşıdır! (işarələrlə, jestlə)

– Qışqırmaq qadağandır! (işarələrlə, jestlə)

– Üç üstəgəl dörd, bərabərdir yeddiyə. (işarələrlə, şəkillə)

İşlərin müzakirəsi dərslikdə yazılmış suallar əsasında qurula bilər. Şagirdlərin müzakirəyə daha fəal cəlb olunmaları üçün müəllim informasiyanın təqdim edilməsi formalarının hansı situasiyalarda daha anlaşıqlı və əlverişli olduğunu soruşa bilər. Məsələn, avtomobili idarə edən sürücü üçün "Düz getmək qadağandır!"
informasiyası hansı formada daha anlaşıqlıdır: mətnlə, yoxsa nişanla? Müəllim izah edə bilər ki, başqa ölkələrdən gələn sürücülər yerli dildə yazılmış mətni başa düşmədiklərindən, yaxud sürətlə getdikdə mətni oxumağa vaxt olmadığından nişanlar daha əlverişlidir.

Dərsin şərhini təqdimat vasitəsilə təşkil etmək yaxşı olardı. Müəllim şagirdlərə ətrafımızda istifadə olunan kodların müxtəlifliyindən söhbət açmaqla yanaşı, kodlaşdırmanın mahiyyətini izah edə bilər. Kodlaşdırmanın tərifini izah edərkən bildirmək olar ki, *informasiyanın kodlaşdırılması* dedikdə onu saxlamaq, ötürmək, yaxud emal etmək üçün daha əlverişli formada təqdim etmək nəzərdə tutulur. İnformasiyanı kodlaşdırmaq üçün, əsasən, qrafik (şəkillər və ya nişanlar vasitəsilə), ədədi (ədədlər vasitəsilə) və simvol (verilmiş mətni təşkil edən əlifba simvolları vasitəsilə) formalarından istifadə olunur.

 Bu hissədə verilmiş məlumatı şagirdlərin diqqətinə çatdırmazdan əvvəl, müəllim bu nişanların mənasını altındakı mətni oxumadan soruşa bilər. İkinci və üçüncü nişanlara baxmaqla onların mənasını söyləmək olar. Lakin birinci nişanın mənasını bilmək üçün altındakı yazını oxumaq lazımdır. Müəllim izah edə bilər ki, onun altındakı yazını oxuduqdan sonra mənasını başa düşdük, yəni *dekodlaşdırdıq*.

 "Bu, maraqlıdır" işarəsi ilə məşhur Morze əlifbası vasitəsilə hərf və rəqəmləri necə kodlaşdırmaq haqqında material oxuna bilər. Müəllim məşhur SOS – *beynəlxalq qəza siqnalı* barədə informasiya verə bilər. SOS (Save Our Souls) – "Bizi xilas edin!" siqnalı Morze əlifbası ilə **• • • – – – • • •** kimi kodlaşdırılır.

Nümunə üçün Brayl əlifbası haqqında da məlumat vermək olar. Bu əlifba ətrafı görməyən insanlar üçün yaradılıb. Brayl əlifbası (bu əlifba çıxıntılar və çöküntülərdən ibarətdir) əsasında hazırlanmış kitablar, kompüterlər mövcuddur.

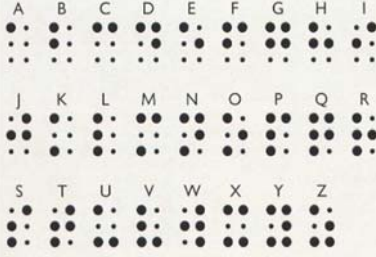

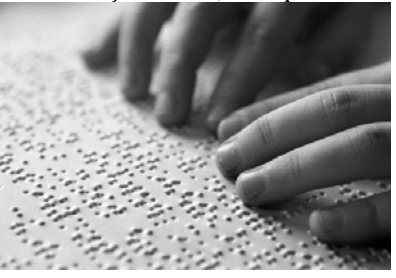

 Dərsliyin "Araşdıraq-öyrənək" hissəsində verilmiş tapşırıq sinifdə, yaxud evdə yerinə yetirilə bilər. Burada məşhur alim FARABİ-nin adı kodlaşdırılmışdır.

Şagirdlərə araşdırma xarakterli başqa tapşırıq da vermək olar: şagirdlər ştrix-kod barədə informasiya toplamalı və məhsulun Azərbaycana aid olub-olmadığını müəyyən etməlidirlər. Bu tapşırığın evə verilməsi daha məqsədəuyğundur. Azərbaycana məxsus malın ştrix-kodunun ilk 3 rəqəmi – prefiksi 476-dır.

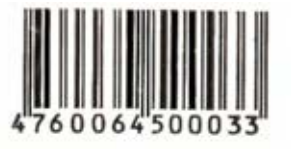

Mənimsənilən bacarıqları möhkəmləndirmək məqsədi ilə dərslikdə verilmiş, yaxud aşağıdakı oyunlar oynanıla bilər.

*Oyun. Qarğa dili. Sözləri kodlaşdırmaq üçün bu qaydadan istifadə olunur: sözdə* olan hər bir saitdən sonra "b" səsi və həmin saitin özü artırılır; məsələn, "kitab"

sözü "kibitabab", "dəftər" sözü isə "dəbəftəbər" kimi səsləndirilir. 1-ci komanda bir neçə sadə sözdən ibarət cümləni yazmadan şifahi olaraq kodlaşdırıb səsləndirir. *2-ci komanda isə bu cümləni dekodlaşdırıb söyləyir; məsələn: "Habavaba ibistibidibir". Sonra 2-ci komanda kodlaşdırır, 1-ci komanda isə cümləni bərpa edir.*  Şagirdlərin özlərini qiymətləndirmələri üçün mövzunun sonunda "Sual və tapşırıqlar" hissəsində verilmiş tapşırıqlar yerinə yetirilə bilər. Sonuncu tapşırıqda Morze əlifbası ilə kodlaşdırılmış söz "kompas"dır.

Müəllim dərsin təlim məqsədlərinə nail olmaq dərəcəsini qiymətləndirmək üçün aşağıdakı meyarlar üzrə rubriklər hazırlaya bilər.

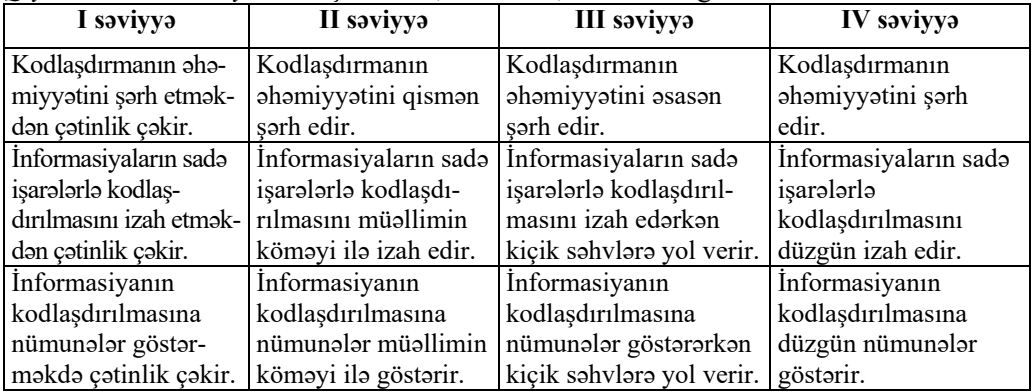

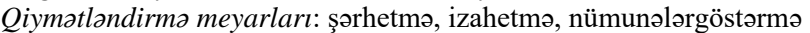

## **Dərs 3 / Mövzu 3: İNFORMASİYA MODELİ**

Modelləşdirmə informatikanın mühüm sahələrindən biridir. Müasir texnologiyaların inkişafında mühüm sahə olan modelləşdirmə nəzəriyyələrin bir çoxunun əsasını təşkil edir. Bu baxımdan dərsin təlim məqsədlərini reallaşdırarkən şagirdləri əvvəlcə adi "model" anlayışı ilə tanış etmək tövsiyə olunur. İstənilən obyektin modelini qurmaq üçün əvvəlcə onun əhəmiyyət daşıyan əlamətlərini müəyyənləşdirmək lazımdır. Sonra isə maddi və informasiya modellərinin yaradılması, onlardan necə istifadə olunmasına dair nümunələr göstərmək və onların fərqini izah etmək olar. İnformasiya modellərinin üstünlükləri, növləri və onlardan necə istifadə edilməsinin izahı üçün gündəlik həyatda rast gəldiyimiz nümunələr göstərilə bilər.

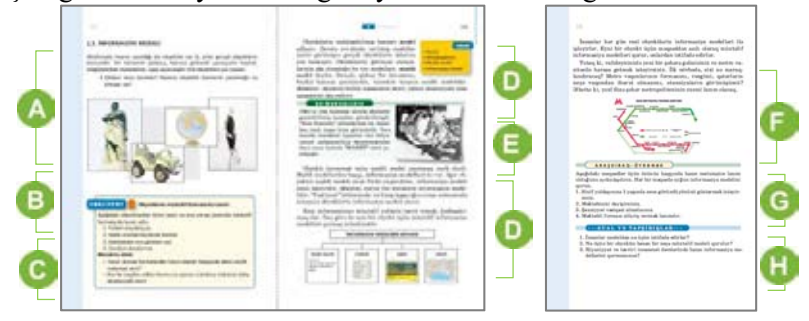

 Müəllim mövzuya başlamaq üçün şagirdlərin "model" sözü haqqında biliklərini yoxlaya bilər. Uşaqların ən çox tanıdığı modellər, əsasən, maddi modellərdir. Müəllim şagirdlərin informasiya modelləri ilə tanışlıq səviyyəsini sadə nümunələr əsasında yoxlaya bilər; məsələn: o, üçölçülü kompüter modelləri, bina və evlərin kompüterdə işlənmiş dizayn layihələrini gördükləri haqqında şagirdlərə suallar verə bilər. Dərslikdə verilmiş şəkillər barədə diskussiya təşkil etmək olar.

 Dərsliyin "Fəaliyyət" hissəsində verilmiş tapşırıq yerinə yetirilir. Bu tapşırıqda məqsəd verilmiş obyektlərin öyrənilməsindən asılı olaraq onların əhəmiyyətli sayılan əlamətlərinin təsvir edilməsidir. Ona görə də tədqiqat işi ilə bağlı izahat verərkən bildirmək olar ki, futbol meydançasının şəklini çəkmək vacib deyil. Əgər bizi onun eni, uzunluğu və digər ölçüləri maraqlandırırsa, bunu yazı və ya cədvəllə də vermək olar. Əgər meydandakı oyunçuların mövqeyi maraqlandırarsa, bunu sxemlə vermək daha münasibdir. Həftə ərzində keçiləcək dərslərin siyahısını cədvəllə təsvir etmək əlverişlidir. Əgər bizi hər gün neçə dərsin olduğu maraqlandırarsa, bunu ədədlə də göstərmək mümkündür.

İşlərin müzakirəsi dərslikdə yazılmış suallar əsasında qurula bilər. Şagirdlərin müzakirəyə daha fəal cəlb olunmaları üçün təqdim edilən formaların üstün və mənfi cəhətlərini soruşmaq olar; məsələn:

– Xoşladığınız dondurmanı hazırlamaq üçün onun şəkli kifayət edirmi? Sizin istədiyiniz dadı verən dondurmanı hazırlamaq üçün hansı əlavə məlumatlar lazımdır?

Mövzunun şərhini təqdimat vasitəsilə təşkil etmək məqsədəuyğundur. Müəllim *model, maddi və informasiya modellərinə* aid nümunələri şəkillərlə izah edə bilər. İnformasiya modellərinin növləri barədə danışarkən Azərbaycan dili, riyaziyyat, təsviri incəsənət və digər fənlərdə bu növlərin hansından istifadə edildiyini soruşmaq olar.

Dərsliyin "Bu, maraqlıdır" hissəsində verilmiş nümunə maddi və informasiya modellərinin fərqli cəhətlərini izah etmək üçün faydalıdır.

Şagirdlərə informasiya modellərinin növlərini müəllimin misallar vasitəsilə izah etməsi faydalı olar.

Dərsliyin bu hissəsində verilmiş misal isə informasiya modellərinin gündəlik həyatda tətbiqini göstərir. Müəllim şagirdlərdən hər növə aid nümunələrə harada rast gəldiklərini soruşa bilər.

Dərsliyin "Araşdıraq-öyrənək" hissəsində verilmiş tapşırıq sinifdə, yaxud evdə yerinə yetirilə bilər. Bunun üçün hər bir məqsəd üzrə hansı informasiyanın daha əhəmiyyətli olduğu müəyyənləşdirilməlidir. Məsələn, insanın 1 yaşında necə göründüyünü bildirmək üçün ən əlverişli forma onun şəklidir. 2-ci tapşırıqda isə məktəbi dəyişdirmək üçün qiymət cədvəli, məktəb rəhbərliyinin fikirləri daha vacibdir. Ona görə də uyğun informasiya modeli qiymət cədvəli və sözlə verilmiş modellər ola bilər. Müəllim əlavə tapşırıq kimi şagirdlərə sinif otağının modelini iki formada – şəkil və sxemlə hazırlamağı təklif edə bilər. Şagirdlərin özlərini qiymətləndirmələri üçün mövzunun sonunda "Sual və tapşırıqlar" hissəsində verilmiş tapşırıqlar yerinə yetirilə bilər.

Müəllim dərsin təlim məqsədlərinə nail olmaq dərəcəsini qiymətləndirmək üçün aşağıdakı meyarlar üzrə rubriklər hazırlaya bilər:

*Qiymətləndirmə meyarları***:** izahetmə, fərqləndirmə, şərhetmə.

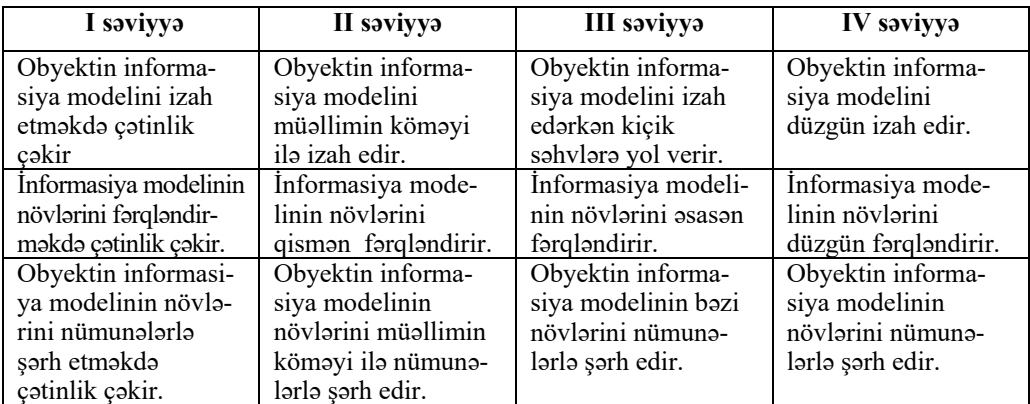

## **Dərs 4 / Mövzu 4: İNFORMASİYANI ÖLÇMƏK OLARMI?**

İnformasiyanın ölçü vahidlərindən danışarkən əvvəlcə onun ölçülməsinin əhəmiyyətini izah etmək olar. İnformasiya xüsusilə kompüterdə saxlanarkən onun həcmi böyük əhəmiyyət kəsb edir. 1.1.3 standartında "İnformasiyanın həcminin ölçülməsi" dedikdə onun ikilik kodlarla kompüterdə tutduğu yer başa düşülür və bu zaman informasiyanın məzmunu nəzərə alınmır. Başqa sözlə, informasiyanın həcmi dedikdə, verilənlərin kompüterdə tutduğu yer başa düşülür. İnformasiya mətndirsə, onun həcmi mətndə olan simvolların sayı ilə ölçülür. Təlim məqsədlərini reallaşdırarkən informasiyanın müxtəlif ölçü vahidləri haqqında məlumatlar verilə bilər. Şagirdlərdə müxtəlif informasiyaları həcminə görə müqayisə etmək, mətn informasiyalarının həcmini müəyyənləşdirmək və bir ölçü vahidindən digərinə keçmək bacarıqlarını reallaşdırmaq üçün praktik tapşırıqlardan daha geniş istifadə tövsiyə olunur.

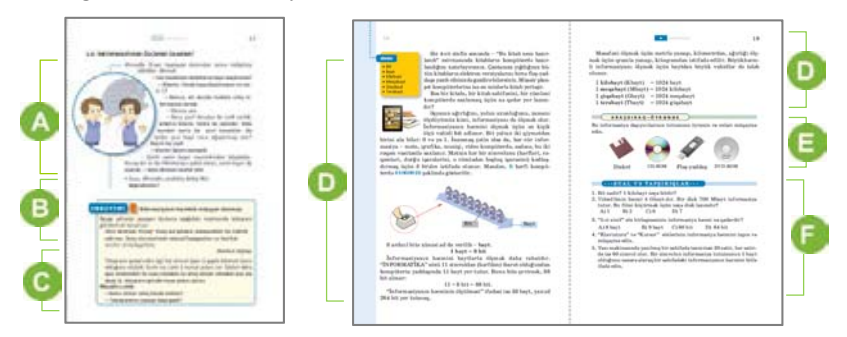

 Mövzuya başlamaq üçün dərslikdə verilmiş dialoq üzrə diskussiya təşkil etmək olar. Müzakirə zamanı müəllim şagirdlərdən bəzi kəmiyyətlərin ölçü vahidlərini soruşa bilər: məsafə, zaman, ağırlıq və s.

Dərsliyin "Fəaliyyət" hissəsində verilmiş tapşırıqda məqsəd təqdim olunan mətnin həcminin necə ölçüldüyünü müəyyənləşdirməkdir. Teleqram mətnindəki simvolların sayını 1 qəpiyə vurmaqla onun ümumi dəyəri tapılır. Əgər simvolların sayını 1 bayta vursaq, mətnin tutduğu həcmi müəyyən etmiş olarıq. Yəni bu tapşırıq informasiyanın həcmi barədə şagirdlərdə müəyyən təsəvvürlər yaradır. Mətndə əsas fikri saxlamaqla sözləri ixtisar edib onun həcmini azaltmaq olar.

Tədqiqat işinin müzakirəsi dərslikdə yazılmış suallar əsasında qurula bilər. Şagirdlərin müzakirəyə daha fəal cəlb olunmaları üçün "Teleqram mətninin böyüklüyü onun qiymətinə necə təsir edir? Daha az ödəniş üçün nə etmək lazımdır? Mətndəki informasiyanın miqdarını necə azaltmaq olar?" və başqa suallar verilə bilər.

Dərsin şərhi zamanı dərslikdə olan mətn oxuna bilər. Şəkildə kompüterdə yazılmış "B" hərfinin ikilik kodu göstərilmişdir. Bu zaman izah etmək olar ki, kompüterdə hər bir simvol ikilik koda çevrilir. Nümunədə verilmiş misal əsasında müxtəlif mətnlərin həcmi hesablana bilər. İnformasiyanın bir ölçü vahidindən digərinə keçirilməsini daha yaxşı izah etmək üçün şagirdlərə hesablama xarakterli sadə misallar vermək olar.

Dərsliyin "Araşdıraq-öyrənək" hissəsində verilmiş tapşırıqda şagirdlər disketi əldə etməkdə çətinlik çəkə bilərlər. Bu zaman disket haqqında müəllimin məlumat verməsi məqsədəuyğundur. Müəllim şagirdlərə müxtəlif tapşırıqlar verə bilər: "Dərsliyin şəkilsiz və sxemsiz olan bir səhifəsinin hər hansı bir abzasındakı mətnin informasiya həcmini hesablayın".

 Şagirdlərin özlərini qiymətləndirmələri üçün mövzunun sonunda "Sual və tapşırıqlar" hissəsində verilmiş tapşırıqlar yerinə yetirilə bilər. 1-ci tapşırıq şagirdlərin gündəlik həyatda rastlaşdıqları məsələlərlə bağlıdır. İndi, demək olar, hamı DVD disklərdən istifadə edir. Həcmi 4 Gbayt olan filmi 700 Mbaytlıq disklərə yazmaq üçün 6 disk lazımdır. 4-cü tapşırıqda isə bütün səhifədə 30 x 60 = 1800 simvol olduğunu bildikdən sonra onu bitlərlə belə hesablamaq olar: 1800 x 8 = 14 400 bit.

Müəllim dərsin təlim məqsədlərinə nail olmaq dərəcəsini qiymətləndirmək üçün aşağıdakı meyarlar üzrə rubriklər hazırlaya bilər:

| I saviyya            | II saviyya                                 | III saviyya         | IV saviyya           |
|----------------------|--------------------------------------------|---------------------|----------------------|
| İnformasiyanın ölçü  | İnformasiyanın ölçü<br>İnformasiyanın ölçü |                     | İnformasiyanın ölçü  |
| vahidlərini şərh     | vahidlərini müəlli-                        | vahidlərini şərh    | vahidlərini düzgün   |
| etməkdə çətinlik     | min köməyi ilə şərh                        | edərkən kiçik       | sorh edir.           |
| çəkir.               | edir.                                      | sahvlara yol verir. |                      |
| Hacmina göra         | Hacmina göra                               | Həcminə görə        | Hacmina göra         |
| informasiyaları      | informasiyaları                            | informasiyaları     | informasiyaları      |
| fərqləndirməkdə      | müəllimin köməyi<br>fərqləndirərək kiçik   |                     | düzgün fərqləndirir. |
| çətinlik çəkir.      | ilə fərqləndirir.                          | sahvlara yol verir. |                      |
| Verilmiş mətn infor- | Verilmiş mətn                              | Verilmiş matn       | Verilmiş matn        |
| masiyanın həcmini    | informasiyanın                             | informasiyanın      | informasiyanın       |
| müəyyənləşdirmək-    | həcmini müəllimin                          | həcmini müəyyən-    | hacmini düzgün       |
| də çətinlik çəkir.   | köməyi ilə müəyyən-                        | ləşdirərək kiçik    | müəyyənləşdirir.     |
|                      | ləşdirir.                                  | sahvlara yol verir. |                      |

*Qiymətləndirmə meyarları*: şərhetmə, fərqləndirmə, müəyyənləşdirmə

## **KİÇİK SUMMATİV QİYMƏTLƏNDİRMƏ NÜMUNƏSİ 1**

- 1. İnsan daktil informasiyanı hansı orqanı ilə alır? A) burun B) dəri C) göz D) dil 2. Müəllim dərsi izah edərkən hansı növ informasiya alırsınız? A) səs və daktil B) səs və vizual C) vizual və dad D) səs və qoxu 3. İnsanlar radioya qulaq asarkən hansı növ informasiya alırlar? A) vizual B) qoxu C) səs D) dad 4. Vizual informasiyanın qəbul edilməsində bəzi insanlara hansı cihaz kömək edir? A) qulaqcıq B) eynək C) tərəzi D) fonendoskop 5. Danışıq kağızda hansı formada saxlanılır? A) rəqəmlərlə B) hərflərlə C) notlarla D) düsturlarla 6. Kağızda musiqi necə saxlanılır? A) notlarla B) hərflərlə C) rəqəmlərlə D) şəkillə 7. "Ata" sözü belə kodlaşdırılmışdır: **• – – • –**  Hansı koddan istifadə olunmuşdur? A) Sezar B) Morze C) bayraq D) heroglif 8. "Gözləyin!" komandasını hansı simvolla göstərmək olar?  $A) \boxtimes$  B)  $\Box$  C)  $\Diamond$  D)  $\Diamond$ 9. "Burada telefon var" məlumatını necə göstərmək olar?  $(A) \cong B)$   $\circled{1}$   $C)$   $\Box$   $D) \Box$ 10. Hər bir hərfi əlifbadakı yeri ilə əvəzləməklə öz adını kodlaşdır. 11. Nərə balığının hansı informasiya modeli verilib?
	- A) cədvəl
	- B) şəkil
	- C) mətn
	- D) sxem
- **Comment**

12. Bu cədvəl hansı obyektin informasiya modelidir?

|       | Adı    | Təvəllüdü | Pesosi   |
|-------|--------|-----------|----------|
| Atam  | Nadir  | 1978      | mühəndis |
| Anam  | Sevda  | 1980      | müəllim  |
| Mən   | Fuad   | 2009      | sagird   |
| Bacim | Saadat | 2011      | sagird   |

A) ata

B) ana

C) ailə

D) məktəb

#### 13. Bu informasiya modeli ölkənin hansı əlamətlərini əks etdirir?

A) ölkənin sərhədlərini

B) ölkədə olan məktəblərin sayını

C) ölkənin pul ehtiyatlarını

D) təbii sərvətlərini

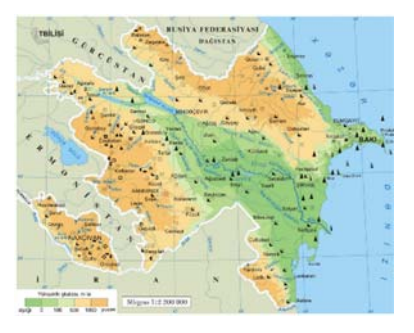

- 14. "Balaban" sözünün informasiya həcmi nə qədərdir? A) 7 bayt B) 56 bayt C) 7 bit D) 54 bit
- 15. "Payızda küləklər əsir" cümləsində neçə bit informasiya var? A) 19 B) 21 C) 168 D) 1024
- 16. Aşağıdakı sözlərdən hansında informasiya həcmi düzgün hesablanmayıb? A) təkər – 5 bayt
	- B) element 56 bit
	- C) menyu 40 bit
	- D) üsul 32 bayt

# TƏDRİS VAHİDİ – **2 KOMPÜTER**

## ALT STANDARTLAR ÜZRƏ REALLAŞDIRILACAQ BACARIQLAR

- 3.1.1. Fərdi kompüterlərin təsnifatını şərh edir.
- 3.1.2. Kompüterin əməliyyat sistemlərinə dair sadə anlayışları izah edir.
- 3.1.3. Proqramın icrasına dair bacarıqlar nümayiş etdirir.

TƏDRİS VAHİDİ ÜZRƏ ÜMUMİ SAATLARIN MİQDARI: **6 saat** 

KİÇİK SUMMATİV QİYMƏTLƏNDİRMƏ: **1 saat** 

## **KOMPÜTERDƏ PRAKTİK DƏRSLƏRİN TƏŞKİLİ İLƏ BAĞLI ÜMUMİ TÖVSİYƏLƏR**

İnformatika dərslərində praktik işlərin kompüter sinfində keçirilməsi çox vacibdir. Kompüter sinfində işi düzgün təşkil etmək üçün müəllimə aşağıdakı məsələlərə diqqət yetirmək tövsiyə olunur.

Praktik dərslərdə şagirdlərin yerinə yetirəcəkləri tapşırıqların proyektor vasitəsilə şərh edilməsi nəzərdə tutulan bacarıqların reallaşdırılması üçün faydalı ola bilər. Proyektor olmayan siniflərdə lövhədən və plakatlardan istifadə etmək mümkündür. Hər iki halda müəllim zəruri məlumatlar verə və işin yerinə yetirilmə ardıcıllığını izah edə bilər.

Şagird işlərinin kompüterdə saxlanılması çox vacibdir. Yaxşı olar ki, hər bir şagird praktik məşğələlərdə eyni bir kompüterdə işləsin. Əgər bu, mümkün deyilsə, onda çalışmaq lazımdır ki, şagirdlərin daim istifadə etdikləri işçi qovluqlar şəbəkə vasitəsilə bütün kompüterlərdən açıla bilsin.

Bu məqsədlə müəllim hər bir şagird üçün kompüterin yaddaşında ayrıca qovluq yaratmalıdır. Şagirdin bütün işləri öz adı ilə adlanan qovluqda saxlanılır.

Şagirdlərdə işlərini kompüterdə saxlamaq mədəniyyətinin formalaşdırılması çox əhəmiyyətlidir. İşlərin saxlanmasının başqa səbəbi də odur ki, kompüterdə şagirdlərin hər biri üçün ayrıca portfolio yaradılır. Müasir təhsil qiymətləndirmənin daha uzunmüddətli müşahidələrə əsaslanmasını tələb edir. Bu baxımdan şagirdlərin işlərinin toplanması onların bilik və bacarıqlarının inkişafının izlənməsi üçün böyük əhəmiyyət kəsb edir. Portfolioların surətləri istənilən vaxt şagirdin özünə, yaxud valideyninə verilə bilər.

Praktik dərslərdən əvvəl müəllimə bütün kompüterləri işə salmaq və nasazlıqları mümkün qədər aradan qaldırmaq tövsiyə olunur. Dərsə başlayarkən kompüterlərin qoşulu vəziyyətdə olması vaxta qənaət etmək baxımından çox əhəmiyyətlidir. Elə bu məqsədlə bütün kompüterlərin iş masalarına istifadə olunan proqramların (mətn və qrafik redaktor, ALPLogo, müxtəlif brauzerlər və s.) simgələri çıxarıla bilər.

Kompüter sinfində işi düzgün təşkil etmək üçün aşağıdakı məsələlərə diqqət yetirmək lazımdır:

- uşaqlar kompüterdə işə o qədər aludə olurlar ki, uzun müddət ondan əl çəkə bilmirlər. Ekran qarşısında çox oturmaq onların görmə orqanlarına və fiziki sağlamlıqlarına mənfi təsir göstərə bilər;
- displeydə bir obyektə uzun müddət baxdıqda uşaq gözünün akkomodasiya qabiliyyəti (fokusun dəyişməsi) xeyli zəifləyir. Buna səbəb odur ki, göz uzun müddət monitordan eyni məsafədə yerləşən nöqtələrə zillənir. Ona görə də gözü ekrandan çəkəndən sonra yaxında və uzaqda yerləşən obyektlərə fokusun uyğunlaşması dərhal deyil, bir müddətdən sonra və tədricən baş verir;
- bütün diqqəti ekranda olan şagird gözlərini daha az qırpır. Bunun nəticəsində göz almasının xarici səthi az islanır. Bu da gözün selikli qişasının qıcıqlanmasına səbəb olur.

Sadalanan mənfi halların qarşısını almaq üçün müəllimə aşağıdakılar tövsiyə olunur:

- 1. Hər bir praktik dərsə başlayan zaman kompüter otağında davranış və təhlükəsizlik qaydaları barədə şagirdlərə xatırlatmaq lazımdır. Bu qaydalar dərsliyin son səhifəsində yerləşdirilmişdir.
- 2. Dərsə başlamazdan əvvəl hər bir şagirdə yaxınlaşıb onun monitorunun parlaqlığını və kontrastlığını nizamlayın.
- 3. Kompüter siniflərində müxtəlif fəaliyyət növlərindən istifadə edilməsinə fikir verin. Sinifdə kompüter stolları ilə yanaşı, adi partaların olması digər fəaliyyətlər – kitab və dəftərlə iş, layihələrin işlənməsi və oyunların keçirilməsi üçün faydalı olardı.
- 4. Fikir vermək lazımdır ki, 5-ci sinif şagirdləri kompüter qarşısında 25 30 dəqiqədən çox işləməsinlər. Əgər şagirdin gözlə bağlı şikayəti varsa, dərhal onu, kompüterdən ayırmaq lazımdır.

Müəllim praktik dərsləri, əsasən, üç mərhələdə qura bilər:

- 1. Şagirdlərdə maraq oyatmaqla yanaşı, dərsdə formalaşdırılacaq bacarıqlar noutbuk və proyektor vasitəsilə nümayiş etdirilir, lazım olan təlimatlar verilir.
- 2. Şagirdlər kompüter qarşısında əyləşdirilir və müəllimin nəzarəti ilə yeni bacarıqları formalaşdıracaq tapşırıqları yerinə yetirirlər.
- 3. Şagirdlərin işlərinə baxış keçirilir, onların çətinlik çəkdikləri məqamlar müzakirə olunur və işlər dəyərləndirilir.

## **Dərs 6 / Mövzu 5: FƏRDİ KOMPÜTERLƏR**

Şagirdlər ibtidai siniflərdə masaüstü kompüterlərdə işləyiblər. Ona görə də onlar kompüterin yalnız bu növü ilə daha yaxşı tanışdırlar. Bu mövzunu keçərkən müəllim kompüterlərin fərqli məqsədlər üçün istifadəsini yada sala və onların dünyada artan rolunu vurğulaya bilər. Kompüterləri imkanlarına, istifadəçi kontingentinə, ölçülərinə, daşınabilmə imkanlarına və başqa göstəricilərinə görə fərqləndirmək olar. Dərslikdə kompüterlərin sadə təsnifatı verilir. Təlim məqsədlərini reallaşdırarkən müəllim digər təsnifatlara da toxuna bilər.

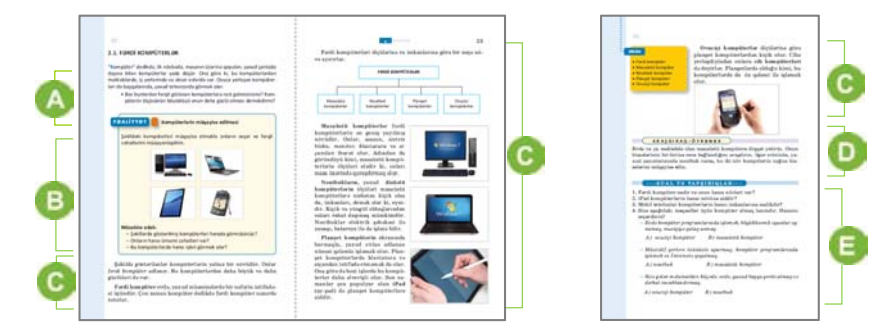

 Müəllim mövzuya başlamaq üçün şagirdlərdən kompüter haqqında biliklərini soruşa bilər. Bunun üçün o, BİBÖ üsulundan istifadə edə bilər. Şagirdlər tanıdıqları kompüterlər haqqında fikirlərini, onları harada gördüklərini vərəqdə yazırlar. Müəllim bu zaman "İstəyirik bilək" sütununa dərslikdə verilmiş, yaxud əlavə yaranmış sualları daxil edə bilər.

Dərsliyin "Fəaliyyət" hissəsində verilmiş tapşırığın əsas məqsədi şəkildəki

kompüterlərin fərqli və oxşar cəhətlərini müəyyənləşdirməkdir. Tapşırıq şəkillər əsasında yerinə yetirildiyindən şagirdlər kompüterləri yalnız xarici görünüş və hissələrinə görə müqayisə edə bilərlər. Tapşırığı qruplarla yerinə yetirmək üçün şəkilləri iki-iki qruplara paylamaq olar. Onların fərqli və oxşar cəhətləri Venn diaqramının uyğun hissələrinə yazıla bilər.

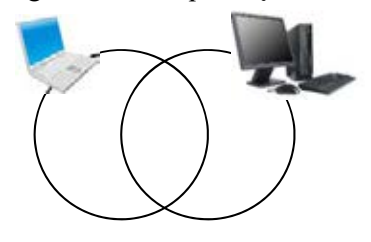

**Diferensial təlim**. Evlərində planşet, noutbuk, yaxud ovuciçi kompüteri olan şagirdlər, təbii ki, bu kompüterlərlə daha yaxından tanışdırlar. Həmin şagirdlərə bu kompüterlərin biri haqqında fikirlərini bildirməyi təklif etmək olar.

Müəllim dərsin izahatını kompüterlərin təsnifatına aid təqdimatla başlaya bilər. Əgər kompüter otağında İnternet bağlantısı varsa, uşaqlar üçün virtual kompüter muzeylərinə "səyahət" təşkil etmək olar (məsələn: *http://www.esi.uclm.es/museo/index\_en.html, http://www.computer-museum.ru*). Şagirdləri ilk fərdi kompüterlər və ondan əvvəlki elektron hesablama maşınları ilə tanış etmək olar. Planşet və ovuciçi kompüterləri sinfə gətirmək imkanı varsa, əyanı olaraq bu kompüterləri nümayiş etdirmək və onların necə işlədiklərini göstərmək faydalı olar. Şagirdlərə izah etmək lazımdır ki, informatika dərsliyinin sonrakı mövzularında kompüterin tərkib hissələri masaüstü fərdi kompüterlərin əsasında verilib. Kitabda onlar, sadəcə, "kompüter" adlandırılır.

Müəllim izahatdan sonra şagirdlərə BİBÖ cədvəlinin "İstəyirik bilək" sütunundakı sualların cavablarını "Öyrəndik" sütununda yazmağı təklif edir.

Dərsliyin "Araşdıraq-öyrənək" hissəsində verilmiş tapşırıq da Venn diaqramı, yaxud aşağıdakı cədvəli doldurmaqla yerinə yetirilə bilər.

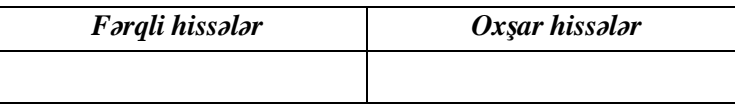

Müəllim şagirdlərlə birlikdə mövzunun "Sual və tapşırıqlar" hissəsində verilmiş tapşırıqların cavablarını müzakirə edə bilər. 4-cü tapşırıq kompüterlərin təsnifatının real həyatımıza tətbiqi ilə əlaqədardır. Sualın 1-ci hissəsinin cavabı "Masaüstü kompüter", 2 ci hissəsinin cavabı "Noutbuk", 3-cünün cavabı isə "Ovuciçi kompüter"dir.

Müəllim dərsin təlim məqsədlərinə nail olmaq dərəcəsini qiymətləndirmək üçün aşağıdakı meyarlar üzrə rubriklər hazırlaya bilər.

*Qiymətləndirmə meyarları*: fərqləndirmə, təsnifetmə

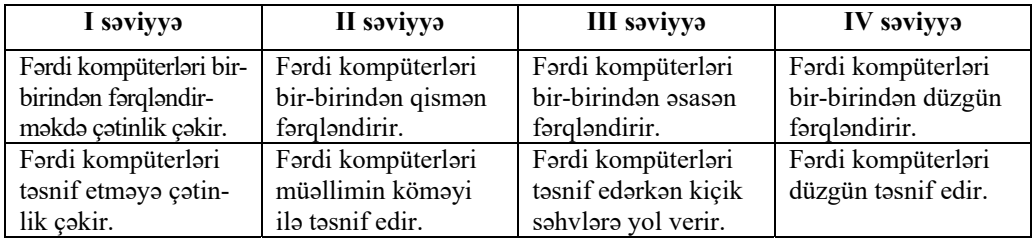

## **Dərs 7 / Mövzu 6: KOMPÜTER NECƏ İŞLƏYİR**

Şagirdlər kompüterlə ilk tanışlıq dərsi də daxil olmaqla bütün praktik dərslərdə əməliyyat sistemi ilə təmasda olurlar. Əməliyyat sisteminin öyrənilməsi informatika kursunun mühüm və məsuliyyətli mərhələlərindəndir. Hər bir əməliyyat sisteminin 3 əsas funksiyası vardır: 1) kompüterin qurğularının idarə edilməsi; 2) istifadəçi ilə qarşılıqlı əlaqə; 3) fayllarla iş.

İstifadəçi kompüterdə işləyərkən əvvəlcə hər hansı bir proqramı başlatmalı, orada yerinə yetirilmiş işi (faylı) yaddaşda saxlamalı, sonra isə ehtiyac olarsa, bu faylla müəyyən əməliyyatları icra etməli olur. Əməliyyat sistemində iş texnologiyasını pis bilmək kompüterdə faylların təsadüfən silinməsinə və proqram təminatının korlanmasına səbəb olur. Ona görə də əməliyyat sistemi ilə ilk tanışlıq dərslərində müəllimə bütün şagirdlərin işini nəzarətdə saxlamaq və onlara lazımi məsləhətlər vermək tövsiyə olunur.

Mövzuya başlamaq üçün mürəkkəb obyektlər haqqında bilikləri aktivləşdirmək və bu obyektlərin müxtəlif hissələrdən ibarət olduğunu vurğulamaq olar. Dərsdə əməliyyat sistemlərinin rolundan danışarkən kompüterin hissələrini göstərmək və onların bir-biri ilə əməliyyat sistemi vasitəsilə əlaqələndirildiyini qeyd etmək olar.

Dərs praktik bacarıqları formalaşdırdığı üçün onun kompüter sinfində keçilməsi məqsədəuyğundur.

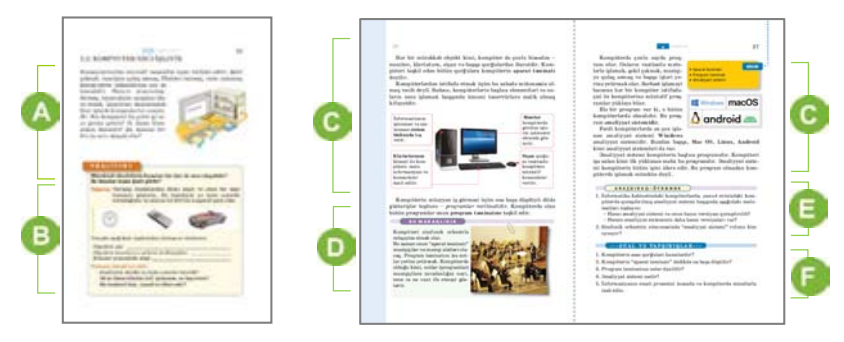

Müəllim mövzuya başlamaq üçün insanın yaratdığı qurğular barədə məlumat verə bilər. Onların arasında elələri var ki, müdaxilə olmadan bəzi işləri icra edir. Mövzunu kompüterlərin üzərinə gətirməklə müəllim şagirdlərin aşağı siniflərdə kompüterdə hansı işlər gördüklərini, onun hissələri haqqında nə bildiklərini yoxlaya bilər. Şagirdlərin diqqətini dərslikdəki şəklə yönəltmək üçün müəllim şəkil haqqında bir neçə sual verə bilər.

Dərsliyin "Fəaliyyət" hissəsində verilmiş tapşırıqda şagirdlər bəzi obyektlərin hissələri arasında əlaqələri araşdırmalıdırlar. Onlar özləri belə bir nəticəyə gəlməlidirlər ki, mürəkkəb obyektin hissələri bir-biri ilə müəyyən bir sistem vasitəsilə əlaqədə olur. Müəllim saat mexanizmi haqqında sadə formada məlumat verə bilər. Məsələn, saat korpusdan, əqrəblərdən, içərisində olan mexanizmlərdən ibarətdir. Sıxılmış yay açıldıqca saniyə əqrəbi fırlanır. Saniyə əqrəbi tam dövr etdikdən sonra dəqiqə əqrəbi, dəqiqə əqrəbi də tam dövr etdikdən sonra saat əqrəbi hərəkət edir.

Avtomobilin hissələrinin də iş prinsipini sadə sözlərlə izah etmək olar. Məsələn, mühərrik fırlandıqca təkərləri fırladır. Təkərlərin istiqaməti sükanla idarə olunur. Müəllim işi qruplarla təşkil etmək istəyərsə, tədqiq olunan obyektlərin sayını artıra bilər.

Müəllim şagirdləri dərsliyin bu hissəsində verilmiş yeni biliklərlə tanış edə bilər. İmkan olarsa, kompüterin sistem blokunu açıb, içərisini şagirdlərə nümayiş etdirmək faydalı olardı. Bu zaman şagirdlər "sistem bloku"nun nə üçün belə adlandırıldığını daha yaxşı başa düşər. "Aparat təminatı" anlayışını izah edərkən müəllimin şagirdlərə kompüterin hissələrini, onları bir-birinə bağlayan kabelləri göstərməsi məqsədəuyğundur. Müəllim müxtəlif suallarla mövzuya marağı artıra bilər: – Sizin kompüterinizdə hansı proqramlar var? Onlardan hansılarla işləmisiniz? Kompüter necə işləyir? Necə olur ki, o sizi başa düşür və "dediyinizi" yerinə yetirir? Nə üçün masaüstü kompüterin bu qədər hissələri var? Əməliyyat sistemi izah edilərkən smartfonların əməliyyat sistemlərinin də adı çəkilə bilər.

"Bu, maraqlıdır" hissəsində verilmiş nümunə siniflə müzakirə oluna bilər.

 Dərsliyin "Araşdıraq-öyrənək" hissəsində verilmiş tapşırığın ikinci hissəsi də elə bu zaman müzakirə oluna bilər. Bu tapşırıqda simfonik orkestrlə bağlı sualın cavabı "dirijor"dur.

Müəllim şagirdlərdən proqramla işləyən hansı qurğuları tanıdıqları barədə suallar verə bilər. "Robot, paltaryuyan maşın, pult və digər obyektlərin işi proqramlaşdırılmışdır" dedikdə nə başa düşüldüyü müzakirə edilə bilər.

Əgər dərs kompüter sinfində keçilirsə, onda kompüteri işə salıb şagirdlərə əməliyyat sisteminin necə yükləndiyini göstərmək olar. Bu zaman müəllim qara ekranda çıxan ağ yazılar haqqında məlumat verə və sistemin bütün qurğuların vəziyyətini yoxladığını söyləyə bilər.

**Diferensial təlim**. Təlim nəticələri yüksək olan şagirdlərə dərsliyin "Araşdıraqöyrənək" hissəsində verilmiş 1-ci tapşırığa bəzi əlavələr etmək olar.

– Windows əməliyyat sistemi barədə aşağıdakı məlumatları toplayın:

1. Windows əməliyyat sisteminin yaradıcısı kim olmuşdur?

2. Windows əməliyyat sisteminin hansı versiyaları var?

3. Windows-8 və Windows-10 sistemləri neçənci illərdə hazırlanmışdır?

4. Başqa hansı əməliyyat sistemlərini tanıyırsınız?

Müəllim şagirdlərlə birlikdə mövzunun "Sual və tapşırıqlar" hissəsində verilmiş tapşırıqların cavablarını müzakirə edə bilər.

Müəllim dərsin təlim məqsədlərinə nail olmaq dərəcəsini qiymətləndirmək üçün aşağıdakı meyarlar üzrə rubriklər hazırlaya bilər.

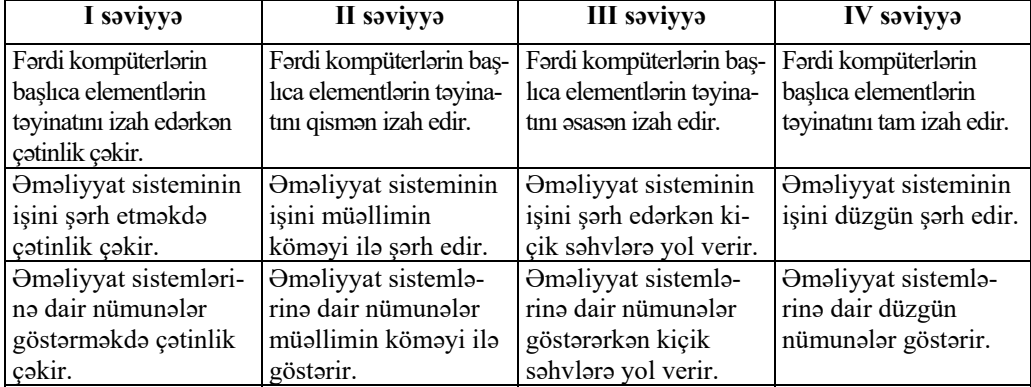

*Qiymətləndirmə meyarları*: izahetmə, şərhetmə, nümunələrgöstərmə

## **Dərs 8 / Mövzu 7: İŞ MASASI**

Dərsin effektivliyini artırmaq üçün proyektordan istifadə edilə bilər. Mövzunu şərh edərkən iş masasını proyektor vasitəsilə nümayiş etdirmək faydalı olardı. Bu zaman qeyd etmək lazımdır ki, kompüteri işə salandan sonra ilkin olaraq əməliyyat sistemi yüklənir. Ekranda açılan ilk pəncərə isə "iş masası" adlanır. Qeyd etmək lazımdır ki, kompüter yeni formatlandıqda və ona əməliyyat sistemi yenidən yazılanda, adətən, iş masasında cəmi bir neçə simgə olur. Müəllim iş masasını və ora simgələrin necə çıxarıldığını nümayiş etdirə bilər. Şagirdlərə iş masasının funksiyalarını izah etmək üçün onu adi iş masası ilə müqayisə etmək daha məqsədəuyğundur. Kompüterin iş masasında olan obyektləri sadalamaqla onları adi iş masasının üzərindəki əşyalarla

müqayisə etmək olar. Dərs praktik bacarıqları formalaşdırdığı üçün onun kompüter sinfində keçilməsi məqsədəuyğundur.

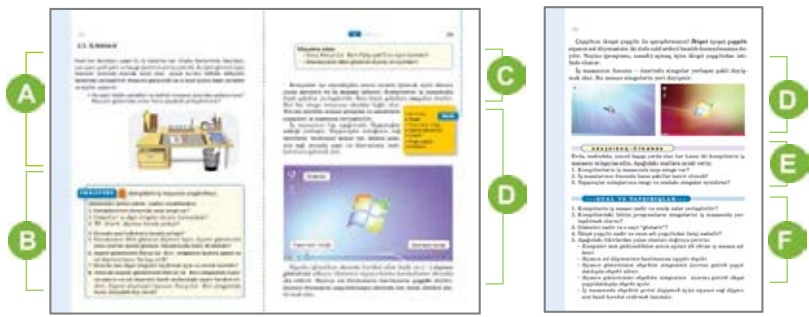

 Şagirdlər ibtidai siniflərdə kompüterə aid bəzi mövzularla tanış olmuşlar. Onların biliklərini aktivləşdirmək və bilik səviyyələrini yoxlamaq üçün diaqnostik qiymətləndirmə keçirilməsi məqsədəuyğundur. Bunun üçün müəllim şagirdlərdən ekranda açılan ilkin təsviri adlandırmağı xahiş edə bilər. Bu zaman o, dərslikdə verilmiş şəkli şərh edə və şagirdlərə adi iş masasının üzərində hansı əşyaların olduğu barədə suallar verə bilər. Burada məqsəd kompüterin iş masası ilə analogiya yaratmaqdır. Virtual obyektləri real obyektlərlə müqayisəli şəkildə izah etmək daha məqsədəuyğundur. Dərslikdə verilmiş suallarla bağlı müzakirə təşkil etmək olar.

Dərsliyin "Fəaliyyət" hissəsində verilmiş tapşırığı yerinə yetirən zaman şagirdlər kompüterin qarşısında cütlərlə əyləşdirilə bilərlər. Bu onlarda informativ-kommunikativ bacarıqların formalaşdırılmasına da kömək edər. Kompüterlərin sayı imkan verərsə, şagirdlər tək-tək də işləyə bilərlər. Bu tapşırığın məqsədi odur ki, şagirdlər kompüterin iş masası ilə tanış olsunlar və orada hansı simgələrin olduğunu müəyyən etsinlər. Simgənin seçdirilməsi, yerinin dəyişdirilməsi kimi praktik vərdişlərə yiyələnsinlər. Bu tapşırığı yerinə yetirməzdən əvvəl müəllim sual-cavabla şagirdlərin aşağı siniflərdən uyğun bacarıqları nə dərəcədə mənimsədiklərini yoxlaya bilər. Şagirdlər aşağı siniflərdən "iş masası" və "simgə" anlayışları ilə tanış olduqlarından tapşırığın şərtində bu sözlərdən istifadə olunması heç bir çətinlik yaratmamalıdır. Əks halda müəllim uyğun izahat verə bilər. **Diferensial təlim.** Aşağı siniflərdən uyğun bacarıqlara yiyələnmiş şagirdlərə daha mü-

rəkkəb tapşırıq verilə bilər; məsələn: bəzi proqram və qovluqların simgələrini iş masasına çıxarmaq, iş masasında bəzi proqramları tapşırıqlar zolağına yerləşdirmək və s. Tapşırığın nəticəsi iş vərəqlərində hər addımın cavabı kimi qeyd edilir. Sonra

müəllim bu vərəqləri yığıb qiymətləndirmədə istifadə edə bilər.

Müzakirə dərslikdə yazılmış suallar əsasında qurula bilər. Şagirdləri müzakirəyə daha fəal cəlb etmək üçün müəllim onlara tanış olan simgələri, bu simgələrlə hansı işlərin görüldüyü barədə suallar verə bilər. Müzakirəni iş masasında olan obyektlərə aid suallar üzərində də qurmaq olar.

Dərsliyin "Fəaliyyət" hissəsində sonra verilən izahat və yeni məlumatlar oxuna bilər. Müəllim mövzuya marağı artırmaq üçün şagirdlərə tanış olan proqram simgələri haqqında müxtəlif suallar verə bilər.

Dərslikdə verilmiş mətnin oxunuşu zamanı tövsiyə olunur ki, müəllim Computer, Recycle Bin simgələri barədə qısaca məlumat versin və onları proyektorda nümayiş etdirsin. Müəllim analogiyadan istifadə etməklə kompüterin iş masasında, adi iş masasında olduğu kimi, müxtəlif obyektlərin yerini dəyişmək və ya onları tamamilə uzaqlaşdırmaq mümkün olduğunu nümayiş etdirə bilər. Tövsiyə olunur ki, müəllim iş masasının fonunun necə dəyişdirilməsini də nümayiş etdirsin.

Dərsliyin "Araşdıraq-öyrənək" hissəsində verilmiş tapşırığı yerinə yetirərkən şagirdlər bir neçə kompüteri müqayisə edə bilərlər. Müəllimin kompüterlərin əməliyyat sistemlərindən asılı olaraq bəzi simgələrin fərqləndiyini izah etməsi faydalı olar.

**Diferensial təlim.** Müəllim təlim nəticələri yüksək olan şagirdlərə yaradıcı iş təklif edə bilər: hər şagird özü bir simgə fikirləşib hazırlayır və adlandırır.

 Müəllim şagirdlərlə birlikdə mövzunun "Sual və tapşırıqlar" hissəsində verilmiş tapşırıqların cavablarını müzakirə edə bilər.

Müəllim dərsin təlim məqsədlərinə nail olmaq dərəcəsini qiymətləndirmək üçün aşağıdakı meyarlar üzrə rubriklər hazırlaya bilər.

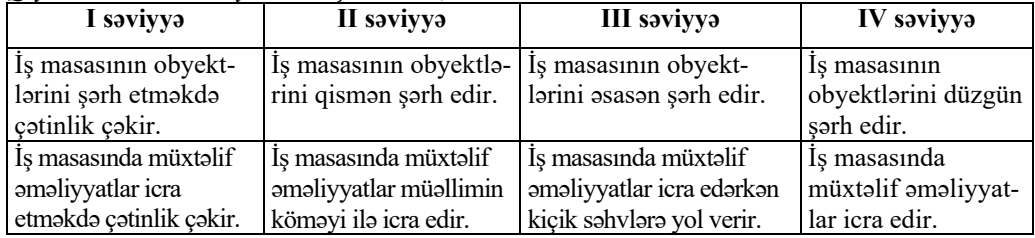

*Qiymətləndirmə meyarları*: şərhetmə, icraetmə

#### **Dərs 9 / Mövzu 8: MENYU**

Əməliyyat sisteminin əsas elementlərindən olan menyu ilə iş bacarıqları kompüter savadlılığının əsasını təşkil edir. Şagirdlər ixtiyari proqram təminatında işləyərkən menyudan istifadə etməli olurlar. Proqramın yerinə yetirəcəyi növbəti komanda menyudan seçilir. Dərsin təlim məqsədlərini reallaşdırarkən müəllim əməliyyat sistemində mövcud olan menyular haqqında izahat verə bilər. Bu zaman kompüterin idarə edilməsində menyulardan necə istifadə olunduğunu proyektor vasitəsilə nümayiş etdirməsi şagirdlər üçün çox əhəmiyyətlidir. Əməliyyat sistemlərindəki menyulara nümunə olaraq mobil telefonları və onların menyularını misal göstərmək olar.

Dərs praktik bacarıqları formalaşdırdığı üçün onun kompüter sinfində keçilməsi məqsədəuyğundur.

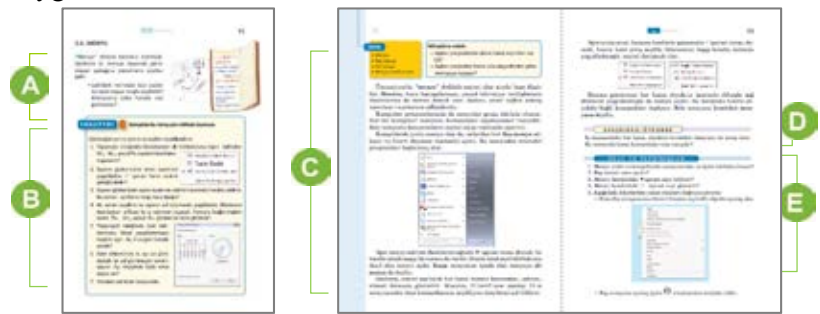

 Müəllim mövzuya başlamaq üçün dərslikdə verilmiş menyu nümunəsinə diqqəti cəlb edib şagirdlərdən menyulara harada rast gəldiklərini soruşa bilər. Dərslikdə verilmiş suallar səsləndirilə və cavabları müzakirə oluna bilər. Şagirdlərə "alt menyu" anlayışını daha əyani izah etmək üçün yeməklər menyusundan, telefonlarda olan menyulardan istifadə etmək olar. Şagirdlərə mobil telefonlarda geniş istifadə edilən menyulara aid istiqamətləndirici suallar da verilə bilər.

 Dərsliyin "Fəaliyyət" hissəsində verilmiş tapşırığın əsas məqsədi şagirdlərdə menyulardan istifadə bacarıqlarının formalaşdırılmasıdır. Müəllim iş masasının tapşırıqlar zolağında yerləşən klaviatura və saat indikatorlarını nümayiş etdirə və oradakı bəndlərin seçilməsini göstərə bilər. Adətən, uşaqlar alt menyulara keçməkdə çətinlik çəkirlər. Bu zaman müəllim özü alt menyuya keçidi və lazım olan bəndi seçməyi nümayiş etdirə bilər.

Dərsliyin "Fəaliyyət" hissəsindən sonra verilən izahat və yeni məlumatlar oxunur. Müəllimə mövzuda adıçəkilən düymələri basmaqla açılan menyuları

proyektor vasitəsilə nümayiş etdirmək tövsiyə olunur. (Start) düyməsini basmaqla açılan *baş menyu*, *alt menyular* və *kontekst menyusunu* əyani olaraq nümayiş etdirdikcə şagirdlər də kompüterdə bu əməliyyatları paralel olaraq icra edə bilərlər. Bu, şagirdlərdə uyğun bacarıqları düzgün yerinə yetirmələri üçün çox faydalı ola bilər. Beləliklə, müəllim menyularla iş zamanı əsas əməliyyatın *çıqqıltı* olduğunu vurğulayır və kontekst menyusunu açmaq üçün siçanın sağ düyməsindən istifadə bacarıqlarını göstərir. Şagirdlər iş masasındakı obyektin kontekst menyusunu açmaqla oradakı bəndlərlə tanış ola bilərlər.

**Diferensial təlim**. Təlim nəticələri yüksək olan şagirdlər kontekst menyusu vasitəsilə iş masasının fonunu, ekran qoruyucusunu və iş masasındakı simgələrin ölçülərini dəyişmək tapşırığını yerinə yetirə bilərlər.

Dərsliyin "Araşdıraq-öyrənək" hissəsində verilmiş tapşırıqda kontekst menyusunda olan komandalar tədqiq olunur. Müəllim şagirdlərə hər hansı bir tətbiqi proqramın menyusu ilə də tanış olmağı tapşıra bilər.

Müəllim şagirdlərlə birlikdə mövzunun "Sual və tapşırıqlar" hissəsində verilmiş tapşırıqların cavablarını müzakirə edə bilər. 3-cü sualın cavabı "alt menyu", 4-cü sualın cavabı isə "müvafiq komanda seçilmişdir".

Müəllim dərsin təlim məqsədlərinə nail olmaq dərəcəsini qiymətləndirmək üçün aşağıdakı meyarlar üzrə rubriklər hazırlaya bilər.

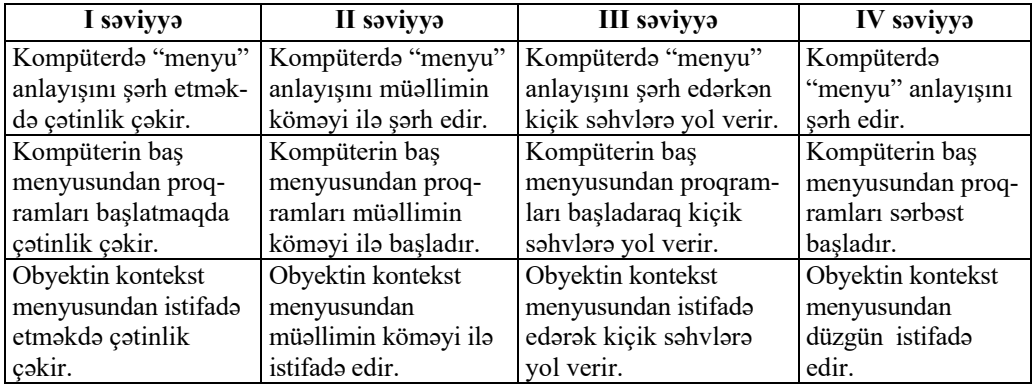

*Qiymətləndirmə meyarları*: şərhetmə, kompüterdə işləmə

#### **Dərs 10 / Mövzu 9: FAYLLAR VƏ QOVLUQLAR**

Əməliyyat sisteminin informasiya obyektləri olan "fayl" və "qovluq" anlayışlarını şagirdlərə real obyektlərlə müqayisədə izah etmək daha məqsədəuyğundur. Dərslikdə verilmiş materiallar da bu sxemlə qurulmuşdur. Sistem mühitinin əsas informasiya obyektləri haqqında danışarkən nəzərə almaq lazımdır ki, bu anlayışlar haqqında tam təsəvvürlər praktik iş nəticəsində formalaşır. Ona görə də dərsin kompüter sinfində keçilməsi daha məqsədəuyğundur.

Qeyd etmək lazımdır ki, kompüterin qovluqlarına *kataloq* da deyilir. Əgər kompüterdə xarici yaddaş virtual disklərə ayrılıbsa, məsələn, C, D və s. bu zaman onları əsas qovluqlar saymaq olar. Bəzi qovluqları əməliyyat sistemi özü yaradır və orada sistemin komponentləri saxlanılır. İstifadəçi də lazım olan qovluqları yarada bilər. Kompüterdə olan bütün fayl və qovluqların nizamlı strukturu *fayl sistemi* adlanır.

Müəllim təlim nəticələri yüksək olan siniflərdə kompüterin fayl strukturunu izah

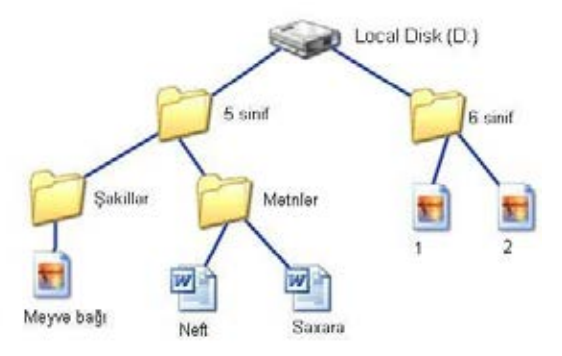

etmək üçün belə bir qraf çəkə bilər. Şagirdlərə xatırlatmaq olar ki, onlar əvvəllər iş masasında müxtəlif fayl və qovluqlara rast gəlmişlər və onlardan bəzilərin – Computer, Recycle Bin xüsusi qovluqlarının simgələri ilə tanışdırlar. Təlim məqsədlərini reallaşdırarkən fayl və qovluqlarla sadə əməliyyatların icra edilməsinə fikir vermək lazımdır.

Müəllim reallaşdırılacaq bacarıqları proyektor vasitəsilə nümayiş etdirə bilər.

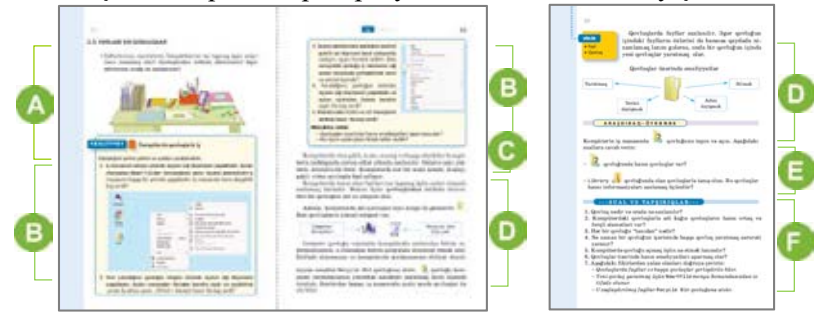

 Müəllim mövzuya başlayarkən fayl və qovluqları real obyektlərlə müqayisə etmək məqsədi ilə vərəqlərin, şəkillərin və digər vacib sənədlərin harada saxlanıldığını soruşa bilər.

 Dərsliyin "Fəaliyyət" hissəsində verilmiş tapşırıq yerinə yetirilir. Bu tapşırığın məqsədi şagirdlərdə fayl və qovluqlarla müxtəlif əməliyyatları yerinə yetirmək bacarıqlarını formalaşdırmaqdır. Tapşırıqda göstərişlər qovluqlara aid olsa da, əməliyyatların bir çoxu eynilə fayllara da şamil edilə bilər. Praktik iş zamanı müəllim

şagirdlərə kontekst menyusu, onun açılması ilə bağlı istiqamətləndirici suallar verə bilər. Fəaliyyət vaxtı şagirdlərdə yaranacaq suallara əyani olaraq cavab vermək üçün müəllimə proyektordan istifadə etmək tövsiyə olunur.

İşin müzakirəsi dərslikdə yazılmış suallar əsasında qurula bilər. Şagirdlərin tədqiqat işində qazandıqları yeni bacarıqlarla bağlı yaranan sualların və çətinliklərin aşkarlanıb müzakirə edilməsi tövsiyə olunur.

Şagirdlər, adətən, qovluğun adını dəyişdirərkən siçanın sağ düyməsini simgənin üstündə deyil, kənarda çıqqıldadırlar. Bu onların kontekst menyusu ilə iş təcrübələrinin az olması ilə əlaqədardır. Müəllimin bu bacarığı bir neçə dəfə nümayiş etdirməsi şagirdlər üçün faydalı olardı. Qovluğun adının dəyişdirilməsində başqa bir çətinliklə də qarşılaşmaq olar: kontekst menyusundan Rename bəndini çıqqıldatdıqdan sonra qovluğun adı seçdirilmiş olur. Şagirdlər çaşaraq qovluğun adını bir daha seçdirməyə çalışırlar. Bu zaman seçdirmə rejimi adi rejimə keçir. Ona görə də şagirdlərə məsləhət görmək olar ki, Rename bəndini çıqqıldadandan sonra siçana toxunmaq lazım deyil. Sadəcə, istədiyiniz adı yazmaq lazımdır. Qovluğun adını dəyişmək üçün başqa üsul da vardır. Məsələn, siçanın göstəricisini qovluğun simgəsinin üzərinə gətirib iki dəfə (fasilə ilə) çıqqıldatmaqla onun adını dəyişdirmək olar. Lakin indiki mərhələdə bu bacarığın reallaşdırılması tövsiyə olunmur. Çünki şagirdlər iki dəfə (fasilə ilə) çıqqıldatmanı *qoşa çıqqıltı* ilə qarışdıra bilərlər.

Dərsliyin "Fəaliyyət" hissəsindən sonra verilən izahat və yeni məlumatlar oxuna bilər. Dərslikdə "fayl" anlayışı ilkin təsəvvürlər yaratmaq səviyyəsində verilmişdir. Müəllim məqsədəuyğun hesab edərsə, lövhədə fayl və qovluğun tərifini yaza bilər.

*Fayl – kompüterin xarici yaddaşında verilənlər toplusu şəklində saxlanılan obyektdir. Qovluq – digər qovluqları və faylları özündə qruplaşdıran obyektdir.* 

Müəllim proyektordan istifadə etməklə müxtəlif fayl və qovluqların simgələrini nümayiş etdirə bilər. Fayl və qovluqların yaradılması, saxlanması, açılıb-qapadılması, adının dəyişdirilməsi, uzaqlaşdırılması, simgəsinin yerinin dəyişdirilməsi və surətinin çıxarılması əməliyyatlarını proyektor vasitəsilə nümayiş etdirmək çox vacibdir. Bu zaman şagirdlər müəllimin icra etdiyi əməliyyatları öz kompüterlərində təkrar etməklə bu bacarıqlara daha asanlıqla yiyələnə bilərlər.

Dərsliyin "Araşdıraq-öyrənək" hissəsində verilmiş tapşırığın müəllimin şərhi ilə yerinə yetirilməsi daha məqsədəuyğundur. Faylları açarkən sistem özü uyğun tətbiqi proqramı başladır. Bunu nümayiş etdirməklə müəllim müvafiq izahatlar verə bilər. Dərsin bu mərhələsində şagirdlərə yaradıcı tapşırıq da təklif etmək olar: hər şagird özü üçün iş masasında qovluq yaradır və onun simgəsini dəyişir. Bunun üçün qovluğun kontekst menyusundan istifadə etmək olar: Properties bəndini seçdikdən

sonra Change Icon düyməsini çıqqıldatmaq lazımdır. Müəllim bu tapşırığı şagirdlərlə paralel olaraq icra edə və proyektorda göstərə bilər.

**Diferensial təlim**. Təlim nəticələri yüksək olan şagirdlərə belə bir tapşırıq verilə bilər: vərəqdə göstərilən sxemi çəkin və evdəki kompüterinizin C lokal diskində olan üç ixtiyarı qovluğun adını yazın.

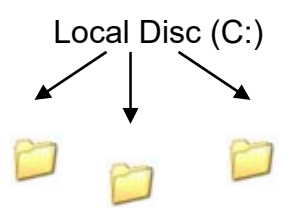

 Müəllim şagirdlərlə birlikdə mövzunun "Sual və tapşırıqlar" hissəsində verilmiş tapşırıqların cavablarını müzakirə edə bilər.

Müəllim dərsin təlim məqsədlərinə nail olmaq dərəcəsini qiymətləndirmək üçün aşağıdakı meyarlar üzrə rubriklər hazırlaya bilər.

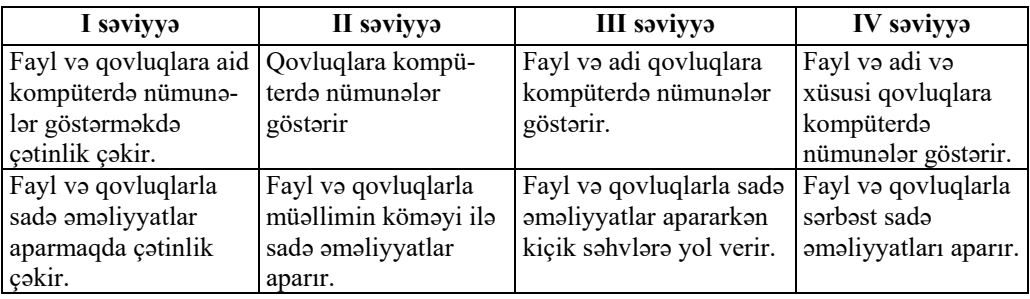

*Qiymətləndirmə meyarları*: nümunələrgöstərmə, kompüterdə işləmə

#### **Dərs 11 / Mövzu 10: PƏNCƏRƏ**

İnformasiya ilə tanış olmaq və onunla işləmək üçün Windows əməliyyat sistemində pəncərələrdən istifadə olunur. Pəncərə əməliyyat sisteminin mühüm elementlərindən biridir. Windows sistemində bütün əməliyyatları aparmaq üçün pəncərələrdən istifadə olunur. Hər bir sənəd və ya proqram pəncərələrdə açılır. Eyni zamanda bir neçə pəncərə açmaq mümkündür. Ekranda açılmış pəncərələrin sayı istifadəçinin arzusundan, kompüterin gücündən və monitorun ölçülərindən asılıdır. Ancaq kompüterdə elə proqramlar da var ki, onları çalışdıran zaman pəncərələr açılmır və istifadəçi bu cür proqramların işinə müdaxilə edə bilmir. Belə proqramlar *sistem proqramlarıdır*. Bu dərsdə şagirdlər müxtəlif pəncərələr və onların tərkib hissələri ilə tanış olurlar. Pəncərələrlə tanışlıq kompüterdə praktik bacarıqlara əsaslanır. Pəncərələrlə müxtəlif əməliyyatların yerinə yetirilməsi üçün dərsin kompüter sinfində keçilməsi vacibdir.

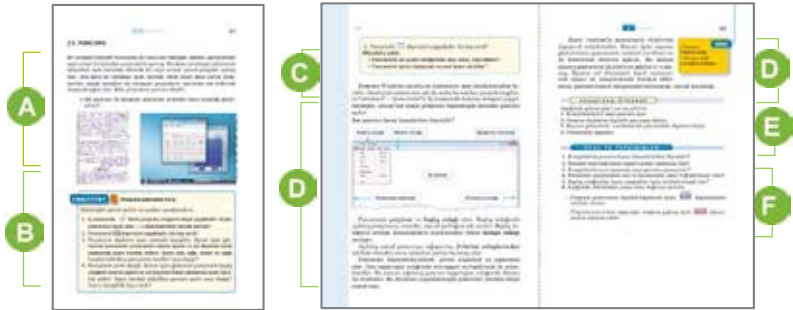

Müəllim mövzuya başlayarkən adi pəncərənin funksiyaları ilə əməliyyat sisteminin pəncərələrini müqayisə edə bilər. Bu zaman dərslikdə sağ və solda verilmiş şəkillər təhlil edilə bilər. Əməliyyat sistemində, əsasən, dörd pəncərə növü var: qovluq pəncərəsi, dialoq pəncərəsi, proqram pəncərəsi, sistemin yardım pəncərəsi. Şagirdlər kompüterdə konkret proqramlarda işlədikləri üçün ən çox proqram

pəncərəsi ilə ünsiyyətdə olurlar. Ona görə də əməliyyat sisteminin pəncərələri ilə tanışlığa proqram pəncərəsindən başlanması daha məqsədəuyğundur.

 Dərsliyin "Fəaliyyət" hissəsində verilmiş tapşırıqda əsas məqsəd sadə proqram pəncərəsi, onun hissə və düymələri ilə ilkin tanışlıqdır. Praktik iş zamanı müəllim şagirdlərə aşağı siniflərdən tanış olan müxtəlif proqram pəncərələri ilə bağlı istiqamətləndirici suallar verə bilər.

**Diferensial təlim**. Təlim nəticələri zəif olan şagirdlər iş masasında bir pəncərə açdıqdan sonra onun ölçülərini dəyişdirə və qapada bilərlər. Təlim nəticələri yüksək olan şagirdlər iş masasında bir neçə proqram pəncərəsini açdıqdan sonra onları kaskad formasında və ya yanaşı olaraq müxtəlif formalarda yerləşdirə bilərlər. Elə tapşırıq vermək olar ki, şagirdlər bir pəncərədən digərinə keçməli olsunlar, pəncərələri tapşırıqlar zolağına yığsınlar, lazım olan pəncərəni isə bütün ekrana açsınlar.

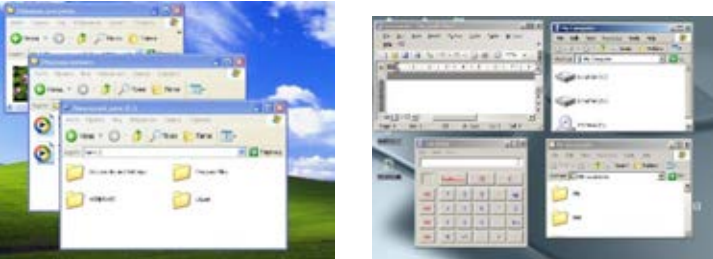

 İşlərin müzakirəsi dərslikdə yazılmış suallar əsasında qurula bilər. Şagirdlərin tədqiqat işində qazandıqları yeni bacarıqlarla bağlı yaranan suallar və çətinliklər aşkarlanıb müzakirə edilə bilər. Adətən, şagirdlər proqram pəncərəsinin yerini və ölçülərini dəyişməkdə çətinlik çəkirlər. Bu onunla bağlı olur ki, şagirdlər həmin əməliyyatları yerinə yetirən zaman siçanın göstəricisinin necə dəyişdiyinə fikir vermirlər. Müəllim bu bacarıqları proyektordan istifadə etməklə nümayiş etdirə bilər.

Dərsliyin "Fəaliyyət" hissəsindən sonra verilən izahat və yeni məlumatlar oxunur. Müəllimə oxunan materialları proyektor vasitəsilə əyani surətdə nümayiş etdirmək tövsiyə olunur. Pəncərənin hissələri sadalandıqca müəllim onları proyektor vasitəsilə nümayiş etdirə bilər. Şagirdlər artıq aşağı siniflərdən proqram pəncərələri ilə tanışdırlar. Bu dərsdə isə daha geniş bacarıqları formalaşdırmaq üçün müəllim dərslikdə verilmiş materialları əyani olaraq şərh edə bilər. Bu zaman şagirdlər müəllimin yerinə yetirdiyi əməliyyatları öz kompüterlərində təkrar etməklə bu bacarıqlara daha asanlıqla yiyələnə bilərlər. Sonra müəllim əməliyyat sisteminin digər pəncərələrini də nümayiş etdirə bilər.

Müəllim dərsin bu mərhələsində şagirdlərə proqram pəncərəsi ilə qovluq pəncərələrini müqayisə etmək tapşırığını təklif edə bilər. Bunun üçün hər iki pəncərəni açaraq ölçüsünü kiçiltmək və onları iş masasında yanaşı yerləşdirmək lazımdır. Müəllimin bunu proyektor vasitəsilə nümayiş etdirməsi məqsədəuyğundur. Şagirdlər nəticəni Venn diaqramında, yaxud cədvəldə qeyd edə bilərlər.

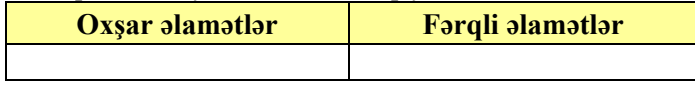

 Müəllim şagirdlərlə birlikdə mövzunun "Sual və tapşırıqlar" hissəsində verilmiş tapşırıqların cavablarını müzakirə edə bilər.

Müəllim dərsin təlim məqsədlərinə nail olmaq dərəcəsini qiymətləndirmək üçün aşağıdakı meyarlar üzrə rubriklər hazırlaya bilər.

*Qiymətləndirmə meyarları*: şərhetmə, kompüterdə işləmə

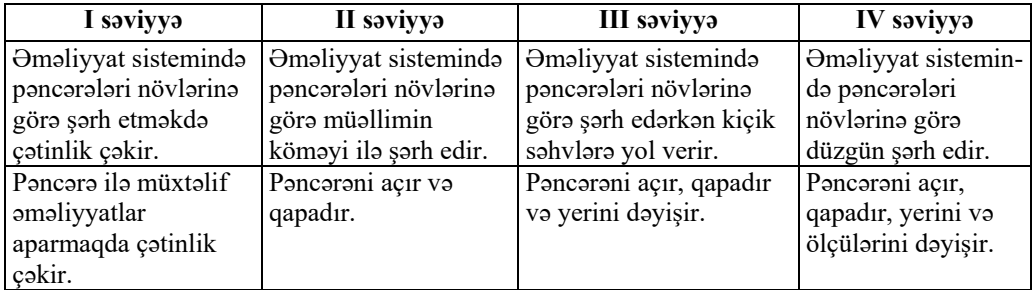

## **KİÇİK SUMMATİV QİYMƏTLƏNDİRMƏ NÜMUNƏSİ 2**

- 1. Kompüterlərin aşağıdakı növlərindən hansı fərdi kompüter deyil?
	- A) masaüstü kompüter
	- B) superkompüter
	- C) cib kompüteri
	- D) noutbuk

#### 2. İnformasiya kompüterin hansı qurğusunda emal olunur?

- A) klaviaturada
- B) yaddaşda
- C) prosessorda
- D) monitorda

#### 3.İnformasiya kompüterə hansı qurğu vasitəsilə daxil edilir?

- A) monitor
- B) printer
- C) klaviatura
- D) səsucaldan

#### 4. Əməliyyat sistemi nəyə aiddir?

- A) kompüterin proqram təminatına
- B) kompüterin aparat təminatına
- C) kompüterin yaddaş qurğularına
- D) kompüterin prosessoruna
- 5.Bunlardan hansı əməliyyat sistemidir?
	- A) WinRAR
	- B) Windows 7
	- C) Writer
	- D) Window

#### 6.START düyməsini basanda nə açılır?

- A) proqram pəncərəsi B) qovluq
- C) kontekst menyusu D) Baş menyu
- 7. Obyekt üzərində siçanın sağ düyməsini çıqqıldatdıqda nə açılır?
	- A) Baş menyu B) pəncərə
	- C) alt menyu D) kontekst menyusu
- 8. Qovluqda nə saxlanıla bilər?
	- A) fayl B) qovluq C) proqram D) hər üçü
- 9. Pəncərənin bu elementi necə adlanır?
	- File Edit View Insert Format Tools Table Window Help A) başlıq zolağı B) menyu zolağı C) tapşırıqlar zolağı D) Baş menyu

10. Pəncərəni qapatmaq üçün hansı düymədən istifadə olunur?

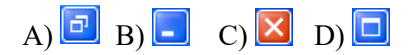

- 11. Proqram pəncərəsində düyməsini çıqqıldatmaqla onu: A) böyütmək olur. B) qapatmaq olur. C) tapşırıqlar zolağına salmaq olur. D) kiçiltmək olur.
- 12. Pəncərənin ölçülərini dəyişmək üçün siçanın göstəricisini pəncərənin hansı hissəsinə yerləşdirmək lazımdır?
	- A) çərçivəsinə B) başlıq zolağına
	- C) menyu zolağına D) iş sahəsinə
- 13. Proqramın hansı elementi ekrana sığışmayan obyektlərə baxmağa xidmət edir? A) tapşırıqlar zolağı
	- B) fırlatma zolaqları
	- C) başlıq zolağı
	- D) iş sahəsi
- 14. Uzaqlaşdırılan obyektlər hansı qovluqda saxlanılır?

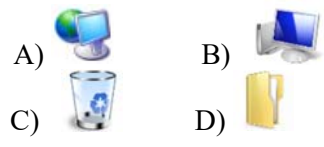

# TƏDRİS VAHİDİ – **3**

## **TƏTBİQİ PROQRAMLAR**

## ALT STANDARTLAR ÜZRƏ REALLAŞDIRILACAQ BACARIQLAR

- 3.1.3. Proqramın icrasına dair bacarıqlar nümayiş etdirir.
- 3.2.1. Qrafik redaktorda rəsmlərin fraqmentləri üzərində işləyir.
- 3.2.2. Mətni yadda saxlamaq və çap etmək bacarıqları nümayiş etdirir.
- 3.2.3. Şəkilləri mətnə əlavə edir.

## TƏDRİS VAHİDİ ÜZRƏ ÜMUMİ SAATLARIN MİQDARI: **8 saat**  KİÇİK SUMMATİV QİYMƏTLƏNDİRMƏ: **2 saat**

## **Dərs 13 / Mövzu 11: KOMPÜTERDƏ ŞƏKİL ÇƏKİRƏM**

Tətbiqi proqramların öyrənilməsinə qrafik redaktordan başlanması metodiki baxımdan daha məqsədəuyğundur. Çünki:

- 1. Şəkil çəkmək uşağın ən parlaq özünüifadə vasitəsidir. Bu isə dərsdə yaradıcı atmosferin formalaşmasına kömək edir.
- 2. Qrafik redaktorun alətləri intuitivdir və şagirdlərə uşaq vaxtlarından tanışdır.
- 3. Qrafik redaktorun imkanları dərsin nəzəri və praktik hissələri arasında sıx əlaqə yaratmaqla şagirdlərdə alqoritmik fəaliyyəti inkişaf etdirir.
- 4. **Paint** proqramı kifayət qədər sadə olduğundan bu proqramda işləmək şagirdlərdə heç bir çətinlik yaratmır.
- 5. Şagirdlər böyük həvəslə işlədikləri üçün texnoloji üsullları da rahat mənimsəyirlər.
- 6. Qrafik redaktorda işləmək bacarıqları digər standart üsulların da mənimsənilməsinə yardım edir. Demək olar ki, bütün tətbiqi proqramların menyusu, komanda və priyomları eynitiplidir. Ona görə də qrafik redaktorda işləməyi öyrəndikdən sonra başqa proqramlarda işləmək daha asan olur.

Təqdim olunan dərslər rahatlıq üçün ən geniş yayılmış **Paint** proqramı üzərində qurulmuşdur. Lakin müəllim tədris prosesində müxtəlif qrafik redaktorlardan – sərbəst yayılan **Paint.net**, **TuxPaint** və digərlərindən istifadə edə bilər. 5-ci sinif şagirdləri üçün çox rahat və geniş imkanlara malik **OO4Kids** sərbəst yayılan proqram paketini *http://wiki.ooo4kids.org/index.php/Main\_Page* saytından müxtəlif dillərdə yükləmək olar.

Praktik işlər zamanı nəticəni müəllim və valideynə nümayiş etdirmək üçün şagirdlərin  $s$ əxsi istifadəsi məqsədi ilə 512 Mbayt – 1 Gbayt tutumu olan fləş-yaddaşların əldə edilməsi məqsədəuyğundur. Şagirdlər sinifdə yerinə yetirdikləri tapşırıqları evdə davam etdirmək məqsədi ilə faylı fləş-yaddaşa yaza bilərlər. Növbəti dərs isə evdə görülmüş işi fləş-yaddaşda müəllimə təqdim etmək olar.

Şagirdlər qrafik redaktorda iş bacarıqları ilə aşağı siniflərdən artıq tanışdırlar. Bu bacarıqların səviyyəsini müəyyənləşdirmək üçün müəllim dərsin əvvəlində diaqnostik qiymətləndirmə apara bilər. Bunu qısa vaxt ərzində sual-cavabla, yaxud sadə praktik tapşırıqlarla həyata keçirmək olar. Qiymətləndirmənin nəticəsindən asılı olaraq müəllim veriləcək tapşırıqların səviyyəsini müəyyənləşdirə bilər.

Dərsdən əvvəl müəllim bütün kompüterlərdə **Paint** proqram simgəsini iş masasına çıxarır. Təlim məqsədlərini daha effektiv reallaşdırmaq üçün müəllimə tövsiyə olunur ki, bütün praktik dərslərdə vacib bacarıqlar proyektorla nümayiş etdirilsin.

Müəllim şagirdlərlə aşağı siniflərdən qrafik redaktorda iş bacarıqlarını yoxlamaq üçün müxtəlif üsullarla diaqnostik qiymətləndirmə apara bilər. Bununla da müəllim qiymətləndirmənin nəticəsindən asılı olaraq şagirdlərə veriləcək praktik tapşırıqların səviyyəsini müəyyənləşdirmək imkanı əldə edir.

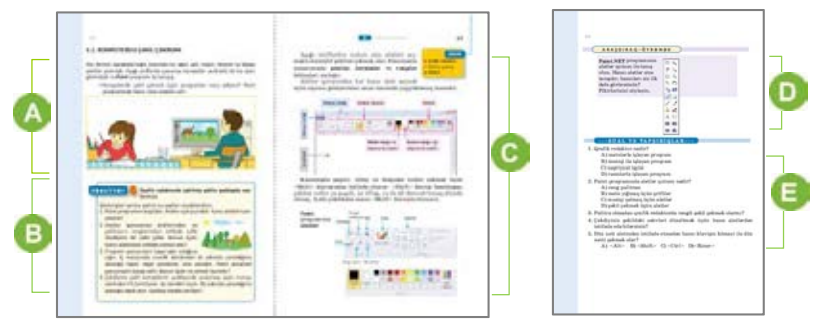

 Müəllim mövzuya başlayarkən aşağı siniflərdə şagirdlərin qrafik redaktorda hansı işlər gördüklərini soruşa bilər. Kompüterdə çəkilmiş şəkli sonradan istifadə etmək üçün yaddaşda saxlamağın vacibliyi barədə suallar vermək olar.

 Dərsliyin "Fəaliyyət" hissəsində verilmiş tapşırığın əsas məqsədi şagirdlərin qrafik redaktorda iş bacarıqlarını yada salmaq və onları dərinləşdirməkdir. Tapşırıq iki mərhələdən ibarətdir: əvvəlcə *Paint* proqramında şəkil çəkilir, sonra isə çəkilmiş şəkil yaddaşda saxlanılır. Bunun üçün şagirdlər *Paint* proqramının iş masasında olan simgəsini seçdirir və proqramı başladırlar. Müəllim *Paint* qrafik redaktorunda şəkil çəkmək üçün seçiləcək alətlər barədə istiqamətləndirici suallar verə bilər. Məsələn: "Karandaş və Fırça alətlərinin oxşar və fərqli cəhətləri nədir?"

Müəllim faylın saxlanması ilə əlaqədar yaranan suallara proyektor vasitəsilə izahat verə bilər. Kompüterin yaddaşında saxlanılan şəkil sonrakı dərslərdə istifadə olunacaqdır. Ona görə də faylın hansı qovluqda saxlanılmasını şagirdlərə dəqiq göstərmək lazımdır.

**Diferensial təlim**. Sağlamlıq imkanları məhdud olan şagirdlər istədiyi şəkli çəkə və onu müəllimin köməyi ilə kompüterin yaddaşında saxlaya bilərlər.

Müəllim tapşırığın nəticəsini qiymətləndirmək üçün alternativ variantdan da istifadə edə bilər: əgər şagirdin fləş-yaddaşı varsa, onda işin nəticəsi kompüterdə saxlanıldıqdan sonra

fləş-yaddaşda da saxlanılıb müəllimə təqdim oluna bilər. Bu, adətən, ev tapşırıqları üçün daha faydalı üsuldur. İş zamanı şagirdlərdə yaranan suallara əyani şəkildə cavab vermək üçün müəllimə proyektordan istifadə etmək tövsiyə olunur.

İşin müzakirəsi dərslikdə yazılmış suallar əsasında qurula bilər. Şagirdlərin fəaliyyət tapşırığını yerinə yetirən zaman qarşılaşdıqları çətinliklər aşkarlanıb müzakirə edilə bilər. Müəllimin fləş-yaddaşda saxlanılan bir neçə işi proyektor vasitəsilə nümayiş etdirməsi daha yaxşı olardı. Adətən, şagirdlər çəkdikləri şəkli yaddaşda saxlayarkən qovluğun və faylın adının yazılmasında çətinlik çəkirlər. Bu onların hələ ki uyğun pəncərələrlə iş təcrübəsinin azlığı ilə bağlıdır və tədricən aradan qalxacaq. Lakin müəllim proyektor vasitəsilə bəzi bacarıqları nümayiş etdirməklə şagirdlərin çətinliklərinin qarşısını ala bilər.

Dərsliyin "Fəaliyyət" hissəsindən sonra verilən izahat və yeni məlumatlar oxunur. Oxunan materialları proyektor vasitəsilə əyani şəkildə nümayiş etdirmək faydalıdır. *Paint* proqram pəncərəsinin hissələri sadalandıqca müəllim onları proyektor vasitəsilə nümayiş etdirə bilər. Şagirdlər artıq aşağı siniflərdə qrafik redaktorun imkanları ilə tanışdırlar. Bu dərsdə isə bacarıqları dərinləşdirmək üçün müəllim dərslikdə verilmiş materialları əyani şəkildə şərh edə bilər. Məsələn, müəllim <Shift> klavişindən istifadə etməklə düz xəttin necə çəkildiyini göstərə bilər. Bu zaman şagirdlər müəllimin yerinə yetirdiyi əməliyyatları öz kompüterlərində təkrarlamaqla bu bacarıqlara daha asanlıqla yiyələnə bilərlər.

"Araşdıraq-öyrənək" hissəsində verilmiş tapşırıq sinifdə, yaxud evdə yerinə yetirilə bilər. Bunun üçün şagirdlərin kompüterlərinə Paint.Net proqramını yükləmək lazımdır. Bu proqramı *http://www.getpaint.net* ünvanından yükləmək olar.

**Diferensial təlim**. Təlim nəticələri yüksək olan şagirdlərə belə bir yarış təklif etmək olar: kim qrafik redaktorun daha çox alətindən istifadə etməklə şəkil çəkərsə, o, qalib elan olunur. Sinifdə başlanmış tapşırığı şagirdlər evdə də davam etdirə bilərlər.

Müəllim şagirdlərlə birlikdə mövzunun "Sual və tapşırıqlar" hissəsində verilmiş tapşırıqların cavablarını müzakirə edə bilər.

Müəllim dərsin təlim məqsədlərinə nail olmaq dərəcəsini qiymətləndirmək üçün aşağıdakı meyarlar üzrə rubriklər hazırlaya bilər.

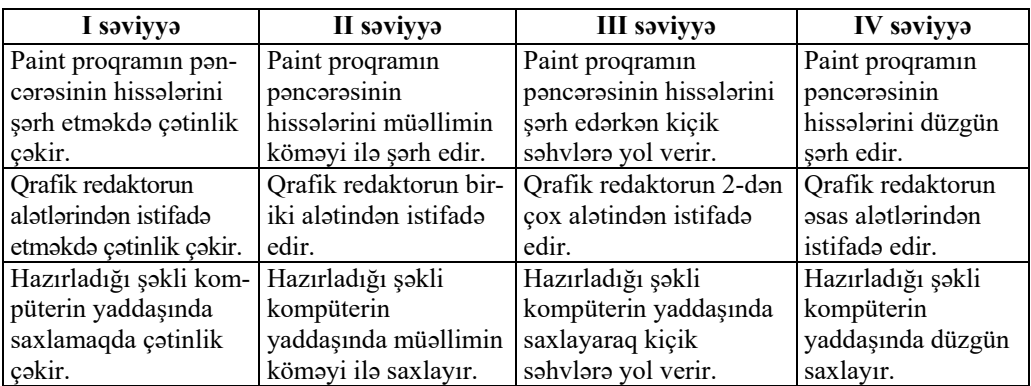

Qiymətləndirmə meyarları: şərhetmə, kompüterdə işləmə

## **Dərs 14-15 / Mövzu 12: ŞƏKLİN FRAQMENTİ İLƏ İŞ**

Qrafik redaktorda sərbəst işləmək üçün şəklin fraqmenti ilə iş bacarıqlarının böyük əhəmiyyəti vardır. Təlim məqsədlərini reallaşdırarkən *seçdirmə alətindən* düzgün istifadə edilməsinə fikir vermək lazımdır. Bu mövzuda reallaşdırılması nəzərdə tutulan bütün bacarıqlar seçdirmə alətindən düzgün istifadəyə əsaslanır. Şagirdlər fraqmentlərlə işləyərkən bəzən seçdirmə alətlərindən düzgün istifadə edə bilmirlər. Düzbucaqlı və ixtiyari sahənin seçdirmə alətlərinin fərqləndirilməsi, bu zaman şəffaf, yaxud qeyri-şəffaf fondan düzgün istifadə edilməsi şagirdlərin tədricən təcrübədə qazanacaqları bacarıqlardır. Seçdirilmiş fraqmentlərin çoxaldılması və onların yerinin dəyişdirilməsi şagirdlərdə siçan və klaviaturadan düzgün istifadə vərdişlərini tələb edir. Bu bacarıqları zəif mənimsəmiş şagirdlər tapşırıqların yerinə yetirilməsində çətinlik çəkə bilərlər. Çalışmaq lazımdır ki, şagirdlər fraqmentin çoxaldılmasını iki üsulla həyata keçirsinlər: 1) fraqmenti bufer yaddaşına yazıb iş sahəsinə salmaqla (Copy→Paste); 2) <Ctrl> klavişindən istifadə etməklə. Şagirdlərə izah olunmalıdır ki, əgər bu fraqment digər rəsmlərdə istifadə olunmayacaqsa, onda <Ctrl> klavişi daha münasibdir. Əgər seçdirilmiş fraqmenti başqa rəsmlərdə istifadə etmək istəyirsinizsə, onda Copy→Paste komandalarından və ya <Ctrl>+<C> və <Ctrl>+<V> kombinasiyalarından istifadə etmək olar. Mövzuya 2 dərs ayrılır.

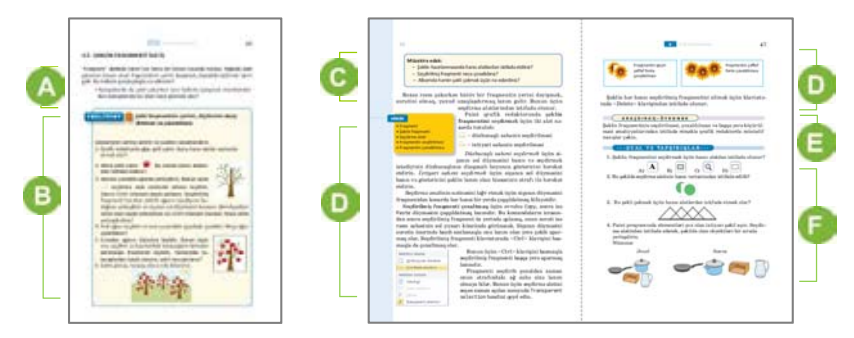

 Müəllim mövzuya başlamaq üçün "şəklin fraqmenti" anlayışı barədə izahat verə bilər. Kağız üzərində çəkilmiş şəkillə kompüterdə çəkilmiş şəkillərin fraqmentləri ilə iş texnologiyaları müqayisə oluna bilər. Bununla bağlı aşağı siniflərdən şagirdlərin mənimsədikləri bacarıqları müəyyənləşdirmək üçün müxtəlif suallar verilə bilər.

 Dərsliyin "Fəaliyyət" hissəsində verilmiş tapşırıqda əsas məqsəd şagirdlərdə qrafik redaktorda şəklin fraqmenti ilə bəzi iş bacarıqlarının formalaşdırılmasıdır. Aşağı siniflərdə bu bacarıqlarla tanış olan şagirdlərə biliklərini aktivləşdirmək üçün istiqamətləndirici suallar verilə bilər.

**Diferensial təlim**. Qrafik redaktorda iş bacarıqları yüksək olan şagirdlərə müəllim fərdi olaraq daha mürəkkəb tapşırıqlar verə bilər.

Praktik iş zamanı seçdirmə alətləri, şəklin fraqmentinin çoxaldılması, digər yerə köçürülməsi, silinməsi bacarıqları ilə bağlı şagirdlərdə yaranacaq suallara əyani şəkildə cavab vermək üçün müəllimə proyektordan istifadə etmək tövsiyə olunur. Şagirdlər sinifdə çəkdikləri şəkli evdə davam etdirmək istəsələr, müəllim bu işləri fləş-yaddaşa yazıb onlara verə bilər.

İşlərin müzakirəsi dərslikdə yazılmış suallar əsasında qurula bilər. Şagirdlər tapşırığı yerinə yetirərkən onlarda yaranan sual və çətinlikləri aşkarlamaq məqsədi ilə yaxşı olar ki, müəllim bir neçə işi nümayiş etdirsin. Tapşırığın nəticəsi seçdirmə alətindən düzgün istifadə olunmasından asılıdır. Müəllim işləri müzakirə edərkən seçdirmə alətindən daha yaxşı istifadə üsulunu göstərə bilər.

Dərsliyin bu hissəsində izahat və mövzuya aid yeni məlumatlar yerləşdirilib. Müəllim seçdirmə alətləri və onlarla iş rejimlərini proyektor vasitəsilə nümayiş etdirə bilər. Seçdirilmiş fraqmentlərin çoxaldılması və yerinin dəyişdirilməsi dərslikdə verilmiş qaydada nümayiş olunur. Bu zaman şagirdlər müəllimin yerinə yetirdiyi əməliyyatları öz kompüterlərində təkrarlamaqla bu bacarıqlara daha asanlıqla yiyələnə bilərlər.

Mövzunun "Araşdıraq-öyrənək" bölümündə verilmiş tapşırığı şagirdlər ikinci dərsdə yerinə yetirə bilər.

 Müəllim şagirdlərlə birlikdə mövzunun "Sual və tapşırıqlar" hissəsində verilmiş tapşırıqların cavablarını müzakirə edə bilər. 3-cü sualda verilmiş şəkli çəkmək üçün əvvəlcə çoxbucaqlı alətindən istifadə etməklə üçbucaq çəkilir. Sonra isə seçdirmə aləti vasitəsilə çoxaldılır.

4-cü tapşırıq üçün münasib şəkli kompüterdə olan şəkillərdən seçmək olar və ya müəllim əvvəlcədən uyğun qrafik fayl hazırlayıb, şagirdlərin kompüterlərinə yaza bilər.

Müəllim dərsin təlim məqsədlərinə nail olmaq dərəcəsini qiymətləndirmək üçün aşağıdakı meyarlar üzrə rubriklər hazırlaya bilər.

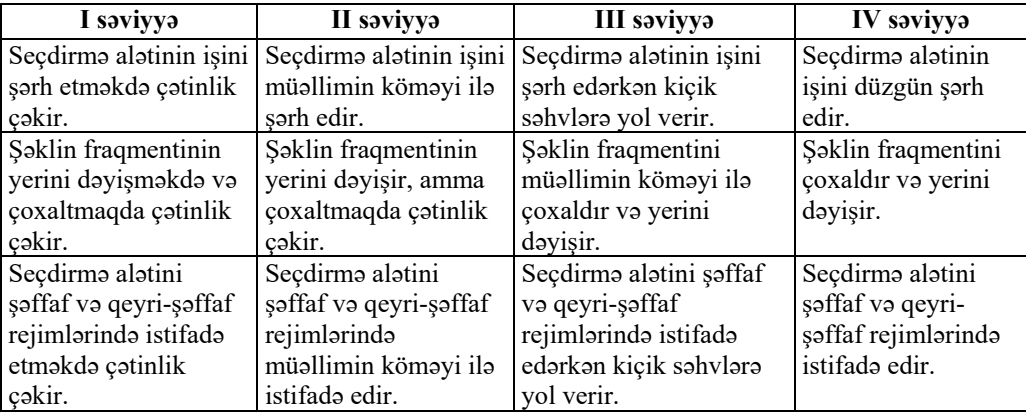

*Qiymətləndirmə meyarları*: şərhetmə, kompüterdə işləmə

## **Dərs 16 / Mövzu 13: FRAQMENTİN ƏYİLMƏSİ VƏ DÖNDƏRİLMƏSİ**

Bu dərsdə şəklin fraqmenti ilə bağlı bir neçə yeni bacarıq formalaşdırılır. Çox vaxt hər hansı bir şəklin fraqmentini əymək, yaxud müxtəlif istiqamətlərdə döndərmək lazım gəlir. Şagirdlərə *Paint* proqramında bu əməliyyatların necə yerinə yetirildiyini bir neçə nümunə əsasında göstərmək olar.

 Müəllim mövzuya başlamaq üçün dərslikdə verilmiş şəkli şərh edə, yaxud özü digər misallar göstərə bilər. Məqsəd çəkilmiş şəkillərdə fraqmentlərin döndərilməsi, əyilməsi nümunələrini şagirdlərin diqqətinə çatdırmaqdır. Şagirdlərin biliklərini aktivləşdirmək üçün dərslikdə verilmiş, yaxud digər suallardan istifadə etmək olar.

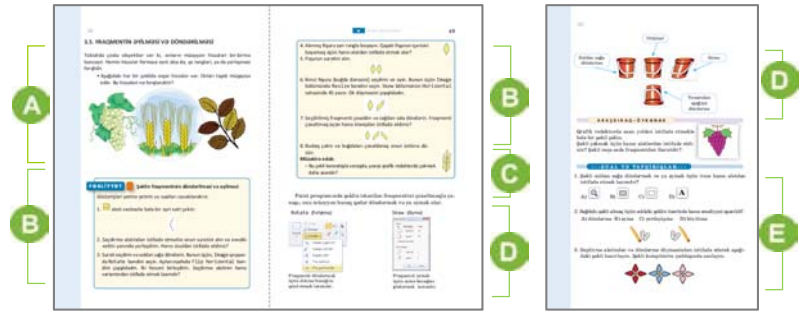

 Dərsliyin "Fəaliyyət" hissəsində verilmiş tapşırıqda əsas məqsəd şagirdlərin qrafik redaktorda şəklin fraqmentinin əyilməsi və döndərilməsi bacarıqlarının formalaşdırılmasıdır. Rotate və Resize düymlərin komandaları vasitəsilə əymə və döndərmə bucaqlarının göstərilməsi şagirdlərə izah olunur və proyektor vasitəsilə nümayiş etdirilir.

Bu zaman şagirdlər müəllimin yerinə yetirdiyi əməliyyatları öz kompüterlərində təkrarlamaqla bu bacarıqlara daha asanlıqla yiyələnə bilərlər.

Aşağı siniflərdə bu bacarıqlarla tanış olan şagirdlərə köhnə bilikləri aktivləşdirmək üçün istiqamətləndirici suallar verilə bilər.

**Diferensial təlim**. Təlim nəticələri yüksək olan şagirdlərə daha mürəkkəb tapşırıqların verilməsi məqsədəuyğundur.

İşlərin müzakirəsi dərslikdə yazılmış suallar əsasında qurula bilər. Şagirdlərin

tədqiqat işində qazandıqları yeni bacarıqlarla bağlı yaranan suallar və çətinliklər aşkarlanıb müzakirə edilə bilər. Müəllimin bir neçə işi proyektor vasitəsilə nümayiş etdirməsi səhvlərin aşkarlanması baxımından daha münasib olardı.

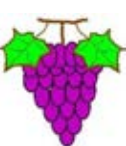

Dərsliyin bu hissəsində Image bölümünün iki komandasının

pəncərələri təsvir olunmuşdur. Müəllim şagirdlərə yaradıcı iş təklif edə bilər: "İstədiyiniz şəkli çəkin və orada fraqmentin əyilməsindən və döndərilməsindən istifadə edin".

Seçdirmə alətlərindən istifadə edərək üzüm salxımının çəkilməsi tapşırığı evə də verilə bilər. Bu zaman şagirdlərə şəkli fləş-yaddaşa yazıb sinfə gətirmək tapşırıla bilər.

 Müəllim şagirdlərlə birlikdə mövzunun sonunda verilmiş tapşırıqların cavablarını müzakirə edə bilər. Müəllim dərsin təlim məqsədlərinə nail olmaq dərəcəsini qiymətləndirmək üçün aşağıdakı meyarlar üzrə rubriklər hazırlaya bilər.

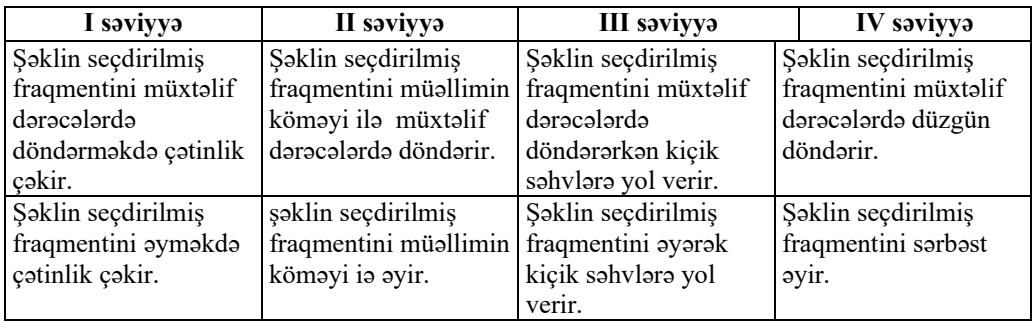

*Qiymətləndirmə meyarı*: kompüterdə işləmə

## **KİÇİK SUMMATİV QİYMƏTLƏNDİRMƏ NÜMUNƏSİ 3**

- 1. Aşağıdakı proqramların hansında şəkil çəkmək olur?
	- A) NotePad
	- B) Paint
	- C) Calculator
	- D) Opera
- 2. Göstərilmiş düymə qrafik redaktorda nəyi seçməyə imkan verir?
	- A) mətnin rəngini
	- B) karandaşın rəngini
	- C) fırçanın rəngini
	- D) fonun rəngini

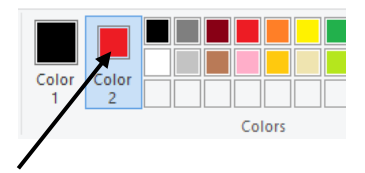

3. Menyunun hansı bəndləri ixtiyarı formalı və fonu şəffaf olan fraqmenti seçmək üçün nəzərdə tutulur?

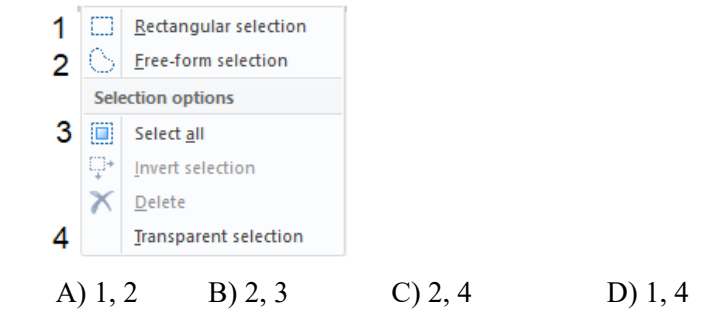

4. Seçdirmə aləti vasitəsilə şəklin fraqmenti ilə hansı əməliyyatı aparmaq olmur?

- A) çoxaltmaq
- B) köçürmək
- C) pozmaq
- D) çap etmək
- 5. Şəklin fraqmentini çoxaltmaq üçün siçanın sol düyməsini sıxıb hərəkət etdirən zaman hansı klavişi basılı saxlamaq lazımdır?

A)  $\langle$ Shift> B)  $\langle$ Alt> C)  $\langle$ Ctrl> D)  $\langle$ Caps Lock>

- 6. Şəklin fraqmentini döndərmək üçün menyu zolağından hansı düymə seçilməlidir?
	- A) Copy B) Resize C) Paste D) Rotate
- 7. Şəklin fraqmentini əymək üçün menyu zolağından hansı düymə seçilməlidir? A) Rotate B) Cut C) Resize D) Paste

8. Bu şəkil qrafik redaktorda hansı alətlər vasitəsilə çəkilib?

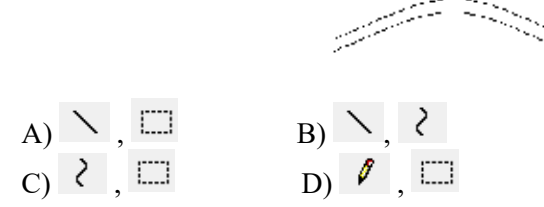

9. Şəkil fraqmentinin seçilməsi üçün seçdirmə alətinin hansı variantı götürülmüşdür?

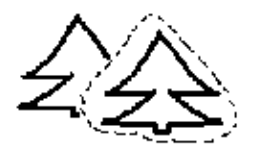

 A) qeyri-şəffaf fonlu, düzbucaqlı formalı B) qeyri-şəffaf fonlu, ixtiyarı formalı C) şəffaf fonlu, düzbucaqlı formalı

- D) şəffaf fonlu, ixtiyari formalı
- 10. Qrafik redaktorda verilmiş fiqurdan ikinci fiquru almaq üçün onu neçə dərəcə döndərmək lazımdır?

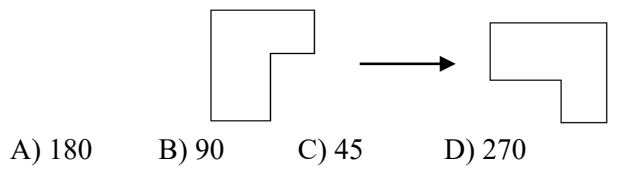

11. Qrafik redaktorda şəklin fraqmentini kopyalamaq üçün ardıcıl hansı komandalar verilməlidir?

A) Paste, Copy B) Copy, Cut C) Cut, Paste D) Copy, Paste

12. Şəklin fraqmentini çoxaldıb, yuxarıdan aşağı döndərməklə hansı naxış almaq olar?

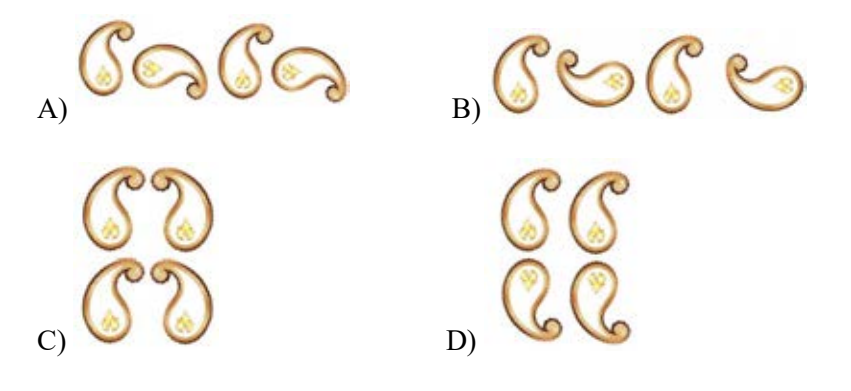

#### **Dərs 18 / Mövzu 14: MƏTN REDAKTORU**

Mətn redaktorlarında iş bacarıqlarının reallaşdırılması, adətən, artıq suallar yaratmır. Mətn prosessorunda iş texnologiyasının tədrisi yollarını bir çox hallarda müəllim özü müəyyənləşdirir. Bununla yanaşı, müəllimlərə bu mövzu ilə bağlı bəzi tövsiyələr verilə bilər. Tədris saatları məhdud olduğundan müəllim şagirdlərə mətnin necə yığıldığını və klaviaturadan necə istifadə edildiyini öyrətməyə çalışmamalıdır. Bu bacarıqlar aşağı siniflərdən şagirdlərə tanışdır. Evdə kompüterdə işləmək imkanı olan şagirdlər üçün müəllim ev tapşırıqlarını düzgün seçməklə onların iş bacarıqlarındakı boşluqları aradan qaldıra bilər. Praktik tapşırıqlar hər şagirdin fərdi bacarıqları nəzərə alınmaqla və onun marağına uyğun mövzuda seçilə bilər. Bu zaman tapşırıqlar fənlərarası və fəndaxili əlaqələri təmin etməlidir.

Mövzunun tədrisinə başlamazdan əvvəl şagirdlərin aşağı siniflərdə mətn redaktorunda necə işlədiklərini yoxlamaq tövsiyə olunur. Bunun üçün müəllim sinfə suallar verməklə diaqnostik qiymətləndirmə apara bilər. Bu qiymətləndirmənin nəticəsindən asılı olaraq müəllim şagirdlərlə iş strategiyasını müəyyənləşdirir.

Müəllim dərsdə müxtəlif mətn redaktorlarından (daha doğrusu, mətn prosessorlarından) istifadə edə bilər. Onlar fərqli olsa da, pəncərə elementləri və iş prinsipləri çox oxşardır. Ən geniş yayılmış və şagirdlərin yaş qruplarına uyğun mətn prosessorları *Microsoft Word*, *OpenOffice.org* paketinin *Writer* proqramı, *Abword* proqramlarıdır. OpenOffice.org writer proqramını http://www.getpaint.net ünvanından yükləmək olar. 5-ci sinifdə *NotePad* və *WordPad* proqramlarından istifadə etmək məqsədəuyğun deyil. Çünki onlar sadə olduqlarından imkanları məhduddur.

Şagirdlərə verilən ev tapşırıqlarını düzgün qiymətləndirmək üçün onlara öz işlərini fləş-yaddaşda saxlamaq məsləhət görülür.

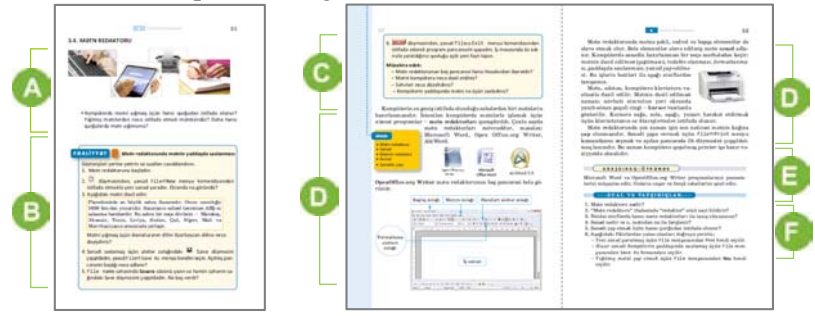

 Müəllim mövzuya başlayarkən aşağı siniflərdən şagirdlərə tanış olan mətn redaktorunda onların hansı işlər gördükləri barədə suallar verə bilər. Müasir texnologiyalarla əlaqələndirmək üçün mobil telefonlarda olan mətn redaktorlarından söhbət açmaq olar. Bu zaman telefonla savadlı mesaj göndərmək üçün mətni yazmaq və düzəlişlər etmək kimi bacarıqların əhəmiyyətini vurğulamaq məqsədəuyğundur.

 Dərsliyin "Fəaliyyət" hissəsində verilmiş tapşırıq şagirdlərin aşağı siniflərdə mətn redaktorunda iş təcrübələrinə əsaslanır. Burada əsas məqsəd şagirdlərin mətn redaktorunda yığdıqları mətni kompüterin yaddaşında saxlamaqdır. Onu çapa göndərmək bacarığı isə dərsin sonrakı mərhələlərində formalaşdırılır. Tapşırığın 3 cü addımında mətn yığmaq göstərişi verilsə də, dərsin məqsədi şagirdlərə mətn yığmağı öyrətmək deyil. Ona görə də müəllim dərsin vaxtına qənaət məqsədi ilə daha

kiçik mətndən istifadə edə bilər. Lakin şagirdlərə yığdıqları mətndə səhvlərin aşkarlanması və onların düzəldilməsi ilə bağlı tövsiyələr verilə bilər.

Tapşırıq yerinə yetirilərkən müəllim şagirdlərə mətn redaktorunda iş bacarıqlarını yada salmaq üçün istiqamətləndirici suallar verə bilər.

**Diferensial təlim**. Görmə problemləri olan şagirdlərə daha qısa mətn verməklə kompüterlərində şriftin ölçüsünü böyütmək olar.

İşin müzakirəsi dərslikdə yazılmış suallar əsasında təşkil oluna bilər. Şagirdlərin qazandıqları yeni bacarıqlarla bağlı yaranan sual və çətinliklər aşkarlanıb müzakirə edilə bilər. Müəllimin bir neçə işi proyektor vasitəsilə nümayiş etdirməsi daha yaxşı olardı. Adətən, şagirdlər yığdıqları mətni yaddaşda saxlayarkən qovluğun və faylın adının yazılmasında çətinlik çəkirlər. Tapşırıqdakı göstərişlərə əsasən, şagird yeni faylı əvvəl yaratdığı qovluqda saxlamalıdır. Əgər əvvəlki dərslərdə kompüterin yaddaşında şəxsi qovluq yaradılmayıbsa, müəllim şagirdlərə bunu proyektor vasitəsilə nümayiş etdirə bilər. Dərsliyin "Fəaliyyət" hissəsindən sonra verilən izahat və yeni məlumatlar oxunur. Müəllimə tövsiyə olunur ki, oxunan materialları proyektor vasitəsilə əyani şəkildə nümayiş etdirsin. Mətn redaktorunda sənədin hazırlanması dedikdə nəyin başa düşüldüyü əyani şəkildə nümayiş oluna bilər. Sonra müəllim sənədi çapa göndərməzdən əvvəl onun vərəqdə görünüşünü yoxlamağı xatırladır. Bunun üçün File**→**Print Preview komandalarından necə istifadə edildiyini göstərir. Sənədi çapa göndərmək qaydasını yada salır və sənədi çap edir.

"Araşdıraq-öyrənək" hissəsində verilmiş tapşırıq sinifdə, yaxud evdə yerinə yetirilə bilər. Bunun üçün şagirdlərin kompüterlərinə *OpenOffice.org Writer* proqramını yükləmək lazımdır. Bu proqramı http://www.openoffice.org/ ünvanından yükləmək olar.

Müəllim dərsin bu mərhələsində şagirdlərə yaradıcı tapşırıq verə bilər: şagirdlər Novruz bayramı haqqında 3 – 4 cümlə yığır və onu redaktə edir. Mətnin hərflərinin rəngi, başlığın şrifti, düzləndirilməsi ilə bağlı tövsiyələr verilir. Şagirdlər onu "Novruz" adı ilə kompüterin yaddaşında və fləş-yaddaşda saxlaya bilərlər.

 Müəllim şagirdlərlə birlikdə mövzunun "Sual və tapşırıqlar" hissəsində verilmiş tapşırıqların cavablarını müzakirə edə bilər.

Müəllim dərsin təlim məqsədlərinə nail olmaq dərəcəsini qiymətləndirmək üçün aşağıdakı meyarlar üzrə rubriklər hazırlaya bilər.

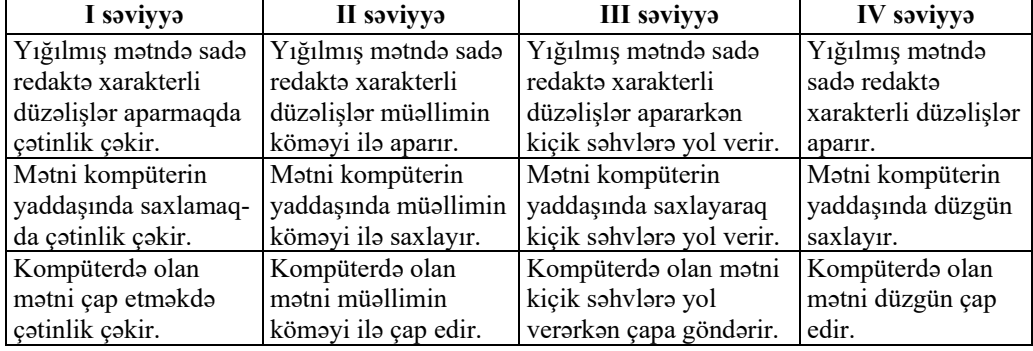

*Qiymətləndirmə meyarı*: kompüterdə işləmə

### **Dərs 19 / Mövzu 15: ŞƏKİLLİ MƏTNLƏR**

Şagirdlər mətnə şəkilləri əlavə etmək bacarığı ilə aşağı siniflərdən tanışdırlar. Dərsin təlim məqsədlərini reallaşdırarkən şagirdlərin əvvəlki biliklərini aktivləşdirmək və hər bir şagirdə bacarıq səviyyəsinə uyğun tapşırıqlar vermək tövsiyə olunur. Təlim nəticələri yüksək olan şagirdlərə mətnə şəkil əlavə etməklə yanaşı, onu formatlamağı da tapşırmaq olar. Dərslikdə verilmiş mətnə əvvəlki dərslərdə yaradılmış şəkillərin yerləşdirilməsi nəzərdə tutulmuşdur. Bunun üçün dərsə başlamazdan əvvəl kompüterlərdə uyğun şəkillərin saxlanıldığını yoxlamaq lazımdır. Amma müəllim şagirdlərə fərqli tapşırıqlar da verə bilər. Məsələn, "Azərbaycan", "Neft buruqları", "Novruz bayramı", "Azərbaycan yeməkləri", "İdman" mövzularında mətn yığmaq və uyğun şəkillər yerləşdirmək tapşırıla bilər. Bu şəkillərin kompüterlərin yaddaşında əvvəlcədən, uyğun qovluqlarda yerləşdirilməsi tövsiyə olunur.

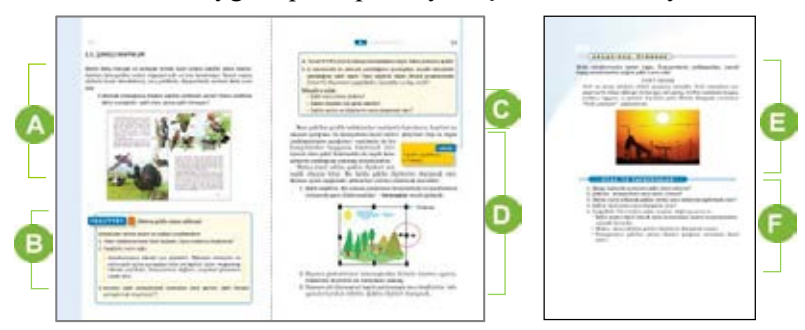

 Müəllim dərsin əvvəlində kitab və digər çap məhsullarında illüstrasiyaların vacibliyi haqqında müzakirə təşkil edə bilər.

 Dərsliyin "Fəaliyyət" hissəsində verilmiş tapşırıqda əsas məqsəd mətnin lazım olan yerinə uyğun şəklin yerləşdirilməsidir. Şagirdlər aşağı siniflərdən bu bacarıqla tanış olsalar da, onlar *WordPad* proqramında daha sadə üsulla – şəkli mətnə bufer yaddaşından istifadə etməklə yerləşdirmişdilər. *WordPad* proqramı mətnə şəkli yerləşdirmək üçün OLE texnologiyasından istifadəni tələb edir. Bu, şagirdlərdə bir qədər narahatlıq yarada bilər. *Writer* və *MS Word* proqramlarında isə şəkli yaddaşın istənilən yerindən daxil etmək mümkündür. Proyektordan istifadə edən müəllim, şagirdlərə mətnə şəklin daxil olunması alqoritmini nümayiş etdirir. Tapşırıqda yığılmış mətnə qrafik redaktora aid birinci dərsdə çəkilmiş şəklin yerləşdirilməsi nəzərdə tutulur. Ona görə də şagirdlərin kompüterlərində uyğun şəklin olduğunu qabaqcadan yoxlamaq lazımdır. Lazım olan şəklin kompüterin yaddaşından tapılması şagirddən bir neçə bacarıq tələb edir. Bu bacarıqların yada salınması üçün müəllim onları nümayiş etdirə bilər.

**Diferensial təlim**. Sağlamlıq imkanları məhdud olan şagirdlər istədiyi mətni yığıb ona şəkil əlavə edə bilərlər. Praktik iş zamanı belə şagirdlər daha çox diqqət tələb edir. Təlim nəticələri yüksək olan şagirdlər isə mətni yığdıqdan sonra kompüterin yaddaşından ona uyğun bir neçə şəkil əlavə edə bilərlər.

Şagirdlərin qazandıqları yeni bacarıqlarla bağlı yaranan sual və çətinliklər aşkarlanıb müzakirə edilə bilər. Adətən, şagirdlər qoyulacaq şəklin yerini müəyyənləşdirməkdə çətinlik çəkirlər. Sadəlik üçün şəklin yerini müəyyən etdikdən sonra <ENTER> klavişinin basılması məqsədəuyğundur. Yerləşdirilmiş şəklin ölçülərinin dəyişdirilməsi sadə bacarıq olsa da, bəzən şagirdlər seçdirilmiş şəklin tutacaqları ilə işləməkdə səhvlərə yol verirlər.

Dərsliyin bu hissəsində verilən məlumat şəklin ölçülərinin dəyişdirilməsinə aiddir. Bu bacarığı müəllim proyektor vasitəsilə əyani olaraq nümayiş etdirə bilər.

Müəllim dərsin bu mərhələsində şagirdlərə yaradıcı tapşırıq verə bilər: "İstədiyiniz mövzuya uyğun bir neçə cümlə yığın və ona uyğun şəkillər əlavə edin". Mövzular idman, kulinariya, mənim ölkəm, təbiət və s.-yə aid ola bilər.

Müəllim şagirdlərlə birlikdə mövzunun "Sual və tapşırıqlar" hissəsində verilmiş tapşırıqların cavablarını müzakirə edə bilər.

Müəllim dərsin təlim məqsədlərinə nail olmaq dərəcəsini qiymətləndirmək üçün aşağıdakı meyarlar üzrə rubriklər hazırlaya bilər.

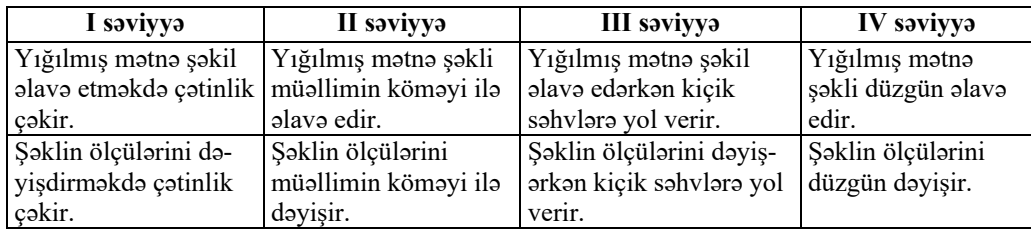

*Qiymətləndirmə meyarı*: kompüterdə işləmə

## **Dərs 20-21 / Mövzu 16: MƏTN REDAKTORUNDA ŞƏKLİ NECƏ ÇƏKMƏK OLAR**

Mətn redaktorunda işləyərkən bəzən mətnə sadə fiqurlardan ibarət şəkil əlavə etmək tələb olunur. Bunun sadə yolu elə mətn redaktorunun özündə şəklin çəkilməsidir. Bu, ilk baxışdan şagirdlərə qəribə görünə bilər. Ancaq təcrübə göstərir ki, şagirdlər mətn redaktorunda çox həvəslə şəkillər yaradırlar. Şagirdlərin yaradıcı fantaziyaları mətn redaktorunda maraqlı rəsmlər yaratmağa imkan verir. Dərsə başlamazdan əvvəl mətn redaktorunun rəsm alətlərinin əsas pəncərəyə çıxarılması tövsiyə olunur. Dərsin təlim məqsədləri həm *Microsoft Word*, həm də ona oxşar olan *OpenOffice.org Writer* proqramında reallaşdırıla bilər. Bəzən avtofiqurlardan (Autoshapes) istifadə edərkən rəsm sahəsi çərçivədə açılır və ilk vaxtlarda şagirdlər üçün narahatlıq yaradır. Bu çərçivəni yığışdırmaq üçün Tools →Options menyu komandasından General səhifəsini açmaq və Automatically create drawing canvas when inserting AutoShapes boksundan qeydi ləğv etmək lazımdır.

Bəzən mətn redaktorunda müxtəlif fiqurlardan ibarət şəkil yaradarkən bu fiqurları qruplaşdırmaq lazım gəlir. 5-ci sinif şagirdləri üçün bu bacarıq bir qədər mürəkkəb ola bilər. Ona görə də dərsdə mətn redaktorunda yalnız müxtəlif sadə şəkillərin yaradılması bacarığı formalaşdırılır. Dərsin əvvəlində müəllim şagirdlərə mətn və qrafik redaktorlarda şəkil çəkməyin çox oxşar olduğunu vurğulaya bilər. Bunun üçün hər iki redaktorun bir neçə oxşar alətini nümayiş etdirmək olar. Mövzuya iki dərs ayrılır.

 Müəllim mövzuya başlayarkən mətn redaktorunun imkanları barədə şagirdlərə suallar verir. Mətn redaktorunda şəkil çəkmək tələb olunan bir neçə sadə nümunə nümayiş etdirmək olar.

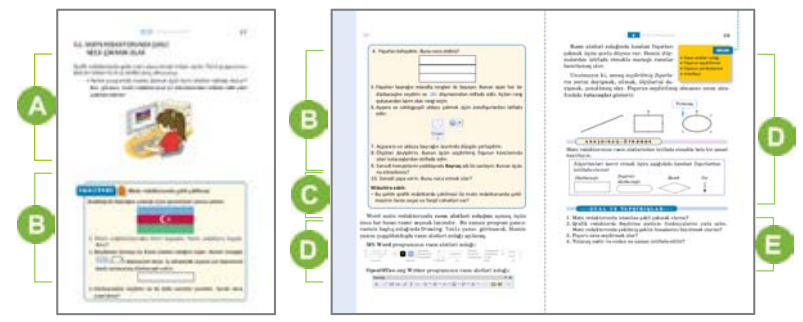

 Dərsliyin "Fəaliyyət" hissəsində verilmiş tapşırıqda əsas məqsəd şagirdləri mətn redaktorunda sadə şəkillərin çəkilmə imkanları ilə tanış etməkdir. Bunun üçün müəllim proyektor vasitəsilə mətn redaktorunun pəncərəsində rəsm zolağını göstərir. Sadə fiqurların çəkilməsi və onların rənglənməsini nümayiş etdirmək məqsədəuyğundur.

Şagirdlərin praktik işdə qazandıqları yeni bacarıqlarla bağlı yaranan suallar və çətinliklər aşkarlanıb müzakirə edilə bilər. Adətən, şagirdlər sadə fiqurları (düzbucaqlı və dairə) çəkmək üçün rəsm alətləri zolağından uyğun fiquru seçəndən sonra siçanı iş sahəsində çıqqıldadırlar. Müəllim onlara bu alətdən qrafik redaktorda olduğu kimi, siçanın sol düyməsini basılı saxlayıb onu hərəkət etdirməyi izah edir. Yaranan fiqurun ölçülərini dəyişmək üçün onun tutacaqlarından istifadə olunmalıdır. Fiquru rəngləmək üçün qrafik redaktordan tanış olan boya alətindən istifadə etmək daha məqsədəuyğundur. Çünki kontekst menyusundan istifadə etmək 5-ci sinif şagirdləri üçün bir qədər mürəkkəb ola bilər. Ay və ulduz fiqurları isə avtofiqurlardan seçilir.

Müəllim dərsliyin bu hissəsində verilən məlumatı proyektorda göstərməklə şərh edə bilər. Sadə fiqurlar çəkmək üçün rəsm zolağındakı alətlərdən necə istifadə olunduğunu və boya aləti vasitəsilə fiqurların rəngləndiyini nümayiş etdirmək olar.

**Diferensial təlim**. Təlim nəticələri yüksək olan şagirdlərə müəllim yaradıcı iş təklif edə bilər: "Mətn redaktorunun rəsm imkanlarından istifadə etməklə, istədiyiniz şəkli, yaxud belə bir şəkli çəkin". Təlim nəticələri zəif olan şagirdlərə mətn redaktorunun rəsm zola-

ğından istifadə etməklə, istədikləri şəkli çəkmək təklif oluna bilər.

 Müəllim şagirdlərlə birlikdə mövzunun "Sual və tapşırıqlar" hissəsində verilmiş tapşırıqların cavablarını müzakirə edə bilər.

Müəllim dərsin təlim məqsədlərinə nail olmaq dərəcəsini qiymətləndirmək üçün rubriklər hazırlaya bilər.

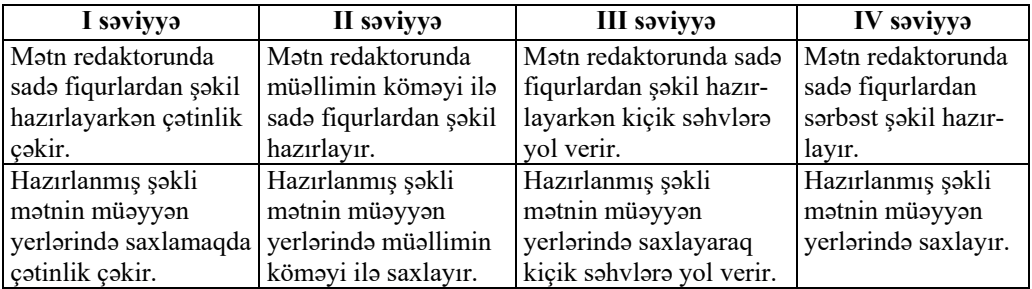

*Qiymətləndirmə meyarı*: kompüterdə işləmə
### **KİÇİK SUMMATİV QİYMƏTLƏNDİRMƏ NÜMUNƏSİ 4**

- 1. Bunlardan hansı mətn redaktoru deyil?
	- A) OpenOffice.org Writer
	- B) MS Word
	- C) WordPad
	- D) Microsoft Paint
- 2. Mətni böyük hərflərlə yazmaq üçün hansı klavişi basmaq lazımdır?
	- $A$ ) <Enter>
	- $B$ ) < $Alt$
	- C) <Caps Lock>
	- $D$ ) <Esc>
- 3. Mətndə kursordan sağda olan simvolu silmək üçün hansı klavişi basmaq lazımdır?
	- A) <Delete>
	- B) <Backspace>
	- $C$  $\le$ Shift $\ge$
	- $D$ ) < $C$ trl>
- 4. Mətndə şriftin ölçüsünü dəyişmək üçün hansı düymədən istifadə etmək lazımdır?

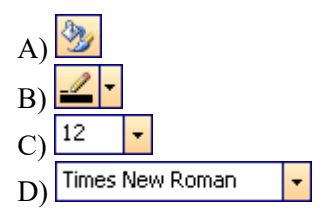

- 5. Sənədi çap etmək üçün menyu zolağından hansı komandalar verilməlidir? A) File $\Rightarrow$  Page Setup
	- B) Edit $\Rightarrow$ Copy
	- C) File $\Rightarrow$ Print
	- D) Edit $\Rightarrow$ Undo

6. Mətn sənədini yaddaşda saxlamaq üçün hansı düymədən istifadə etmək olar?

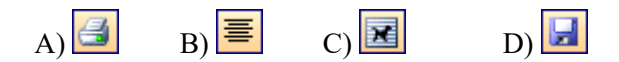

7. Mətnin daxil edilməsi zamanı növbəti simvolun yerini nə göstərir? A) abzas B) kursiv C) şrift D) kursor

- 8. Mətnə şəkil əlavə etmək üçün menyu zolağından hansı komanda seçilməlidir?
	- A) Insert $\Rightarrow$ File
	- B) Insert⇒Picture
	- C) File $\Rightarrow$ Open
	- D) Insert $\Rightarrow$ Move
- 9. Mətn redaktorun pəncərəsində rəsm alətləri zolağını əks etdirmək üçün hansı menyudan istifadə etmək lazımdır?
	- A) File B) Edit C) View D) Format
- 10. Proqram pəncərəsinin hissələrini (zolaqlarını) düzgün adlandırın.

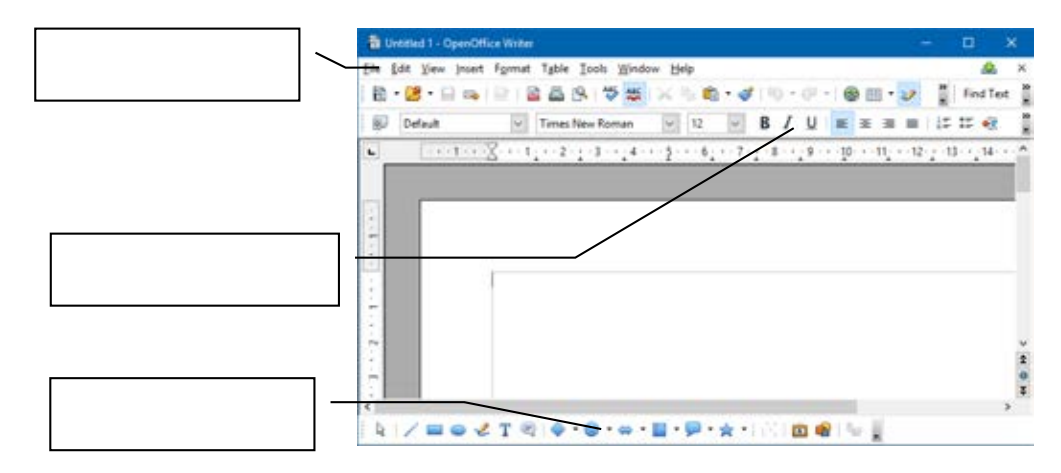

- 11. Kompüter sənədinin hazırlanma mərhələləri hansı bənddə ardıcıl göstərilib?
	- A) sənədin çapı, mətnin daxil edilməsi, mətnin redaktəsi, sənədin formatlanması
	- B) mətnin daxil edilməsi, sənədin çapı, mətnin redaktəsi, sənədin formatlanması
	- C) mətnin daxil edilməsi, sənədin formatlanması, sənədin çapı, mətnin redaktəsi
	- D) mətnin daxil edilməsi, mətnin redaktəsi, sənədin formatlanması, sənədin çapı
- 12. Düzgün olmayan fikri seçin. *Şəkli seçdirəndə ...*
	- A) çərçivənin künclərində və tərəflərinin ortasında tutacaqlar əmələ gəlir
	- B) şəkil rəngini dəyişir
	- C) onu silmək olar
	- D) onun ölçülərini dəyişmək olur

# TƏDRİS VAHİDİ – **4**

# **ALQORİTM VƏ PROQRAM**

### STANDARTLAR ÜZRƏ REALLAŞDIRILACAQ BACARIQLAR

2.2.1. Alqoritmin təsviri üsullarını izah edir.

j

- 2.2.2. Sadə proqramlaşdırma mühitində proqramlaşdırma haqqında elementar biliklərini izah edir.
- 2.2.3. Sadə proqramlaşdırma mühitində "İcraçı"nın hərəkətini idarə edir.
- 2.2.4. Sadə proqramlaşdırma mühitində elementar fiqurlar çəkir.

TƏDRİS VAHİDİ ÜZRƏ ÜMUMİ SAATLARIN MİQDARI: **6 saat**  KİÇİK SUMMATİV QİYMƏTLƏNDİRMƏ: **1 saat**

### **Dərs 23 / Mövzu 17: ALQORİTM**

Şagirdlər "Alqoritm" bölməsini çox həvəslə öyrənirlər. Gündəlik işləri sistemləşdirərək addımlarla təsvir etmək, sadə və maraqlı alqoritmləri icra etmək onlar üçün əyləncə və oyun təəssüratı yaradır. Bundan əvvəlki fəsildə şagirdlər tətbiqi proqramlarda iş alqoritmlərini icra edirdilərsə, bu fəsildə onlar artıq özləri bəzi sadə alqoritmləri qurmağı öyrənəcəklər. Şagirdlər bu fəslin son üç dərsində proqramlaşdırma ilə tanış olacaqlar. Fəslin alqoritmlərə aid olan ilk üç mövzusu, əslində, proqramlaşdırma dərslərinə hazırlıq xarakteri daşıyır. Tətbiqi proqramlardan alqoritmlərə əlaqəli keçidi təmin etmək üçün dərsin "Fəaliyyət" hissəsində əvvəlki dərslərdə icra olunmuş alqoritmlərə oxşar alqoritmin qurulması nəzərdə tutulur. Müəllim alqoritmlərin əhəmiyyətini şərh edərkən əvvəlki dərslərdə "Fəaliyyət" tapşırıqlarını misal göstərə bilər. Dərsin təlim məqsədlərinin reallaşdırılması şagirdlərdə alqoritmik təfəkkürün inkişafına yardım edir, onlarda təhliletmə, mühakiməyürütmə və planlaşdırma kimi idraki bacarıqların formalaşdırılmasına əsaslanır.

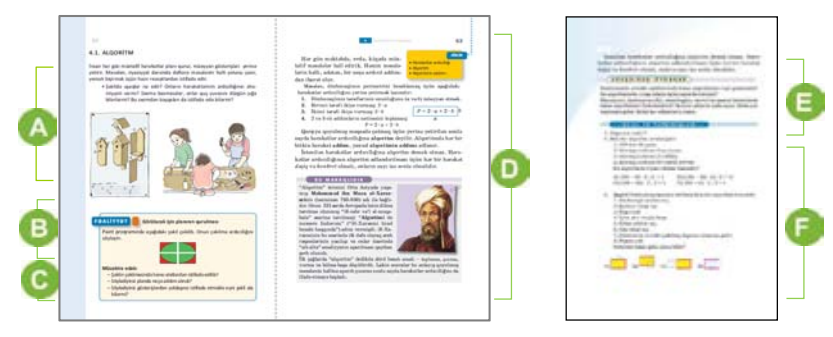

 Müəllim şagirdləri aktivləşdirmək üçün dərslikdəki şəkil üzrə suallar verə və ya şagirdlərdən nəticəyə gətirib çıxaran hərəkətlər ardıcıllığına misallar göstərməyi xahiş edə bilər. Əgər şagirdlər ibtidai siniflərdə alqoritmləşdirməni zəif mənimsəmişlərsə, bu zaman uşaqlara kömək məqsədilə konkret sual və ya tapşırıq vermək olar. Məsələn, "Telefonla danışmaq üçün hansı hərəkətlər ardıcıllığını yerinə yetirmək lazımdır", "Yolu keçmək üçün hərəkətlər ardıcıllığını söyləyin".

 Dərsliyin "Fəaliyyət" hissəsində verilmiş tapşırıqda məqsəd alqoritm haqqında bilikləri yada salmaq, hər hansı bir nəticəyə nail olmaq üçün lazım olan işi alqoritm şəklində yazmaq bacarığını formalaşdırmaqdır. Tapşırıqda əvvəlki dərslərdə icra edilən alqoritmlərə bənzər alqoritmin yazılması nəzərdə tutulur. Əvvəlki dərslərdə şagirdlər verilmiş alqoritmləri icra edirdilərsə, bu dərsdə onlar daha mürəkkəb bacarığın formalaşdırılmasına çalışırlar.

**DT**: Təlim nəticələri zəif, yaxud sağlamlıq imkanları məhdud olan şagirdlərə daha sadə tapşırıqlar təklif oluna bilər. Məsələn, "Buterbrodun hazırlanması", "Çantanın yığışdırılması" və s.

İşin müzakirəsi dərslikdə yazılmış suallar əsasında qurula bilər. Yazılmış alqoritmlərin düzgünlüyünü yoxlamaq üçün müəllim şagirdlərin yazdıqları alqoritmlərin bir neçəsini Paint proqramında icra edə və bunu proyektorla göstərə bilər. Müəllim fərqli alqoritmləri yazan şagirdlərin işlərini yoxlamağı şagirdlərin özlərinə həvalə edə bilər. Yəni şagirdlər yoldaşlarının yazdığı alqoritmi icra edə və nəticədən asılı olaraq onun düzgünlüyünü qiymətləndirə bilərlər.

Bu hissədə verilən izahat və yeni məlumatlar oxunur. Müəllim "alqoritm" anlayışını ətrafımızda və müxtəlif sahələrdə olan alqoritmlərə nümunə göstərməklə şərh edə bilər. Bunun üçün "Nümunə" hissəsindən istifadə etmək faydalı olardı. "Alqoritm" sözünün mənşəyini "Bu, maraqlıdır" hissəsində verilmiş məlumatla izah etmək olar.

Dərsliyin "Araşdıraq-öyrənək" hissəsində verilmiş tapşırığı yerinə yetirərkən müəllim başqa fənlərdə icra edilən alqoritmlərin başqa icraçılar üçün deyil, yalnız şagirdlər üçün nəzərdə tutulduğunu vurğulaya bilər.

*Rollu oyun. Bu oyunu "Robot", yaxud "Komandir – əsgər" kimi də adlandırmaq olar. Şagirdlərdən biri "komandir", digəri isə "əsgər" olur. Müəllim qarşıya*  müəyyən bir məqsəd qoyur. Məsələn, "Yazı löyhəsini təmizləmək", "Birinci parta*dan kitabı götürmək" və s.* 

*Komandir əsgərə bu işləri görmək üçün dəqiq komandalar verməlidir.* 

Müəllim şagirdlərlə birlikdə mövzunun "Sual və tapşırıqlar" hissəsində verilmiş tapşırıqların cavablarını müzakirə edə bilər. 3-cü tapşırığın cavabı B) bəndidir.

Müəllim dərsin təlim məqsədlərinə nail olmaq dərəcəsini qiymətləndirmək üçün aşağıdakı meyarlar üzrə rubriklər hazırlaya bilər.

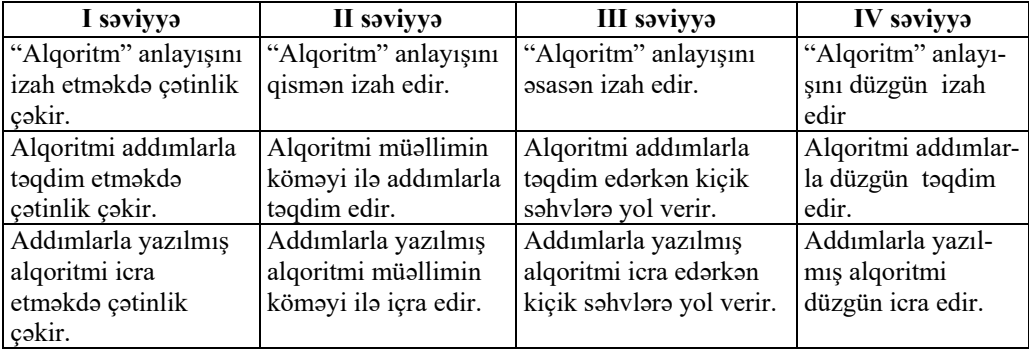

*Qiymətləndirmə meyarları*: izahetmə, təqdimetmə, icraetmə

### **Dərs 24 / Mövzu 18: ALQORİTMİ NECƏ TƏQDİM ETMƏK OLAR**

Təlim məqsədlərini reallaşdırarkən çalışmaq lazımdır ki, şagirdlər müxtəlif məsələlərin həll alqoritmlərini fərqli üsullarla göstərsinlər. Artıq 4-cü sinifdə onlar alqoritmlərin təqdimolunma üsulları ilə tanış olmuşlar. Müəllim çalışmalıdır ki, şagirdlər özləri belə bir nəticəyə gəlsinlər: məqsəddən asılı olaraq eyni bir alqoritmi müxtəlif formalarda təqdim etmək olar. Bu zaman yada salmaq olar ki, alqoritmin təqdimolunma forması həm də onun icraçısından və onun komandalar sistemindən asılıdır. Alqoritm icraçının başa düşəcəyi formada və icra edə biləcəyi komandalarla yazılır.

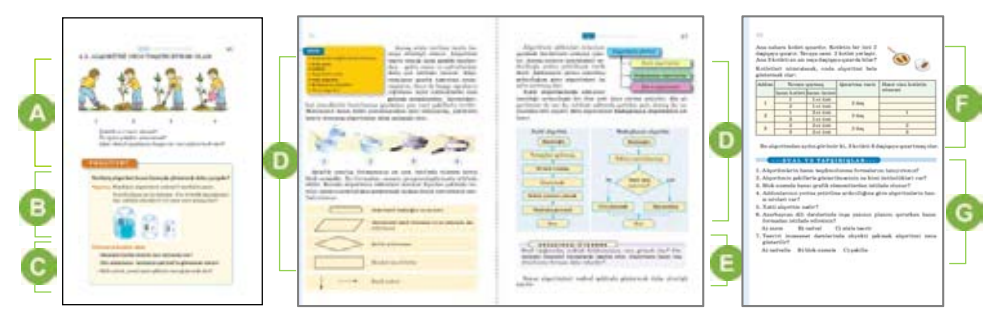

 Müəllim mövzuya bir neçə sadə alqoritmi təqdim etməklə başlaya bilər. Sözlə, sxemlə, şəkillə təqdim olunan alqoritmlərə misallar göstərmək üçün suallar vermək olar. Müəllim dərslikdə verilmiş şəkil üzrə iş təşkil edə bilər.

 Dərsliyin "Fəaliyyət" hissəsində şagirdlər verilmiş məsələni əvvəlcə həll etməli, sonra isə həlli müxtəlif üsullarla göstərməlidirlər. Həll alqoritmini şəkillərlə də göstərmək olar.

İşin müzakirəsi dərslikdə yazılmış suallar əsasında qurula bilər. Şagirdlərin bir neçəsinin işinin müzakirə edilməsi alqoritmi başa düşmək üçün faydalı olardı. Bu zaman bir şagirdin tərtib etdiyi alqoritmi digərinə yerinə yetirmək üçün vermək olar. Tapşırığın alqoritmini sözlərlə, şəkillə, cədvəllə göstərmək mümkündür. Məsələn, onu cədvəllə belə göstərmək olar:

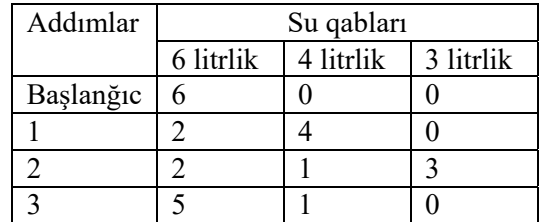

Məsələnin həllini sözlə belə təsvir etmək olar:

- 1. 6 litrlik balonda olan su ilə 4 litrlik balonu doldur (6 litrlik balonda 2 litr su qaldı).
- 2. 4 litrlik balonda olan suyu 3 litrlik balona boşalt.
- 3. 3 litrlik balonu 6 litrlik balona boşalt.

Orada olan 2 litr suyun üzərinə 3 litr su tökəndə 6 litrlik balonda 5 litr su alınır.

Bu hissədə verilən izahat və yeni məlumatlar oxunur. Alqoritmin təsvirinin müxtəlif üsullarını izah edərkən bu üsulların icraçıdan asılı olaraq seçildiyi vurğulana bilər. Müəllim lövhədə sadə bir alqoritmin blok-sxemini çəkib göstərə bilər. Xətti və budaqlanan alqoritmlərə aid sadə nümunələr göstərmək faydalı olardı.

Dərsliyin "Araşdıraq-öyrənək" hissəsində verilmiş tapşırıq sinifdə, yaxud evdə yerinə yetirilə bilər.

Şagirdlərə hər hansı bir məsələnin alqoritmini blok-sxemlə qurmağı təklif etmək olar. Bu zaman sadə məsələ vermək lazımdır ki, onun həlli çox vaxt aparmasın. Bu işi lövhədə icra etmək daha məqsədəuyğundur. Məsələn, tərəfləri *a* və *b* olan düzbucaqlının sahəsinin hesablanması alqoritmini blok-sxemlə qurmaq olar.

Dərsliyin bu hissəsində hissəsində kotletin qızardılması haqqında məsələni birgə həll etmək olar.

Müəllim şagirdlərlə birlikdə mövzunun "Sual və tapşırıqlar" hissəsində verilmiş tapşırıqların cavablarını müzakirə edə bilər. 6-cı tapşırığın cavabı C) bəndidir.

Müəllim dərsin təlim məqsədlərinə nail olmaq dərəcəsini qiymətləndirmək üçün aşağıdakı meyarlar üzrə rubriklər hazırlaya bilər.

| I səviyyə              | II saviyya             | III saviyya              | IV saviyya            |
|------------------------|------------------------|--------------------------|-----------------------|
| Algoritmin tasvir      | Algoritmin tasvir      | Algoritmin tasvir        | Algoritmin tasvir     |
| üsullarını şərh etmək- | üsullarını qismən şərh | üsullarını əsasən şərh   | üsullarını şərh edir. |
| də çətinlik çəkir.     | edir.                  | edir.                    |                       |
| Algoritmin tasvir      | Alqoritmin tasvir      | Algoritmin tasvir        | Alqoritmin tasvir     |
| üsullarını fərqləndir- | üsullarını qismən      | üsullarını əsasən        | üsullarını düzgün     |
| məkdə çətinlik çəkir.  | farqlandirir.          | fərqləndirir.            | farqlandirir.         |
| Verilmiş məsələnin     | Verilmiş məsələnin     | Verilmiş məsələnin həll  | Verilmiş məsələnin    |
| hall alqoritmini bir   | hall alqoritmini bir   | alqoritmini bir neça     | hall algoritmini bir  |
| neçə üsulla göstər-    | neçə üsulla müəllimin  | üsulla göstərərkən kiçik | neçə üsulla göstərir. |
| məkdə çətinlik çəkir.  | köməyi ilə göstərir.   | sahvlara yol verir.      |                       |

*Qiymətləndirmə meyarları*: şərhetmə, fərqləndirmə, təqdimetmə

#### **Dərs 25 / Mövzu 19: ƏYLƏNCƏLİ MƏSƏLƏLƏR**

Bu dərs əvvəlki dərsin davamıdır və biliklərin dərinləşdirilməsinə xidmət edir. Şagirdlər verilmiş məsələlərin həllini müxtəlif formalarda göstərməyi öyrənirlər. Dərsin əsas məqsədi şagirdlərin alqoritmik təfəkkürünün inkişaf etdirilməsidir. Məntiqi məsələlərin həlli şagirdlərdə mühakiməyürütmə, təhliletmə və modelləşdirmə kimi idraki bacarıqların reallaşdırılmasına yardım göstərir. Məsələlərin həlli zamanı müzakirə və diskussiyaların təşkili tövsiyə olunur. Bu zaman şagirdlərin diqqətini həllin daha münasib formada təqdim edilməsinə yönəltmək məqsədəuyğundur.

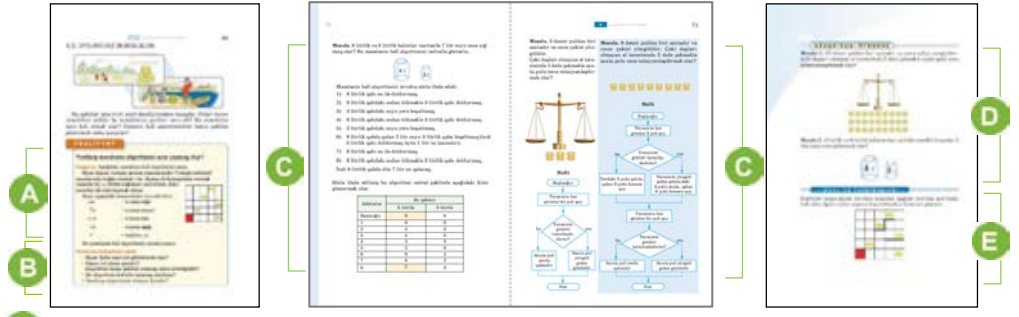

"Fəaliyyət" tapşırığında əsas məqsəd siçanın hərəkət alqoritmini oxlarla yazmaqdır. Bu bacarıq növbəti dərsdə Cizgiçinin, sonra da LOGO mühitində Bağanın hərəkət alqoritmini yazmağa kömək edəcəkdir. Bu tapşırıqda alqoritm oxlarla yazılırsa, növbəti dərsdə oxlar sözlərlə – komandalarla əvəz olunacaqdır. Bu məsələnin çoxlu sayda həll variantları vardır. Məsələn,

 $\uparrow$ 1  $\rightarrow$ 1  $\checkmark$   $\downarrow$ 1  $\rightarrow$ 3  $\checkmark$   $\uparrow$ 2  $\checkmark$   $\leftarrow$ 2  $\uparrow$ 1  $\checkmark$   $\uparrow$ 1  $\rightarrow$ 1  $\checkmark$ 

Nəticənin müzakirəsi üçün şagird işlərinin bir neçəsini yoxlamaq olar. Alqoritmin icrasını rollu oyunla göstərmək faydalı olardı. Bu zaman şagirdlərdən biri "siçan", qalanlar isə "buğda dənələri" olur. Damalar isə partalarla əvəzlənə bilər. Dərslikdə verilmiş tapşırığın alqoritmini isə oxlardan başqa, söz və şəkillə – sxematik olaraq göstərmək mümkündür.

Nümunələrin şagirdlərlə birlikdə həll edilməsi daha məqsədəuyğundur. Müəllim nümunə kimi başqa məsələlərdən də istifadə edə bilər.

Dərsliyin "Araşdıraq-öyrənək" hissəsində verilmiş məsələlər nümunələrdə verilmiş məsələlərin bir qədər mürəkkəb variantlarıdır.

**Məsələ 1.** 27 dəmir pulu hərəsində 9 pul olmaqla 3 hissəyə bölmək olar. Bir dəfə çəkməklə saxta pulun hansı doqquzluqda olduğu müəyyən edilir. 9 pulun içindən 2 dəfə çəkməklə saxta pulun tapılması alqoritmi isə dərslikdə olan nümunədə verilmişdir.

#### **Məsələ 2.**

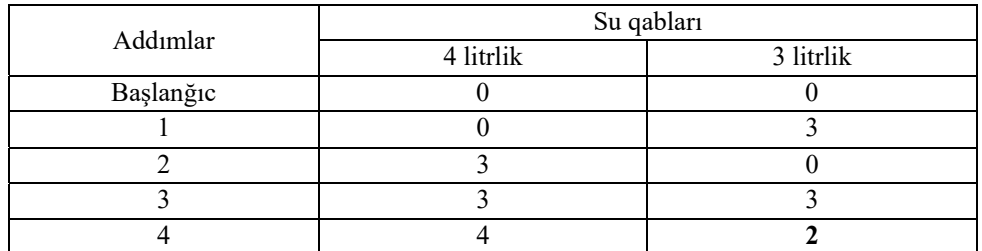

Bu məsələnin çoxlu sayda həlləri ola bilər. Müəllim bu tapşırığın həllinə müsabiqə elan edə bilər: məsələni ən az sayda addımlarla həll edən şagird qalib gəlir. Təbii ki, bir neçə şagird qalib ola bilər.

Müəllim şagirdlərlə birlikdə mövzunun "Sual və tapşırıqlar" hissəsində verilmiş tapşırıqların cavablarını müzakirə edə bilər. Bu məsələnin çoxlu sayda həll variantları vardır. Məsələn,

# $\rightarrow$ 4  $\checkmark$   $\uparrow$   $\uparrow$   $\rightarrow$   $\uparrow$   $\uparrow$   $\uparrow$   $\rightarrow$   $\uparrow$   $\uparrow$   $\uparrow$   $\downarrow$   $\uparrow$   $\downarrow$   $\uparrow$   $\downarrow$   $\uparrow$   $\downarrow$   $\uparrow$   $\downarrow$   $\uparrow$   $\downarrow$   $\uparrow$   $\downarrow$   $\uparrow$   $\uparrow$   $\downarrow$   $\uparrow$   $\uparrow$   $\downarrow$   $\uparrow$   $\uparrow$   $\downarrow$   $\uparrow$   $\uparrow$   $\downarrow$

Müəllim dərsin təlim məqsədlərinə nail olmaq dərəcəsini qiymətləndirmək üçün aşağıdakı meyarlar üzrə rubriklər hazırlaya bilər: *Qiymətləndirmə meyarları*: tərtibetmə

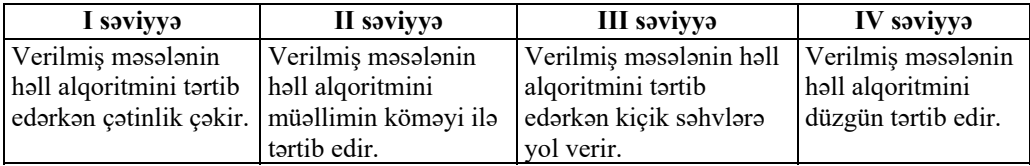

#### **Dərs 26 / Mövzu 20: PROQRAM NƏDİR**

Şagirdlərin əvvəlki dərslərdə mənimsədikləri alqoritmləşdirmə bacarıqları proqramlaşdırma mühitində praktik işlərlə möhkəmləndirilməlidir. Proqramlaşdırma prosesində toplanılan təcrübə şagirdlərin alqoritmik və məntiqi təfəkkürünün inkişafına kömək edəcəkdir. Bu təcrübə şagirdləri inandırmalıdır ki, istənilən problem və məsələnin həll alqoritmini düzgün tərtib etməklə onun həllinə nail olmaq mümkündür. Dərsin kompüter sinfində keçilməsi məqsədəuyğundur.

Mövzunu "proqramlaşdırma" anlayışı ilə və şagirdlər üçün ilk proqramlaşdırma dili olan LOGO ilə tanışlıq kimi də adlandırmaq olar. Dərsin əsas məqsədlərindən biri "alqoritm" və "proqram" anlayışlarını izah etməkdir. *Proqram* alqoritmin təqdimolunma üsullarından biridir. Proqramlar proqramlaşdırma dillərində yazılır. Proqramın icraçısı kompüterdir. Yaxşı olar ki, müəllim proyektor vasitəsilə şagirdləri ALPLogo proqramlaşdırma mühiti, onun icraçısı olan Bağa və dilin komandaları ilə tanış etsin. Dərsdə şagirdlərə Logo dilinin yaradılması tarixindən də danışmaq olar.

LOGO adı qədim yunan sözü "*logos"dan* götürülüb, *"fikir", "söz"* mənasını verir. **LOGO** dili 1967-ci ildə Massaçusets Texnologiya İnstitutunda (ABŞ) professor **Seymur Papert** tərəfindən yaradılıb. İlk kompüter oyunları və hakerlər hərəkatı da bu universitetdən başlanıb. Logo dilində proqram yazmaq dünyanın bir çox ölkələrində yaşayan uşaqların ən sevimli məşğuliyyətinə çevrilmişdir. Azərbaycanda ilk dəfə olaraq ALPlogo proqramlaşdırma mühiti dərslik müəllifləri tərəfindən yaradılmış və dərslik komplektinə pulsuz olaraq əlavə edilmişdir. Bu proqramı www.bakineshr.az, yaxud www.informatik.az saytlarından yükləmək və kompüterin C diskinə, sadəcə, köçürmək lazımdır (quraşdırmağa ehtiyac yoxdur). ALPLogo proqramının digər proqramlardan ən mühüm fərqi ondadır ki, bu proqramda komandalar Azərbaycan, ingilis və rus dillərində yazıla bilər. Sistem hər üç dili qəbul edir.

Müəllim izah edə bilər ki, kompüterin ekranında proqramın icrasını görmək üçün virtual icraçıdan – Bağadan istifadə olunur. Əslində, bütün komandaları kompüter icra edir.

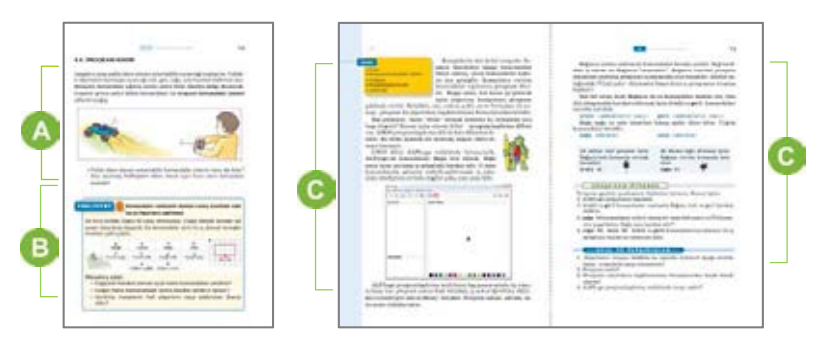

 Müəllim mövzuya "İcraçı", "İcraçının komandalar sistemi" haqqında aşağı siniflərdən şagirdlərin bildikləri məlumatları təkrarlamaqla başlaya bilər.

Dərsliyin "Fəaliyyət" hissəsində verilmiş tapşırıqda məqsəd icraçıya düzgün komandalar verməklə lazım olan şəklin çəkilməsidir. Logo proqramlaşdırma mühitində işləməyə başlayarkən əvvəlcə kağız üzərində Cizgiçi icraçısı üçün sadə alqoritmlərin yazılması çox faydalıdır. Bu tapşırığın alqoritmini oxlar və sözlərlə belə yazmaq olar:

*Oxlarla I variant:*   $1 \blacktriangledown \rightarrow 4 \blacktriangle 2 \leftrightarrow 1 \leftrightarrow 2 \land 1 \leftrightarrow 2 \land 2 \blacktriangle$ *II variant:*  ≥1 ▼ →4 ↓2 ←4 ↑2 ▲≥2 ▼≥1←2 ↗1 ▲

Müəllim "proqram" anlayışını izah etdikdən sonra şagirdləri ALPLogo proqramlaşdırma mühitinin icraçısı olan Bağa ilə tanış edə bilər. Bu zaman bağanın monitorda xətt çəkməsini qum üzərində hərəkəti zamanı qoyduğu izlə müqayisə etmək faydalı olardı. Proyektor vasitəsilə müəllim şagirdləri ALPLogo proqram mühiti ilə tanış edə

*Sözlərlə* AŞAĞI SAĞA 1 QƏLƏMİ ENDİR SAĞA 4 AŞAĞI 2 SOLA 2 AŞAĞI SAĞA 1 SOLA 2 YUXARI SAĞA 1 SOLA 2 YUXARI 2 QƏLƏMİ QALDIR

bilər. Bu interfeys WINDOWS tətbiqi proqramlarının standart interfeysinə malikdir. Qrafik və mətn redaktorlarında iş təcrübəsi bu proqramın menyusunu tez qavramağa yardım edir.

Müəllim dərsin təlim məqsədlərinə nail olmaq dərəcəsini qiymətləndirmək üçün aşağıdakı meyarlar üzrə rubriklər hazırlaya bilər.

*Qiymətləndirmə meyarları*: izahetmə, şərhetmə

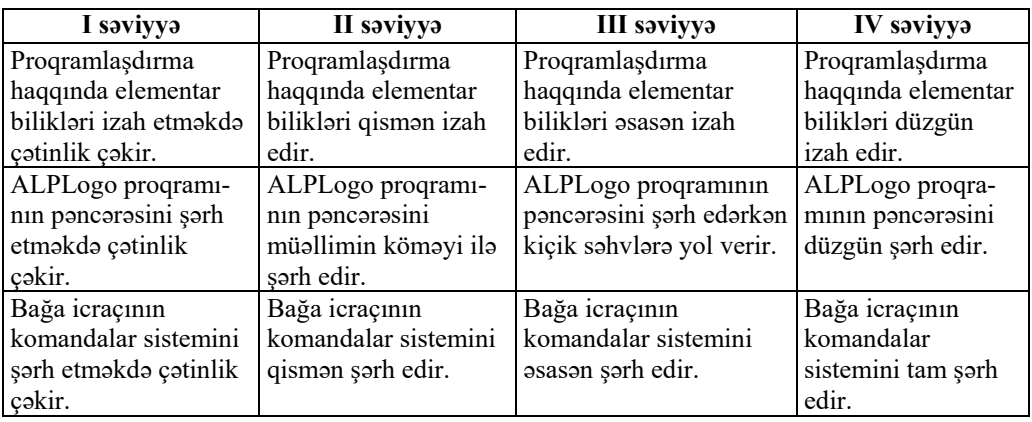

### **Dərs 27 / Mövzu 21: BAĞA İŞƏ BAŞLAYIR**

Bu dərsdə müəllim proyektor vasitəsilə şagirdləri ALPLogo proqramlaşdırma dilinin bəzi komandaları ilə tanış edir. Nümunə üçün müəllim kod bölümündə sadə komandalar yazır və bu komandaların Bağa tərəfindən necə icra olunduğunu proyektorla nümayiş etdirir. Dərsin kompüter sinfində keçilməsi nəzərdə tutulur.

Proqram barədə məlumat: ALPLogo proqramlaşdırma mühitinin interfeysi 3 hissədən ibarətdir: əsas menyu, alətlər zolağı və pəncərələr.

Əsas menyuda istifadəçinin müxtəlif əməliyyatları icra etmək imkanı vardır.

Alətlər zolağında müxtəlif əməliyyatlar üçün düymələr yerləşdirilmişdir. Pəncərələr hissəsi 3 pəncərədən ibarətdir:

- 1. Kod bölümü Bağanın hərəkəti üçün proqram burada yazılır.
- 2. Mesaj bölümü komandaların düzgün yazılışı ilə bağlı məlumatları sistem bu pəncərəyə çıxarır.
- 3. Qrafika bölümü bura icraçının iş sahəsidir. Bu pəncərədə Bağa ona verilən komandaları icra edir.

Proqramlaşdırma mühiti Azərbaycan, ingilis və rus dillərində yazılmış komandaları qəbul edir. ALPLogo proqramının komandalar sistemi geniş olsa da, 5-ci sinif şagirdləri ilə iş üçün siyahıda verilmiş komandalarla kifayətlənmək olar.

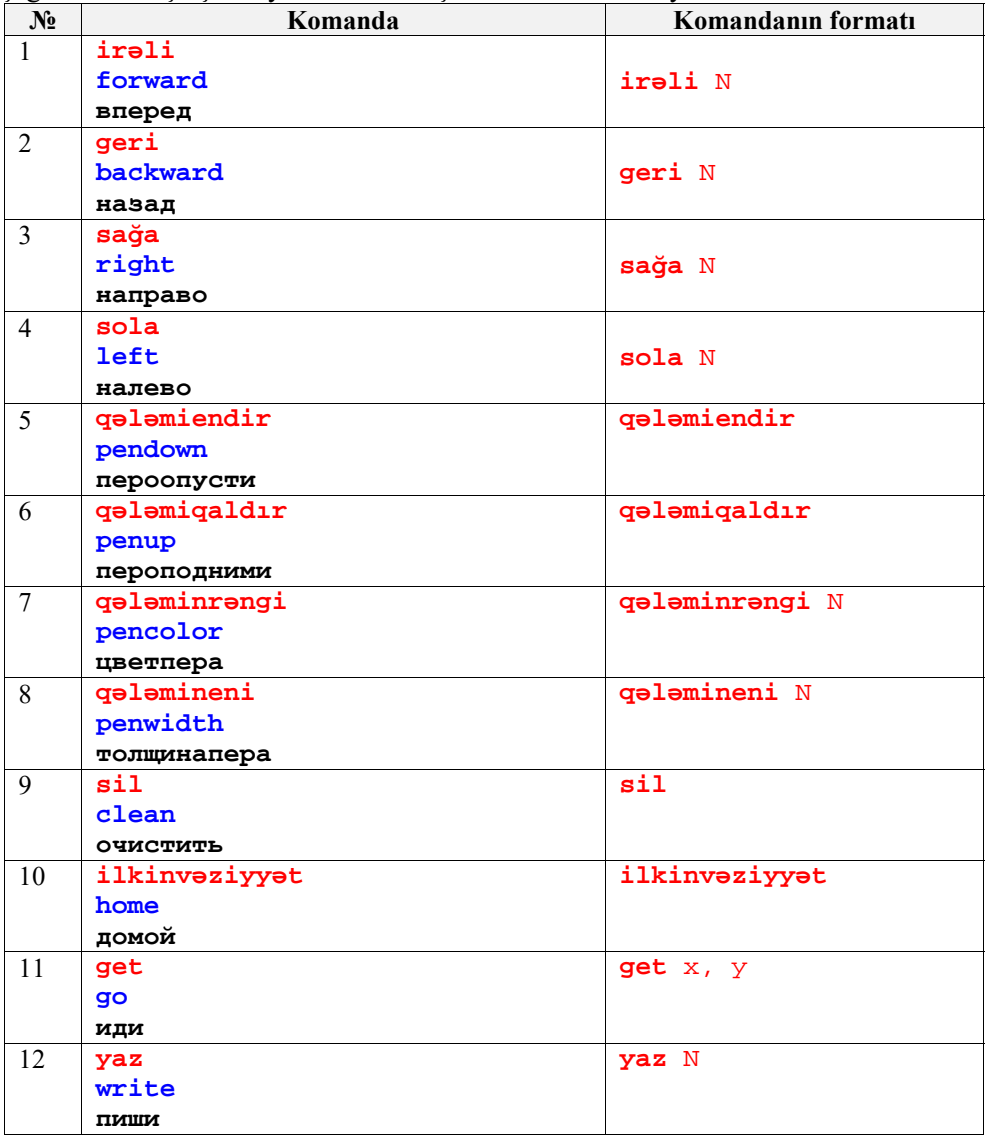

Müəllim komandaların yazılış qaydasını izah edə bilər. Komandanın yazılış qaydası: əvvəlcə komanda özü, sonra isə parametri yazılır.

Komandanın parametri: komandanı dəqiqləşdirən ədəd, söz və ya ifadə ola bilər. Mühitlə ilk ünsiyyətə hazır proqramlarla başlamaq daha məqsədəuyğundur. Şagirdlər bu proqramlara oyun kimi baxır və onların bəzi komandalarında dəyişiklik etməklə müstəqil olaraq işləməyə başlayırlar. Komandanın yazılışında səhv varsa, uyğun pəncərədə bu barədə məlumat çıxır. Bu səhvlərin səbəbini şagirdlərlə birgə araşdırmaq lazımdır.

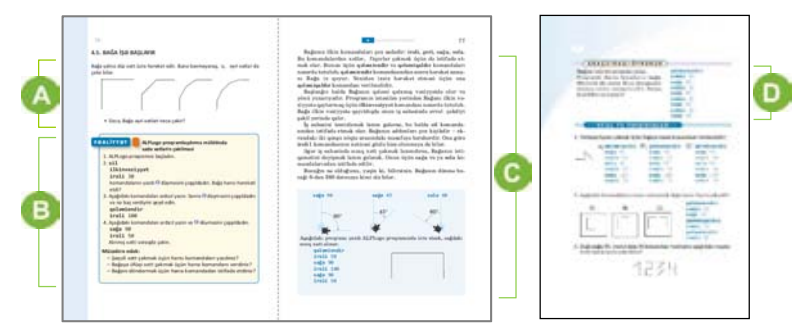

Müəllim mövzuya başlamaq üçün əvvəlki dərsdə şagirdlərin monitor çəkmək üçün yazdıqları alqoritmi proqram kimi yazıb ALPLogo mühitində icra edə bilər. Şagirdlər dərsliyin "Fəaliyyət" hissəsində olan tapşırığı yerinə yetirmək üçün ALPLogo proqramını başladır və proqramın kod bölümündə verilmiş komandaları daxil edirlər. Sonra isə  $\bigcirc$  düyməsini basmalıdırlar. Proqramın nəticəsi iş sahəsində Bağanın çəkdiyi xətlər olacaq.

Müəllim sonrakı mərhələlərdə komandaların düzgün yazılışını göstərməklə izah edə bilər. Şagirdlər riyaziyyat dərsində "bucaq" anlayışı ilə artıq tanış olmuşlar. Bağanın dönmə bucağını riyaziyyatla inteqrativ olaraq izah etmək məqsədəuyğundur. Bu zaman hərəkət istiqamətini dəyişmək və sınıq xətlər çəkmək üçün müxtəlif komandalar yazmaqla Bağanın hərəkətini nümayiş etdirmək olar. Dərslikdə verilmiş kiçik və sadə proqramları şagirdlərlə paralel şəkildə çalışdırmaq faydalı olardı. Dərsdə, əsasən, sadə xətlər çəkmək və Bağanı iş sahəsində hərəkət etdirmək üçün sadə proqramların düzgün yazılmasına diqqət yetirmək tövsiyə olunur.

**Diferensial təlim**. Təlim nəticələri yüksək olan şagirdlərə dərsliyin "Araşdıraqöyrənək" hissəsində verilmiş proqramı yığıldıqdan sonra çalışdırmağı təklif etmək olar. Təlim nəticələri zəif olan şagirdlər həmin proqramın daha yüngül variantını yığıb icra edə bilər. Məsələn:

> *qələmiendir irəli* 100 *sağa* 80 *irəli* 100 *sağa* 80

Müəllim dərsin təlim məqsədlərinə nail olmaq dərəcəsini qiymətləndirmək üçün aşağıdakı meyarlar üzrə rubriklər hazırlaya bilər.

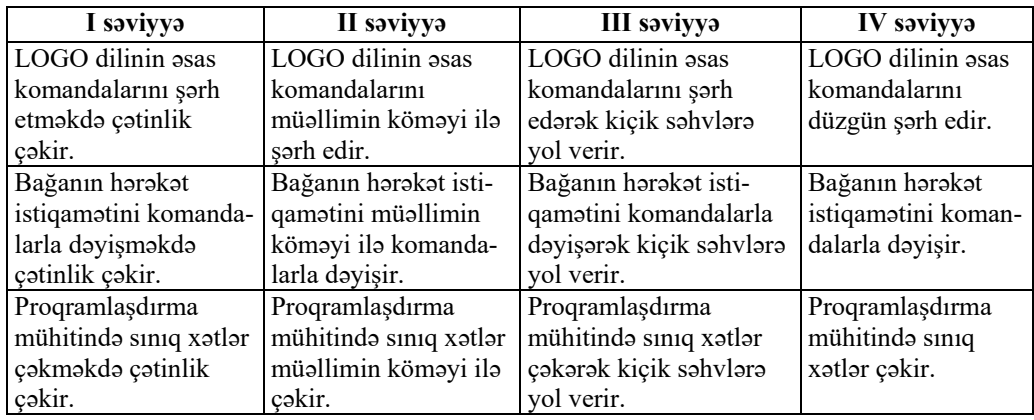

*Qiymətləndirmə meyarları*: şərhetmə, kompüterdə işləmə

### **Dərs 28 / Mövzu 22: BAĞA SADƏ FİQURLAR ÇƏKİR**

Dərsin əsas məqsədi şagirdləri ALPLogo mühitinin daha geniş imkanları ilə tanış etməkdir. Dərsdə çalışmaq lazımdır ki, şagirdlərin fantaziyalarına şərait yaradılsın. Şagirdlər müxtəlif fiqurlar çəkməklə və Bağanı hərəkət etdirməklə proqramlaşdırmaya daha çox maraq göstərməyə başlayırlar. ALPLogo proqramında çəkilən fiqurların rəngini və qələmin qalınlığını dəyişdirməklə müxtəlif effektlər almaq mümkündür. Yazılmış proqramların şagirdlərin şəxsi qovluqlarında saxlanmasına nəzarət etmək lazımdır. Proqramlaşdırmaya maraq göstərən şagirdlər ALPLogo mühitinin başqa imkanlarından da istifadə edə bilərlər. Dövr operatoru və prosedurlarla iş mürəkkəb olsa da, adətən, şagirdlər rəngarəng fiqurlar yaratmaq üçün bu imkanları öyrənməyə də həvəs göstərirlər. Dərsin kompüter sinfində keçilməsi nəzərdə tutulur.

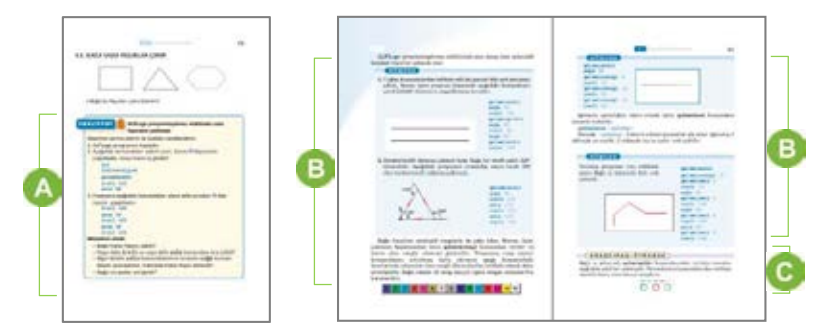

 Dərsliyin "Fəaliyyət" blokunda verilmiş tapşırığın əsas məqsədi şagirdlərə ALPLogo mühitində kvadrat çəkməklə sadə fiqurların çəkilməsini öyrətməkdir. Şagirdlər verilmiş alqoritmi yerinə yetirdikdən sonra Bağa kvadrat çəkmiş olur. Müəllim bu tapşırığı proyektor vasitəsilə paralel olaraq yerinə yetirməklə şagirdlərə kömək göstərə bilər.

Nümunədə paralel xətlərin və üçbucağın çəkilməsi üçün yazılmış proqramları müəllim əvvəlcədən yazıb şagirdlərin kompüterlərində saxlaya bilər. "Aç" düyməsindən istifadə etməklə şagirdlərə həmin proqramları açıb çalışdırmağı tapşırmaq olar. Rahatlıq üçün müəllim özü proyektor vasitəsilə bu prosesi nümayiş etdirə bilər. Şagirdlərə hazır proqramlarda müxtəlif parametrləri dəyişib nəticəsini yoxlamaq tapşırıla bilər. Bununla şagirdlər özləri hər parametrin mahiyyətini başa düşəcəklər.

Rəngin və qələmin qalınlıqlarının dəyişdirilməsi nümunələri də eyni qayda ilə göstərilə bilər. Müəllim rənglərin kodlarını müəyyənləşdirməyi şagirdlərin özlərinə bir tapşırıq kimi də verə bilər.

 Dərsliyin "Araşdıraq-öyrənək" hissəsində verilmiş tapşırıq rənglərlə iş bacarıqlarına əsaslanır. Bağanın iş sahəsi ağ rəngdə olduğundan ağ rənglə çəkilmiş fiqurlar görünmür. Ona görə də suala cavab verərkən Bağanın ağ rəngdən istifadə etməsi qeyd oluna bilər.

Müəllim dərsin təlim məqsədlərinə nail olmaq dərəcəsini qiymətləndirmək üçün aşağıdakı meyarlar üzrə rubriklər hazırlaya bilər.

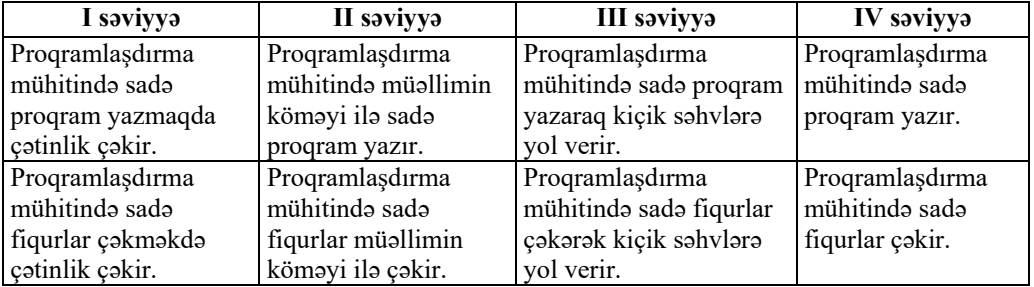

*Qiymətləndirmə meyarı*: kompüterdə işləmə

### **KİÇİK SUMMATİV QİYMƏTLƏNDİRMƏ NÜMUNƏSİ 5**

1. Düzgün ardıcıllıqla nömrələyin:

 $\square$  sagird evə qayıdır.

 $\square$  şagird dərsdə iştirak edir.

 $\square$  şagird məktəbə gedir.

- 2. Alqoritmin təqdimolunma formasını müəyyən edin:
	- "*Bir addım irəli get, sağa dön, düz get, sola dön.*"
	- A) şəkil
	- B) söz
	- C) blok-sxem
	- D) cədvəl
- 3. Alqoritmin növünü müəyyən edin.

 $\uparrow$  2  $\rightarrow$  1  $\downarrow$  3  $\uparrow$  1  $\uparrow$  1  $\rightarrow$  2

- A) dövri B) xətti C) budaqlanan D) heç biri
- 4. Bunlardan hansı alqoritmin icraçısı ola bilməz?
	- A) insan B) ağac
	- C) it
	- D) robot
- 5. Siçanın bütün buğdaları yığması üçün alqoritmi oxlarla yazın.

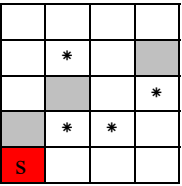

- 6. Addımları həndəsi fiqurlarla göstərilmiş alqoritmin təqdimolunma formasına nə deyilir?
	- A) blok-sxem
	- B) qraf
	- C) ağac
	- D) həndəsə
- 7. Proqramlaşdırma mühitində icraçı hərəkət etdikcə iz qoyması üçün hansı komandanı vermək lazımdır?
	- A) qələmiqaldır
	- B) qələmineni
	- C) qələmiendir
	- D) qələminrəngi
- 8. İcraçıya belə komandalar verilib:

**qələmiendir irəli** 20 **sola** 90 **irəli** 20

O, iş sahəsində hansı fiquru çəkəcək?

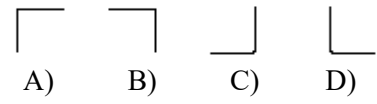

9. Verilmiş təsviri almaq üçün sağ tərəfdə icraçıya veriləcək komandaları yazın.

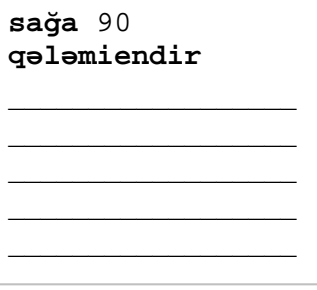

10. İş sahəsində aşağıdakı fiqur çəkilib. Sağ tərəfdəki proqramda hansı komanda düzgün göstərilməyib? Onu çərçivəyə alın və düzəldin.

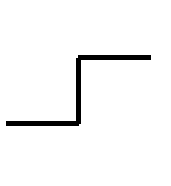

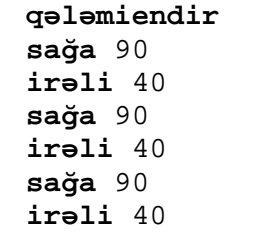

# TƏDRİS VAHİDİ – **5**

# **İNTERNET**

### ALT STANDARTLAR ÜZRƏ REALLAŞDIRILACAQ BACARIQLAR

- 3.3.1. İnternet haqqında ilkin biliklərini izah edir.
- 3.3.2. İnternetdə sadə iş bacarıqlarını nümayiş etdirir.
- 4.1.1. İnformasiya resurslarını əlamətlərinə görə təsnif edir.
- 4.1.2. İnformasiya resurslarını əsas əlamətlərinə görə qruplaşdırır.
- 4.1.3. Təbiətlə əlaqədar informasiya resurslarının əhəmiyyətini izah edir.

TƏDRİS VAHİDİ ÜZRƏ ÜMUMİ SAATLARIN MİQDARI: **4 saat**  KİÇİK SUMMATİV QİYMƏTLƏNDİRMƏ: **1 saat**

### **Dərs 30 / Mövzu 23: İNFORMASİYA RESURSLARI**

Müəllim "resurs" sözünü izah edərkən vurğulaya bilər ki, resurs – vəsait, ehtiyat deməkdir. Müxtəlif resurslar var – maddi, əmək, maliyyə, enerji, xammal resursları. Şagirdlərə izah etmək olar ki, informasiya resurslarını insan yaradır və bu resurslar nəsildən-nəslə ötürülür. Ötürmək üçün insanlar bu resursları müəyyən formalarda və müxtəlif daşıyıcılarda saxlayırlar. Müasir cəmiyyətdə informasiya resurslarının bir qismi İnternet saytlarında yerləşdirilir. Kağızda saxlanılan resurslar da elektron formaya çevrilir və onların sayı günü-gündən artır. Buna misal olaraq elektron jurnalları, qəzetləri, www.youtube.com saytında yerləşdirilən filmləri və nəhayət, son vaxtlar İnternet televiziya kanallarını göstərmək olar. İnformasiya resurslarının təsnifatını müxtəlif cür aparmaq olar. 5-ci sinif şagirdlərinə onların təsnifatını sadə şəkildə vermək məqsədəuyğundur.

'n

 Müəllim mövzuya başlayarkən resurslar haqqında ümumi məlumatı müzakirə edə bilər. O, informasiya resurslarının toplanması və gələcək nəslə ötürülməsində arxivlər, kitabxanalar və muzeylərin rolundan söz aça bilər. "Siz məktəbdə, evdə informasiya almaq üçün hansı resurslardan istifadə edirsiniz?" mövzusunda diskussiya təşkil etmək olar.

Dərsliyin "Fəaliyyət" hissəsində verilmiş tapşırıqda məqsəd informasiyaları mövzulara görə qruplaşdırmaqdır. Bu tapşırığın yerinə yetirilməsi şagirdlərdə qruplaşdırma və müqayisəetmə kimi idraki bacarıqların inkişaf etdirilməsinə əsaslanır. Tapşırıqda koordinat şəbəkəsi və simmetriya həm riyaziyyata, həm də informatikaya aid edilə bilər.

**Diferensial təlim**. Təlim nəticələri zəif olan şagirdlər qruplaşdırmanı şifahi də apara bilər. Müəllim onlara kömək məqsədilə yönəldici suallar verə bilər.

İşin müzakirəsi dərslikdə yazılmış suallar əsasında qurula bilər. Cədvəllərin düzgünlüyünü yoxlamaq üçün müəllim uyğun informasiyalarla hansı dərslərdə tanış olduqlarını soruşa bilər.

Bu hissədə verilən izahat və yeni məlumatlar oxunur. Müəllim resursların təsnifatını izah edərkən sxematik olaraq lövhədə çəkə bilər. Bu zaman müxtəlif nümunələrdən istifadə etmək olar. Fənlər üzrə yazılmış dərslikləri mövzular üzrə qruplaşdırılmış informasiya resurslarına sadə misal kimi göstərmək olar.

Dərsliyin "Araşdıraq-öyrənək" hissəsində verilmiş tapşırıq layihə xarakterlidir. Bu tapşırıq evə verilə bilər. Müəllim tükənən və tükənməyən təbii sərvətlər haqqında məlumat toplamağı şagirdlərə həvalə edə bilər. Ətraf mühitə qayğıkeş münasibət, təbii sərvətlərdən səmərəli istifadə etmək kimi keyfiyyətlərin əhəmiyyəti araşdırıla bilər.

Müəllim dərsin təlim məqsədlərinə nail olmaq dərəcəsini qiymətləndirmək üçün aşağıdakı meyarlar üzrə rubriklər hazırlaya bilər.

*Qiymətləndirmə meyarları*: şərhetmə, təsnifetmə, qruplaşdırma

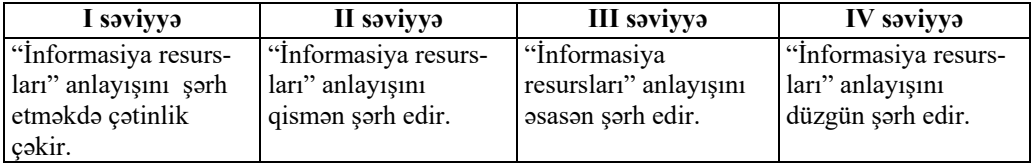

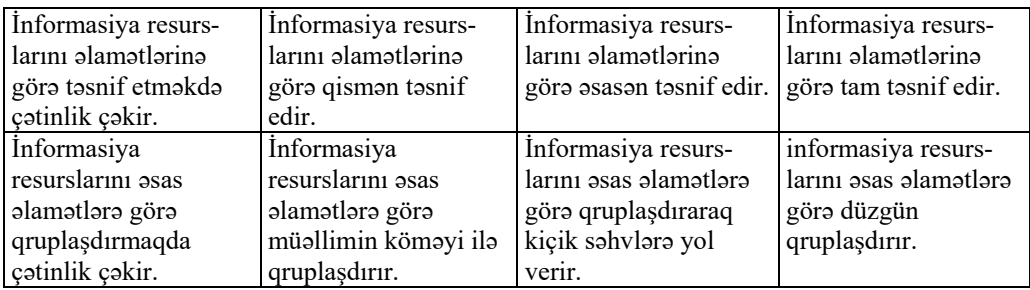

#### **Dərs 31 / Mövzu 24: İNTERNET**

İnformasiya resurslarının əksəriyyəti bu gün İnternetdə yerləşir. İnternet qlobal şəbəkədir. İnternet bəşəriyyətin bu günə kimi qazandığı ictimai biliklərə sərbəst istifadə imkanı verən bir mühitdir. Müəllim şagirdlərə İnternetdə lazım olan məlumatın axtarılmasını, onun xidmətlərindən düzgün istifadə etməyin vacibliyini izah edə bilər. Müəllimə "İnternet" mövzusuna aid təqdimat hazırlamaq tövsiyə olunur.

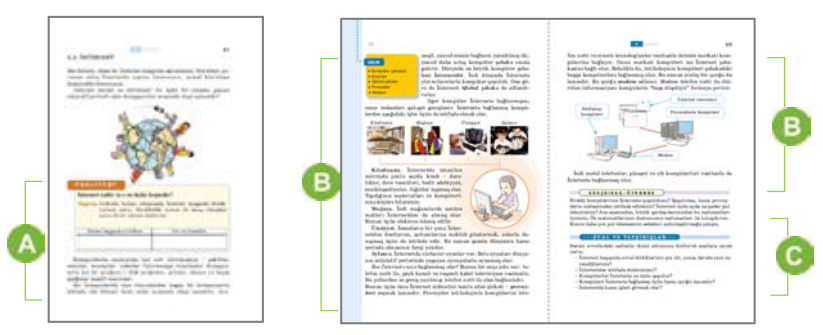

 Dərsliyin "Fəaliyyət" hissəsində verilmiş tapşırıqda məqsəd şagirdlərin İnternet haqqında ilkin biliklərini müəyyənləşdirməkdir. Bunun üçün BİBÖ üsulundan istifadə etmək olar. Dərsdə çalışmaq lazımdır ki, şagirdlər özləri İnternet haqqında bildiklərini danışsınlar.

Bu hissədə verilən izahat və yeni məlumatlar oxunur. Müəllimin hazırladığı təqdimatı nümayiş etdirməsi faydalı olardı. Əgər dərs İnternetə bağlantısı olan otaqda keçilirsə, müəllim İnternetin bəzi imkanlarını şagirdlərə nümayiş etdirə bilər.

Dərsin sonunda şagirdlər "Fəaliyyət" bölməsində verilən tapşırığın sonuncu sütununu qısa tezislərlə doldura bilərlər.

Müəllim dərsin təlim məqsədlərinə nail olmaq dərəcəsini qiymətləndirmək üçün aşağıdakı meyarlar üzrə rubriklər hazırlaya bilər. *Qiymətləndirmə meyarları*: şərhetmə, izahetmə

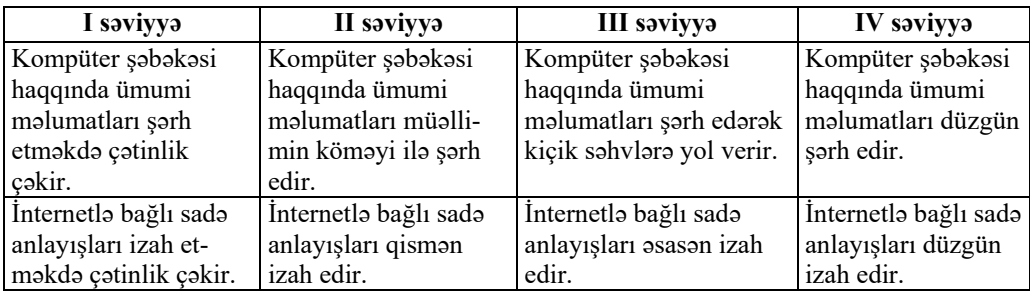

### **Dərs 32 / Mövzu 25: DÜNYA HÖRÜMÇƏK TORU**

Dərsi müəllimin kompüter sinfində keçməsi məqsədəuyğundur. Əsas məqsəd şagirdləri İnternetin xidmətlərindən biri olan WWW – Dünya hörümçək toru ilə tanış etməkdir. Şagirdlərə izah olunmalıdır ki, informasiyanın İnternetdə olması o deməkdir ki, bu informasiya hər hansı bir veb-səhifədə saxlanılır. Yaxşı olar ki, şagirdlər veb-brauzerin pəncərəsi ilə tanış olsunlar, ünvan sətrində hər hansı bir saytın ünvanını yazsınlar və açılmış saytla tanış olsunlar. Dərsin İnternet bağlantısı olan kompüter sinfində keçilməsi nəzərdə tutulmuşdur.

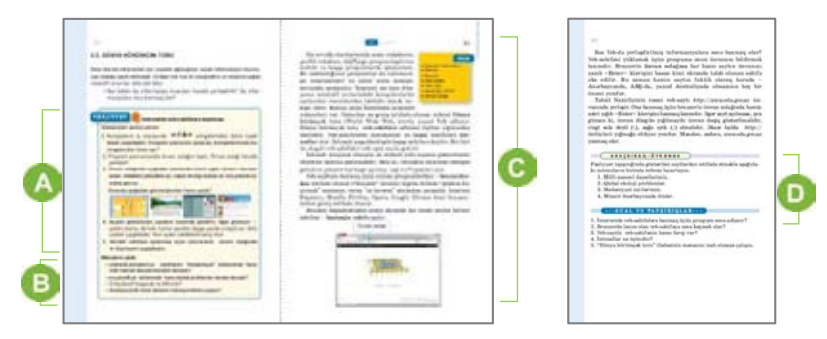

 Dərsliyin "Fəaliyyət" hissəsində verilmiş tapşırıqda məqsəd şagirdlərin ilkin olaraq İnternet saytlarını açmaq bacarıqlarının formalaşdırılmasıdır. Bunun üçün müəllim proyektor vasitəsilə tapşırıqda yazılmış alqoritmi şagirdlərlə paralel icra edə bilər. Bu zaman şagirdlər müəllimin yerinə yetirdiyi əməliyyatları öz kompüterlərində təkrarlamaqla bu bacarıqlara daha asanlıqla yiyələnə bilərlər. Dərslikdə verilmiş saytlar ətraf mühitə qayğıkeş münasibətin, təbii sərvətlərdən səmərəli istifadə, ictimai və milli-mənəvi dəyərlərin təbliği baxımından çox əhəmiyyətlidir.

**Diferensial təlim**. Təlim nəticələri zəif olan şagirdlər saytla tanış olmaqla kifayətlənə bilərlər.

İşin müzakirəsi dərslikdə yazılmış suallar əsasında qurula bilər. Şagirdlər brauzerlərdə iş bacarıqlarını bölüşə bilərlər. Şagirdlərin çətinlik çəkdikləri bacarıqlar təhlil oluna bilər.

Hər şagird veb-brauzerlərin simgələrini tanımalıdır. İnternetdəki saytlara baxış keçirmək üçün ixtiyari brauzerdən istifadə etmək olar. Şagirdlər, adətən, ünvan

zolağında saytın ünvanını düzgün yazmırlar. Bu zaman müəllim qeyd edə bilər ki, ünvanda bir simvolda səhv olarsa, lazım olan sayt açılmır. Ona görə də ünvan düzgün yazılmalıdır.

 Dərslikdə "Araşdıraq-öyrənək" tapşırığını yerinə yetirmək üçün müəllim şagirdlərə saytlarda olan mətn və şəkilləri kompüterdə necə saxlamağı izah edə bilər.

Müəllim dərsin təlim məqsədlərinə nail olmaq dərəcəsini qiymətləndirmək üçün aşağıdakı meyarlar üzrə rubriklər hazırlaya bilər.

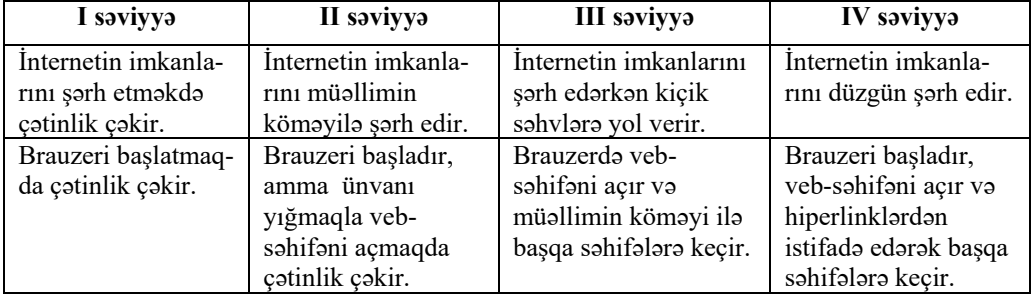

*Qiymətləndirmə meyarları*: şərhetmə, kompüterdə işləmə

### **Dərs 33 / Mövzu 26: İNTERNETDƏ İNFORMASİYANIN AXTARIŞI**

Bu dərs İnternetin xidmətlərindən birinə − axtarış xidmətinə həsr olunub. Dərsin İnternet bağlantısı olan kompüter sinfində keçilməsi məqsədəuyğundur. İnternetdə düzgün axtarış aparmaq bacarığı müasir dövrdə ən vacib bacarıqlardan biridir. Əgər şagird lazım olan informasiyanı İnternetdə tapa bilirsə, onda o, yeni biliklərə daha sürətlə yiyələnəcək. Ona görə də İnternetdə lazımi məlumatı tapmaq üçün şagirdlər axtarışı savadlı aparmağı öyrənməlidirlər. Bu səbəbdən də ilkin olaraq şagirdə axtarış sistemləri barədə məlumat verməklə yanaşı, onların ünvanlarını göstərmək lazımdır. Adətən, axtarış üçün ən çox *www.google.com (www.google.az), www.yandex.ru, www.arama.com, www.rambler.ru* saytlarından istifadə olunur.

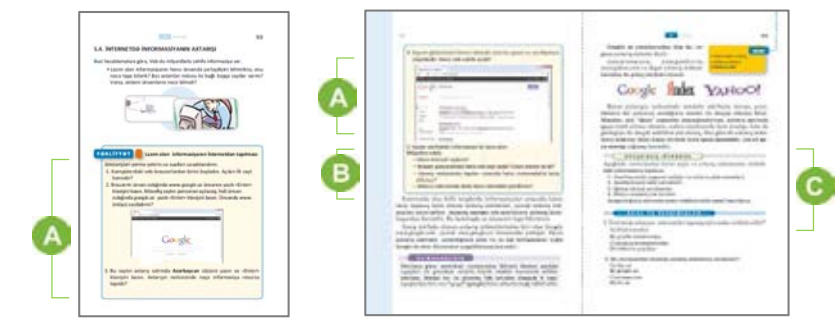

 Dərsliyin "Fəaliyyət" hissəsində verilmiş tapşırıqda məqsəd şagirdləri İnternetin axtarış imkanları ilə tanış etməkdir. Bunun üçün müəllimə tapşırıqda yazılmış alqoritmin icrasını proyektor vasitəsilə nümayiş etdirmək tövsiyə olunur. Şagirdlər müəllimin yerinə yetirdiyi əməliyyatları öz kompüterlərində təkrarlamaqla bu bacarıqlara daha asanlıqla yiyələnmək imkanı əldə edirlər. Onlar müəllimin məsləhəti ilə müxtəlif mövzular üzrə axtarış apara bilərlər. Şagirdlərin diqqətini saytların təhlükəsizliyinə yönəltmək olar. Axtarış zamanı müəyyən sayta keçərkən belə bir məlumat çıxa bilər: "Bu sayt təhlükəlidir. O, virus hücumuna məruz qalıb". Bu halda belə saytı açmaq məqsədəuyğun deyil.

İşin müzakirəsi dərslikdə yazılmış suallar əsasında qurula bilər. Şagirdlərin bir neçəsinin işinin müzakirə edilməsi alqoritmi başa düşmək üçün faydalı olardı. Şagirdlərin çətinlik çəkdikləri bacarıqlar təhlil edilə bilər. Şagirdlər, adətən, axtarış sistemində axtarılan mövzuların adlarını yazmaqda, açılan siyahdan özlərinə lazım olan məlumatların seçilməsində çətinlik çəkirlər. Müəllim bir neçə mövzu üzrə axtarış nümunəsini göstərə bilər. Bu zaman müxtəlif axtarış sistemlərini nümayiş etdirmək məqsədəuyğun olardı: *www.google.az, www.arama.com, www.google.com, www.yandex.ru* və s.

 Dərsliyin "Araşdıraq-öyrənək" hissəsindəki tapşırığı yerinə yetirərkən şagirdlər müəllimin məsləhəti ilə müxtəlif mövzular üzrə də araşdırma apara bilərlər. Bu zaman onlar, sadəcə, yeni məlumatları şifahi olaraq təqdim edə bilərlər.

Müəllim şagirdlərə müxtəlif milli və xarici saytların ünvanlarını da verə bilər: *http://www.edu.az, http://bebe.az, http://www.gulzarnene.com, http://www.baladili.ws* və digər saytları nümunə göstərə bilər.

Müəllim dərsin təlim məqsədlərinə nail olmaq dərəcəsini qiymətləndirmək üçün aşağıdakı meyarlar üzrə rubriklər hazırlaya bilər:

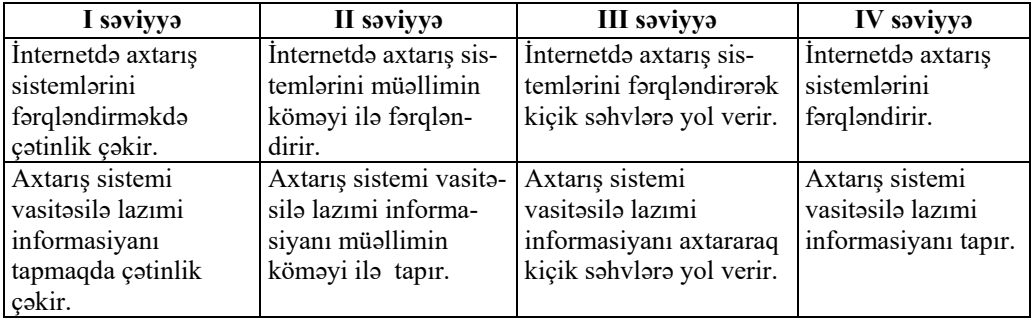

*Qiymətləndirmə meyarları*: fərqləndirmə, İnternetdə işləmə

# **KİÇİK SUMMATİV QİYMƏTLƏNDİRMƏ NÜMUNƏSİ 6**

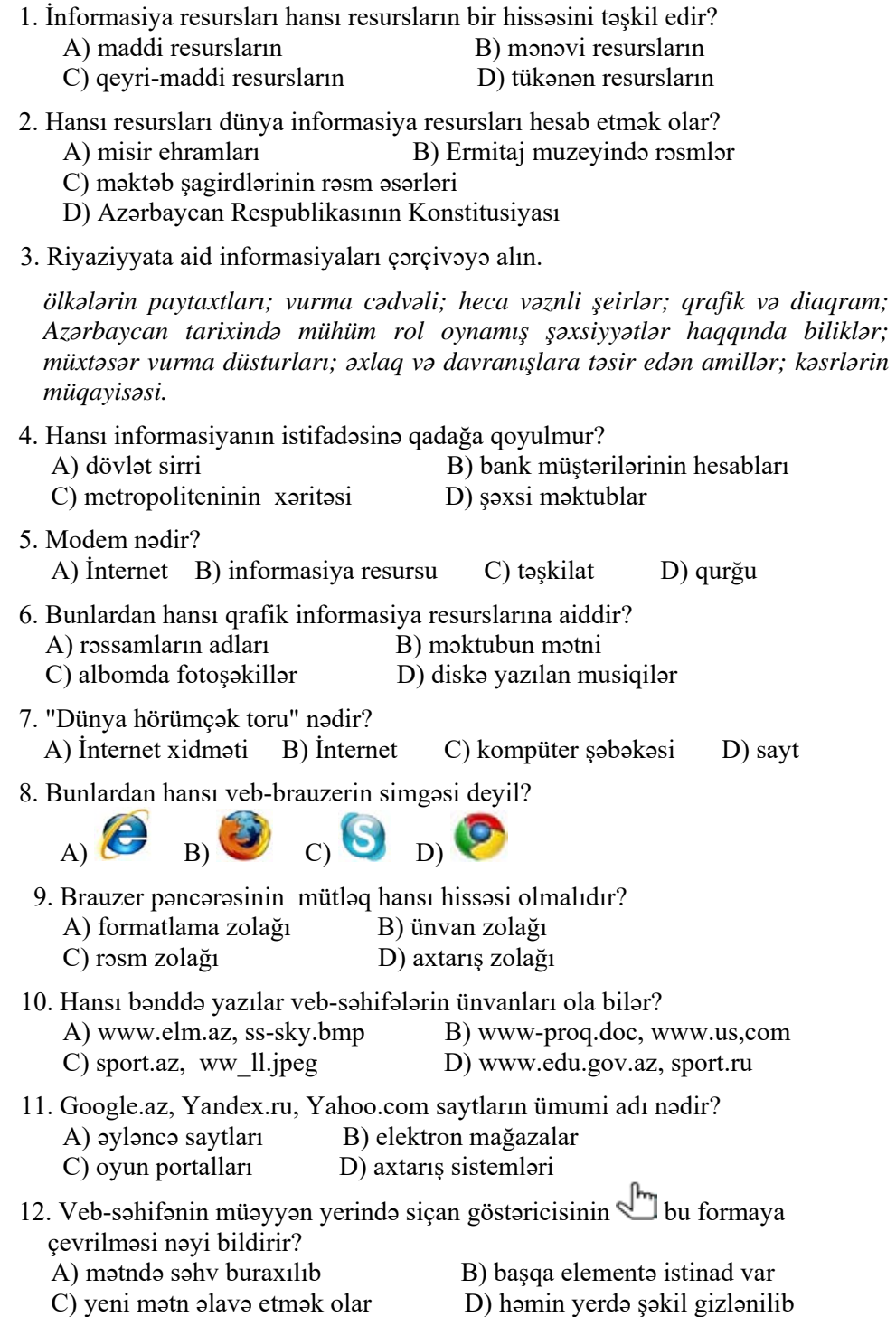

### **MƏNBƏLƏR**

- 1. İnformatika kurikulumu (I − XI siniflər). *https://cloud.mail.ru/public/EdP7/pbKaRn543*
- 2. İ.Calallı. İnformatika terminlərinin izahlı lüğəti. Bakı, 2017.
- 3. Q.Hüseynov və b. İnklüziv təhsil (ibtidai təhsil pilləsi üçün), 2010.
- 4. Information and communication technology. The Nat. Curr. for England
- 5. С.Н.Тур, Т.П.Бокучава. Методическое пособие по информатике для учителей 5 классов общеобразовательных школ, БХВ-Петербург, Санкт-Петербург, 2007.
- 6. Джени Стил, Керт Мередис, Чарльз Темпл. Основы развития критического мышления, Фонд Сорос-Кыргызстан, Бишкек, 1998.
- 7. В.В. Малеев. Общая методика преподавания информатики, Воронеж, 2005.
- 8. Е.В. Петрушинский. Игры для интенсивного обучения, Прометей, Москва, 1991.
- 9. А.А.Дуванов. Работаем с информацией. Книга для учителя. Санкт-Петербург, БХВ-Петербург, 2004.
- 10. Е. Я. Яковенко. Компьютер для школьника. Москва, АСТ, 2007.
- 11. Большая детская энциклопедия в вопросах и ответах. Минск, Харвест, 2009.
- 12. http://edu.gov.az
- 13. https://www.openoffice.org
- 14. http://informatik.az
- 15. http://www.code.org
- 16. http://stamina.ru
- 17. http://soft-free.ru/content/view/1845 /118/
- 18. http://www.curriculumonline.gov.uk
- 19. http://www.curriculum.edu.au
- 20. http://www.curriculum.org
- 21. http://www.meb.gov.tr
- 22. http://pedsovet.intergu.ru/
- 23. http://www.websib.ru/
- 24. http://www.piter.com/project/informatika/
- 25. http://education.alberta.ca/
- 26. http://ergo.human.cornell.edu/
- 27. http://www.informatika.ru
- 28. http://www.rusedu.info
- 29. http://www.pedsovet.org
- 30. http://gcompris.net/-ru

#### *BURAXILIŞ MƏLUMATI*

#### **İnformatika – 5**

*Ümumtəhsil məktəblərinin 5-ci sinfi üçün İnformatika fənni üzrə dərsliyin (qrif nömdəri: 2020-030) metodik vəsaiti* 

#### **Tərtibçi heyət:**

Müəlliflər: **Ramin Əli Nazim oğlu Mahmudzadə İsmayıl Calal oğlu Sadıqov Naidə Rizvan qızı İsayeva** 

Nəşriyyat redaktoru **Kəmalə Abbasova** Texniki redaktor **Zeynal İsayev** Dizayner **Taleh Məlikov**  Korrektor **Aqşin Məsimov**

#### **© Azərbaycan Respublikası Təhsil Nazirliyi**

Müəlliflik hüquqları qorunur. Xüsusi icazə olmadan bu nəşri və yaxud onun hər hansı hissəsini yenidən çap etdirmək, surətini çıxarmaq, elektron informasiya vasitələri ilə yaymaq qanuna ziddir.

Hesab-nəşriyyat həcmi: 4,7. Fiziki həcmi: 6 çap vərəqi. Formatı: 70×100 1/16. Kəsimdən sonra ölçüsü: 165×240. Səhifə sayı: 96. Şriftin adı və ölçüsü: Times New Roman qarnituru 11 pt. Ofset kağızı.Ofset çapı. Sifariş \_\_\_\_\_ . Tiraj 8518. Pulsuz. Bakı – 2020. **Əlyazmanın yığıma verildiyi və çapa imzalandığı tarix: 21.07.2020** 

> Nəşriyyat: **"Bakı" nəşriyyatı** (Bakı ş., H.Seyidbəyli küç., 30).

Çap məhsulunu istehsal edən: **"Radius" MMC** (Bakı ş., Binəqədi şossesi, 53).

# Pulsuz